# **WMP‐19S**

### **Medical Panel PC**

## USER'S MANUAL

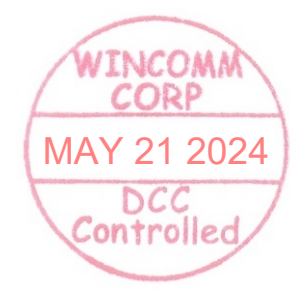

V1.0

#### Copyright©,2024. All rights reserved

All other brand names are registered trademarks of their respective owners. The information contained in this document is subject to change without notice

### **Version Change History**

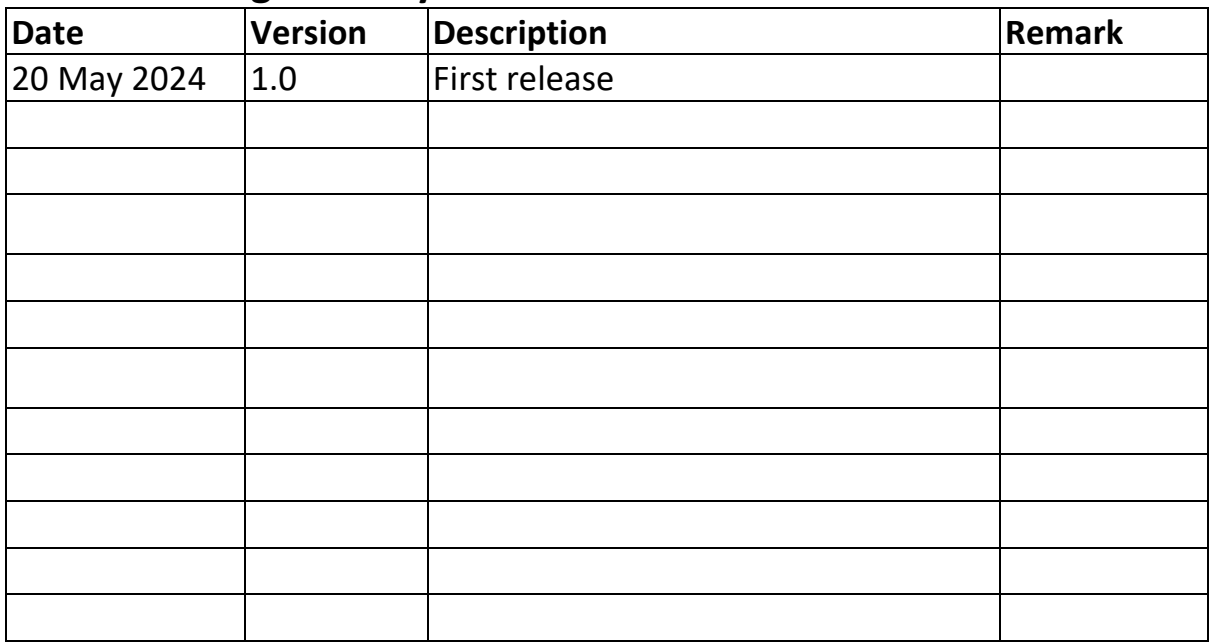

### **Acknowledgments**

- $\bullet$  Intel $^\circledR$  Celeron processor is registered trademarks of Intel® Corporation.
- IBM, PC/AT, PS/2 are trademarks of International Business Machines Corporation.
- Microsoft Rindows is a registered trademark of Microsoft<sup>®</sup>Corporation.
- RTL is a trademark of Realtek Semi-Conductor Co., Ltd.
- C&T is a trademark of Chips and Technologies, Inc.
- UMC is a trademark of United Microelectronics Corporation.
- ITE is a trademark of Integrated Technology Express, Inc.
- $\bullet$  Intel is a trademark or registered trademark of Intel Corporation.
- Winbond is a registered trademark of Winbond Electronics Corporation.

**All other product names or trademarks are properties of their respective owners.**

### **FCC Class B**

This equipment has been tested and found to comply with the limits for a Class B digital device, pursuant to Part 18 of the FCC Rules.

These limits are designed to provide reasonable protection against harmful interference when the equipment is operated in a residential environment.

This equipment generates, uses and can radiate radio frequency energy. If not installed and used in accordance with this user manual, it may cause harmful interference to radio communications.

Note that even when this equipment is installed and used in accordance with this user manual, there is still no guarantee that interference will not occur. If this equipment is believed to be causing harmful interference to radio or television reception, this can be determined by turning the equipment on and off. If interference is occurring, the user is encouraged to try to correct the interference by one or more of the following measures:

- Reorient or relocate the receiving antenna
- Increase the separation between the equipment and the receiver
- Connect the equipment to a power outlet on a circuit different from that to which the receiver is connected
- Consult the dealer or an experienced radio/TV technician for help

### *Warning:*

*Any changes or modifications made to the equipment which are not expressly approved by the relevant standards authority could void your authority to operate the equipment.*

*To avoid risk of electric shock, this equipment must only be connected to a supply mains with protective earth.*

*Do not modify this equipment without authorization of the manufacturer. Avertissement:*

 *Tous les changements ou modifications apportés à l'équipement qui ne sont pas expressément approuvés par l'autorité de normalisation compétente peuvent annuler votre droit d'utiliser l'équipement.*

*Pour éviter tout risque de choc électrique, cet équipement ne doit être connecté qu'à un réseau d'alimentation avec terre de protection. Ne modifiez pas cet équipement sans l'autorisation du fabricant.*

#### *Warnung:*

*Jegliche Änderungen oder Modifikationen an diesem Gerät, die nicht ausdrücklich durch die relevante Behörde zugelassen sind, lassen Ihre Berechtigung zum Betrieb des Gerätes erlöschen.*

*Zur Vermeidung von Stromschlaggefahr darf dieses Gerät nur an eine Stromversorgung mit Schutzerde angeschlossen werden.*

*Nehmen Sie ohne Zustimmung des Herstellers keine Modifikationen an diesem Gerät vor.*

### **Safety Instructions**

### **Intended use**

The WMP‐19S is intended to serve as a medical monitor which is designed for general purpose for hospital environment. It shall not be used for life‐supporting system.

### **Intended User profile**

The equipment is intended for infant or adults by profession Health care professionals.

### **Greeting & Setup**

Thank you for purchasing the WMP‐19S unit. We wish that this unit will be durable and reliable in providing your medical application needs. Please follow the instructions below to ensure the unit continues to have high performance.

### **Unpacking**

After opening the carton, there will be a medical panel PC unit with an accessory box. Examine the contents to see if there are damages to the unit and if all accessories are present.

### **Setting up**

Please read this manual carefully and remember to keep this manual for future reference.

### **Safety Instructions & Cleaning**

The unit has undergone various tests in order to comply with safety standards. Inappropriate use of the open frame unit may be dangerous. Please remember to follow the instructions below to insure your safety during the installation and operating process.

### **Transporting & Placement of unit**

1. When moving the unit on a cart; be very cautious. Quick stops, excessive forces and uneven surfaces may cause the cart to overturn thus risking the unit to fall to the ground.

- 2. If the medical panel PC unit does fall to the ground, immediately turn the power off and disconnect cords. Then contact a service technician for repairs. Continual use of the unit may result cause a fire or electric shock. Also, do not repair the unit on your own.
- 3. Having two or more people transporting the display unit is recommended. In addition, when installing the unit by suspending it also requires two or more people.
- 4. Before suspending the unit, make sure the material used for suspension is sturdy and stable. If not properly suspended, the display unit may fall and cause serious injury to people standing nearby as well as to the unit itself.
- 5. If you wish to mount the display unit, remember to use only the mounting hardware recommended by the manufacturer.

### **Electrical and Power Source Related**

- 1. This medical panel PC unit must operate on a power source as shown on the specification label. If you are not sure what type of power supply used in the area, consult your dealer or local power supplier.
- 2. The power cords must not be damaged. Applied pressure, added heat, and tugging may damage the power cord.
- 3. The power cord must be routed properly when setup takes place. We advise that this aspect measure is to prevent people from stepping on the cords or while the unit is suspended to prevent flying objects from getting tangled with the unit.
- 4. For plug‐in equipment, the power outlet socket must be located near the equipment and must be easily accessible.
- 5. Do not overload the AC outlets or extension cords. Electrical shocks or fires may occur from overloading.
- 6. Do not touch the power source during a thunderstorm.
- 7. If your hands are wet, do not touch the plug.
- 8. Use your thumb and index finger, grip firmly on the power cord to disconnect from the electrical socket. By pulling the power cord, may result in damaging it.
- 9. If the unit is not going to be in use for an extended period of time, remember to disconnect the unit.
- 10. The medical panel PC unit uses voltage between 100‐240VAC. Connect the unit to a power source with the same numerical value as shown. Please use only the power cord provided by the dealer to ensure safety and EMC compliance.

### **Various Factors of Environment**

- 1. Do not insert objects into the openings.
- 2. Do not have liquids seep into the internal areas of the medical panel PC unit.
- 3. Having liquids seep in or inserting objects into the unit may result in electric shocks from taking and/or short circuiting the internal parts.
- 4. Do not place the medical panel PC unit in the presence of high moisture areas.
- 5. Do not install the medical panel PC unit in a wet environment.
- 6. Do not place near unit near heat generating sources.
- 7. Do not place the unit in a location where it will come in contact with fumes or steam.
- 8. Remember to keep the medical panel PC unit away from the presence of dust.
- 9. If water has flow in or seep in, immediately disconnect the open frame unit. Then contact a service technician for repairs.

#### **Ventilation Spacing**

1. Do not cover or block the openings on the top and back sides of the display unit. Inadequate ventilation may cause overheating thus reducing the lifespan of the unit.

2. Unless proper ventilation is present, do not place unit in an enclosed area; such as a built‐in shelf. Keep a minimum distance of 10 cm between the display unit and wall.

### **Operating principle**

- A Medical Panel PC has four main components: the arithmetic logic unit (ALU), the control unit, the memory, and the input and output devices (collectively termed I/O). These parts are interconnected by buses, often made of groups of wires.
- $\blacksquare$  The control unit, ALU, and registers are collectively known as a central processing unit (CPU).
- $\blacksquare$  Inside each of these parts are thousands to trillions of small electrical circuits which can be turned off or on by means of an electronic switch. Each circuit represents a bit (binary digit) of information so that when the circuit is on it represents a "1", and when off it represents a "0" (in positive logic representation). The circuits are arranged in logic gates so that one or more of the circuits may control the state of one or more of the other circuits.

### **Cleaning the unit**

- 1. Remember to turn off the power source and to unplug the cord from the outlet before cleaning the unit.
- 2. Carefully dismount the unit or bring the unit down from suspension to clean.
- 3. Please use a dry soft cloth to clean the unit.
- 4. Take a dry cloth and wipe the unit dry. Remember to avoid having liquids seep into the internal components and areas of the medical panel PC unit.
- 5. Cleaning unit each time before use.

### **Error message / Troubleshooting**

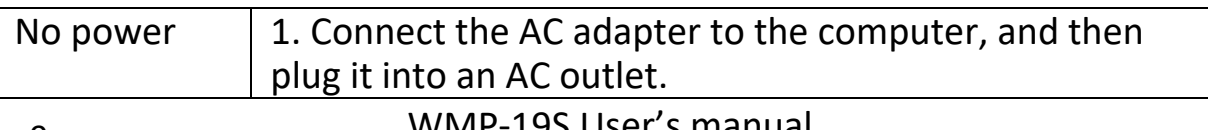

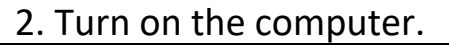

### **Servicing, Repairing, Maintenance & Safety Checks**

- 1. If the unit is not functioning properly, observe the performance level of the display closely to determine what type of servicing is needed.
- 2. Do not attempt to repair the medical panel PC unit on your own. Disassembling the cover exposes users' to high voltages and other dangerous conditions. Notify and request a qualified service technician for servicing the unit.
- 3. To avoid risk of electric shock, this equipment must only be connected to a supply mains with protective earth.
- 4. If any of the following situations occur turn the power source off and unplug the unit. Then contact a qualified service technician.
	- (a) A liquid was spilled on the unit or objects have fallen into the unit.
	- (b) The unit is soaked with liquids.
	- (c) The unit is dropped or damaged.
	- (d) If smoke or strange odor is flowing out of the operating unit.
	- (e) If the power cord or plug is damaged.
	- (f) When the functions of the unit are dysfunctional.
- 5. When replacement parts are needed for the medical panel PC unit, make sure service technicians use replacement parts specified by the manufacturer, or those with the same characteristics and performance as the original parts. If unauthorized parts are used it may result in starting a fire, electrical shock and/or other dangers.

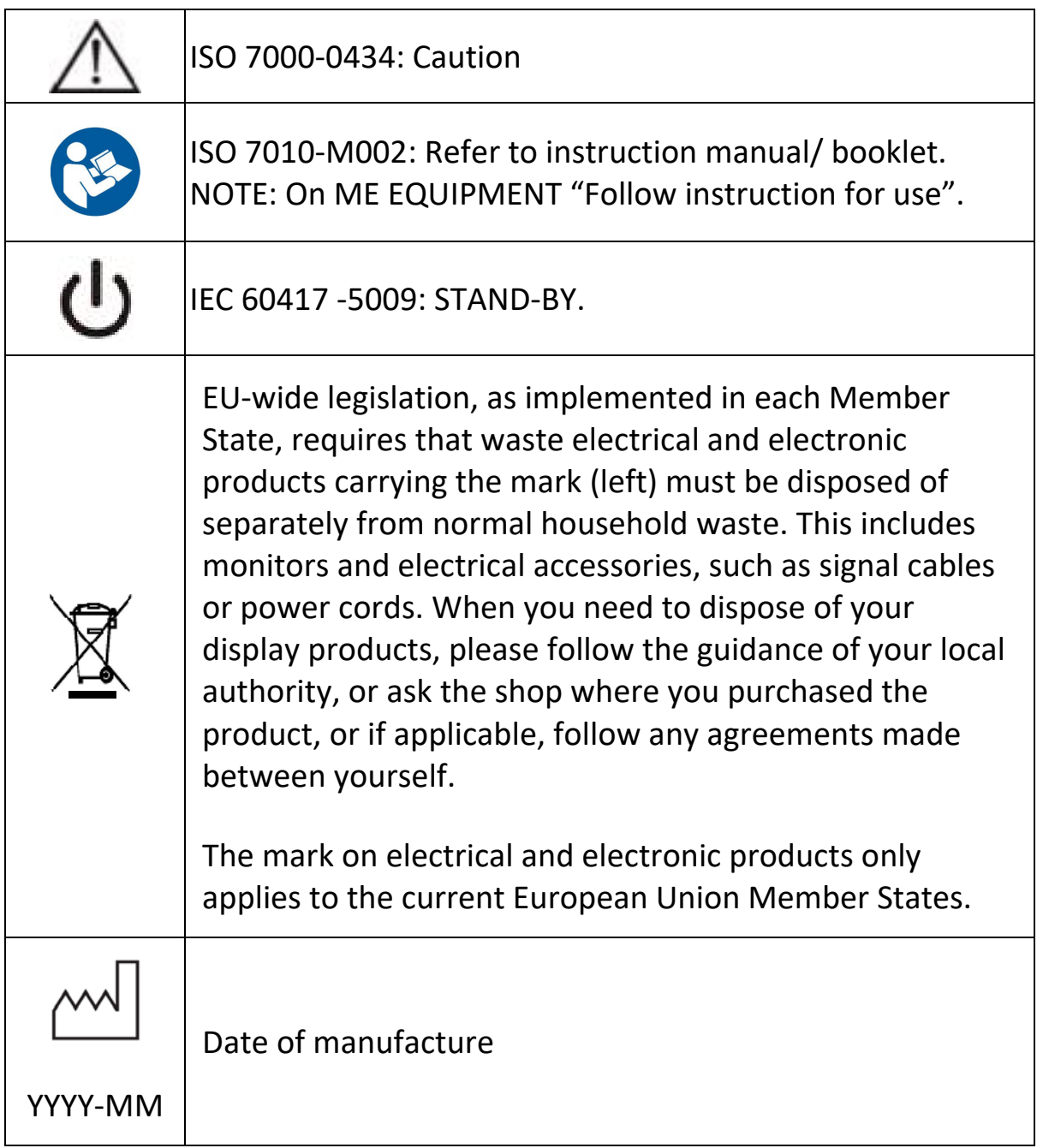

When networking with electrical devices, the operator is responsible for ensuring that the resulting system meets the requirements set forth by the following standards:

### **– EN 60601‐1 (IEC 60601‐1)**

Medical electrical equipment Part 1: General requirements for safety

### **– EN 60601‐1‐2 (IEC 60601‐1‐2)**

Medical electrical equipment Part 1‐2: General requirements for safety Collateral standard: Electromagnetic compatibility; Requirements and tests

Accessory equipment connected to the analog and digital interfaces must be in compliance with the respective nationally harmonized IEC standards (i.e. IEC 60950 for data processing equipment, IEC 60065 for video equipment, IEC 61010‐1 for laboratory equipment, and IEC 60601‐1 for medical equipment.) The unit is for exclusive interconnection with IEC 60601‐1 certified equipment in the patient environment and IEC 60XXX certified equipment outside of the patient environment. If in doubt, consult the technical services department or your local representative.

### *Caution:*

*DO NOT LEAVE THIS EQUIPMENT IN AN UNCONTROLLED ENVIRONMENT WHERE THE STORAGE TEMPERATURE IS BELOW ‐20° C (‐4° F) OR ABOVE 60° C (140° F). THIS MAY DAMAGE THE EQUIPMENT.*

*1) Please do not touch patient and this medical device at the same time 2) The PATIENT is not an intended OPERATOR.*

*This equipment shall not be used in life support systems.*

*The user is not to touch SIP/SOPs and the patient at the same time. Caution – Use suitable mounting apparatus to avoid risk of injury.*

*Caution ‐ Risk of explosion if battery is replaced by an incorrect type. Dispose of used batteries according to the instructions. (If battery pack is not used for 1 month, it is recommended to remove the battery pack from equipment.)*

The sound pressure level at the operator's position according to IEC 704‐1:1982 is no more than 70dB (A).

- A) Grounding reliability can only be achieved when the equipment is connected to an equivalent receptacle marked "Hospital Only" or "Hospital Grade".
- B) Use a power cord that matches the voltage of the power outlet, which has been approved and complies with the safety standard of your particular country.
- C) Caution: This adapter Sinpro MPU250A-107 is a forming part of the medical device
- D) Only use the power cord with following specification: 16AWG min., type SJT, 125V/10A, UL/CSA listed, length: Max. 3m, hospital grade if for USA/Canada market.

### *Mise en garde:*

*NE LAISSEZ PAS CET ÉQUIPEMENT DANS UN ENVIRONNEMENT NON CONTRÔLÉ OERE LA TEMPÉRATURE DE STOCKAGE EST INFÉRIEURE À ‐20 ° C (‐4 ° F) OU SUPÉRIEURE À 60 ° C (140 ° F). CELA POURRAIT ENDOMMAGER L'ÉQUIPEMENT.*

*1) Veuillez ne pas toucher le patient et ce dispositif médical en même temps*

*2) Le PATIENT n'est pas un OPÉRATEUR visé.*

*Cet équipement ne doit pas être utilisé dans les systèmes de survie. L'utilisateur ne doit pas toucher les SIP / SOP et le patient en même temps.*

*Attention ‐ Utilisez un appareil de montage approprié pour éviter tout risque de blessure.*

*Attention ‐ Risque d'explosion si la batterie est remplacée par un type incorrect. Jetez les piles usagées conformément aux instructions. (Si la batterie n'est pas utilisée pendant 1 mois, il est recommandé de retirer la batterie de l'équipement.)*

*Le niveau de pression acoustique au poste de l'opérateur selon CEI 704‐1: 1982 n'est pas supérieur à 70 dB (A).*

*A) La fiabilité de la mise à la terre ne peut être obtenue que lorsque l'équipement est connecté à une prise équivalente marquée «Hospital Only» ou «Hospital Grade».*

13 WMP-19S User's manual

*B) Utilisez un cordon d'alimentation qui correspond à la tension de la prise de courant, qui a été approuvée et conforme aux normes de sécurité de votre pays.*

*C) Attention : Cet adaptateur Sinpro* MPU250A-107 *fait partie intégrante du dispositif médical*

*D) Utilisez uniquement le cordon d'alimentation avec les spécifications suivantes : 16AWG min., type SJT, 125V/10A, homologué UL/CSA, longueur : Max. 3 m, qualité hôpital si pour le marché USA/Canada.*

### *Achtung:*

*LASSEN SIE DIESES GERÄT NICHT IN EINER UNKONTROLLIERTEN UMGEBUNG, IN DER DIE LAGERTEMPERATUR WENIGER ALS ‐20 °C ODER MEHR ALS 60 °C BETRÄGT. ANDERNFALLS KÖNNTE DAS GERÄT BESCHÄDIGT WERDEN.*

1) Bitte berühren Sie den Patienten und dieses medizinische Gerät nicht gleichzeitig

2) Der PATIENT ist kein beabsichtigter OPERATOR.

*Dieses Gerät darf nicht in lebenserhaltenden Systemen genutzt werden. Der Anwender darf SIP/SOPs und Patienten nicht gleichzeitig berühren. Achtung – Nutzen Sie zur Vermeidung von Verletzungen eine geeignete Montagevorrichtung.*

*Achtung ‐ Explosionsgefahr, falls der Akku durch einen falschen Typ ersetzt wird. Entsorgen Sie verbrauchte Akkus entsprechend den Anweisungen.*

*(Falls der Akku voraussichtlich 1 Monat nicht genutzt wird, sollten Sie ihn aus dem Gerät entfernen.)*

Der Schalldruckpegel an der Position des Bedieners entsprechend IEC 704‐1:1982 beträgt nicht mehr als 70 dB(A).

- A) Die Zuverlässigkeit der Erdung kann nur erzielt werden, wenn das Gerät an eine äquivalente Steckdose mit der Kennzeichnung "Nur Krankenhaus" oder "Krankenhaustauglich" angeschlossen ist.
- B) Verwenden Sie ein Netzkabel, das mit der Spannung der Steckdose übereinstimmt. Es muss zugelassen sein und dem Sicherheitsstandard Ihres jeweiligen Landes entsprechen.
- C) Achtung: Das Netzteil Sinpro MPU250A-107 ist Bestandteil des Medizingerätes.

14 **WMP-19S User's manual** 

D) Verwenden Sie nur das Netzkabel mit folgender Spezifikation: 16AWG min., Typ SJT, 125V / 10A, UL / CSA aufgeführt, Länge: Max. 3m, Krankenhaus Qualität für USA / Kanada Markt.

#### **Contact & Manufacturer information:**

Wincomm Corporation 3F, No.14, Prosperity Road II, Science‐Based Industrial Park, Hsinchu, Taiwan 300, R.O.C TEL: (886) 3 5780000 E-Mail: sales\_support@wincomm.com.tw

#### **Importer & Authorized Representative:**

ASINFO 55 Avenue Edouard Vaillant, 93310 Le Pré‐Saint‐Gervais, France TEL.: +33 01 48 10 11 20 E‐Mail: ridha@asinfo.com

### **Table of Contents**

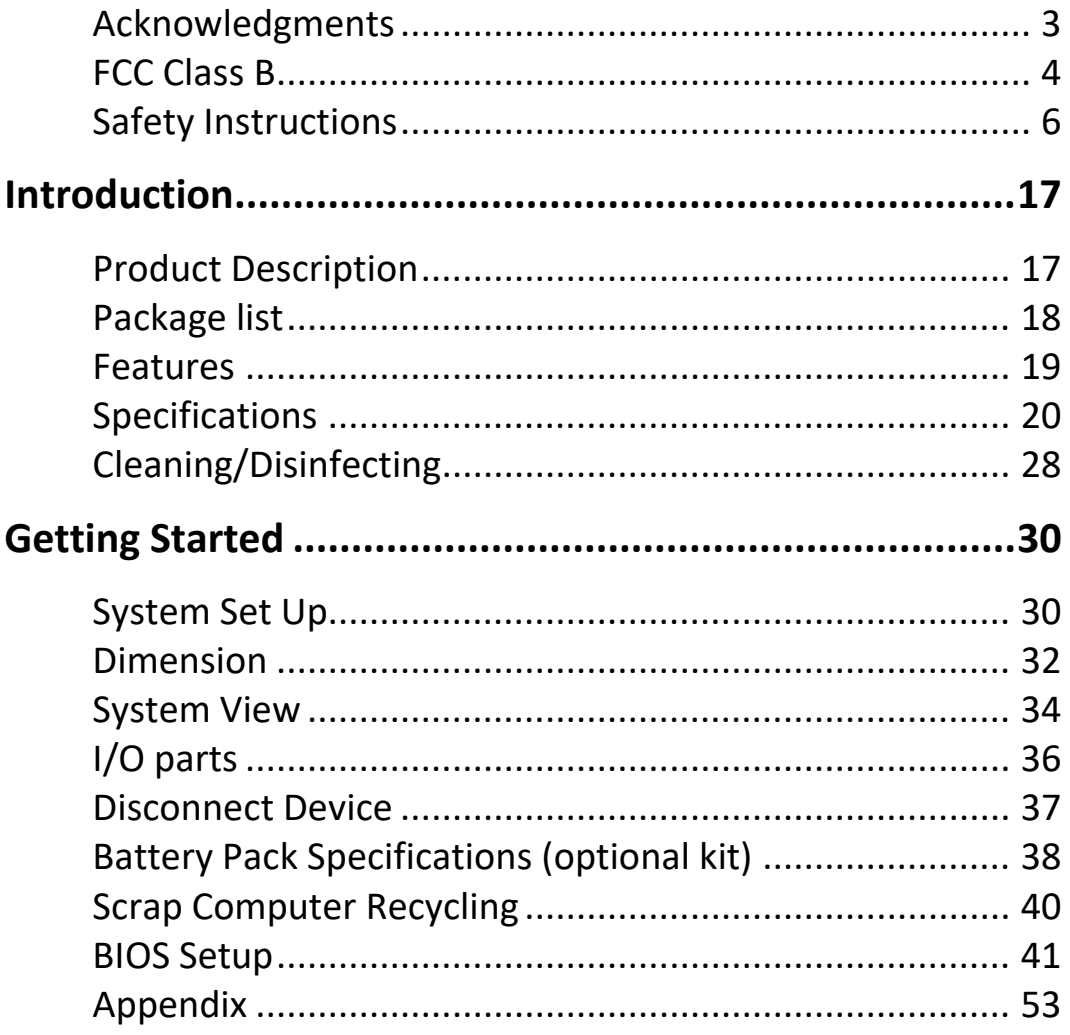

### **Introduction Product Description**

The WMP-19S Medical Panel PC is based on  $12<sup>th</sup> / 13<sup>th</sup> / 14<sup>th</sup>$  generation Core i CPU processor, it accommodates one M.2 M.Key 2280 PCIe X 4 SSD and Two up to 96GB DDR5 SODIMM.

The high brightness LCD, Fanless solution, integrated multimedia functions and extensive expansion options make them the perfect platform upon which to build comprehensive lifestyle computing applications.

The WMP‐19S includes all the features of a powerful computer into a slim and attractive chassis.

The WMP‐19S is compact, Giga LAN and selectable WLAN network compatible PC with full safety and medical approval and features to control a dedicated system with a wide variety of applications. Combining the WMP‐19S into your system can achieve both cost-saving and efficient improvements.

Common applications include LIS (Lab Information Systems) and Electronic Medical Record. The WMP‐19S are definitely your perfect choices.

### **Package list**

Before you begin installing your Medical Station, please make sure that the following items have been shipped:

- The WMP‐19S Medical Panel PC unit
- User's manual, chipset drivers
- Power Adapter x 1 (Mf:Sinpro, type/model: MPU250A‐107)
- Power cord Hospital grade used (US type), or other type in UK, EU…etc.
- Screw x 8 (VESA 100 mm use)

### **Features**

- Anti-bacteria (MRSA) plastic housing
- 19" (1280X1024), 350 nits Diagnostic Panel
- High performance intel 12th /13th/14th generation Core i CPU (Socket LGA1700)with Q670E chipset
- Supports Dual Channel DDR5 SODIMM up to 96GB
- Projective Capacitive Multi-touch screen (10 fingers)
- Optional Independent Nvidia A4500 graphic with 16GB dedicated video memory
- Video in port with RGB Color adjustment function
- Optional Full HD /4K capture card
- Support VMD RAID 0,1
- Support 4 display output (include LCD).

## **Specifications**

### **Hardware Specifications**

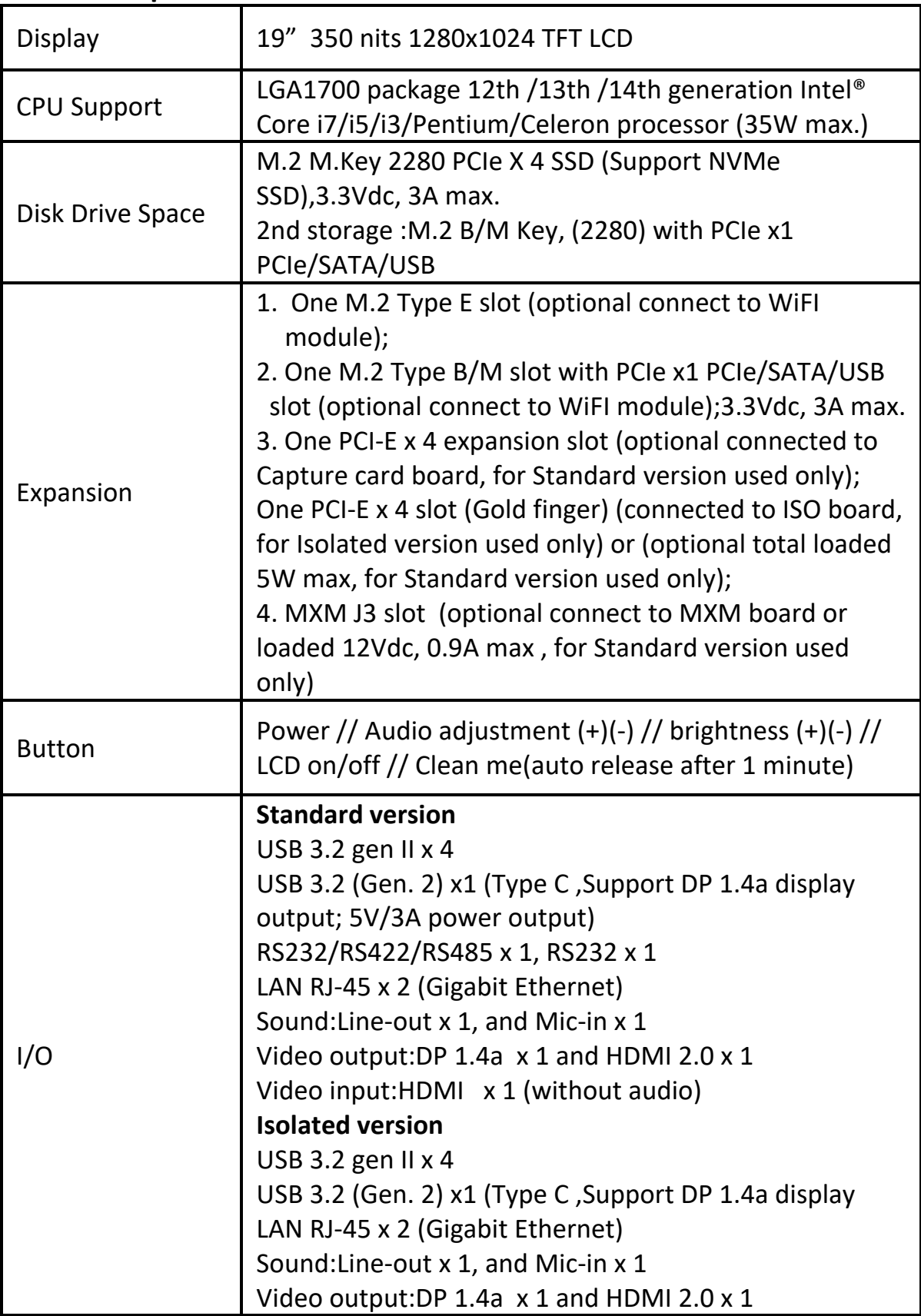

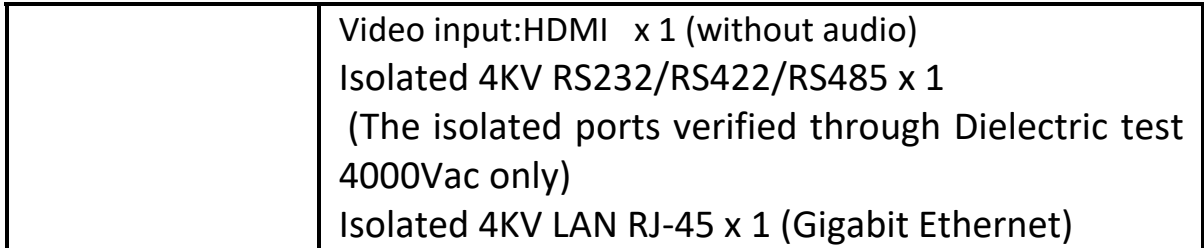

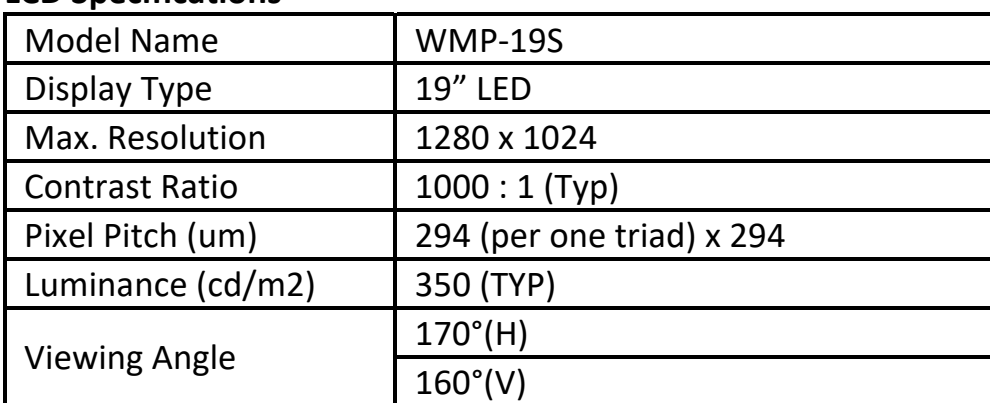

#### **LCD Specifications**

### **Cautions:**

Continuous displaying fixed pattern may induce image sticking. It's recommended to use screen saver or moving content periodically if fixed pattern is displayed on the screen.

### **Précautions:**

L'affichage continu d'un motif fixe peut provoquer le collage de l'image. Il est recommandé d'utiliser l'économiseur d'écran ou de déplacer régulièrement du contenu si un motif fixe est affiché à l'écran.

### **Achtung:**

Die kontinuierliche Anzeige fester Muster kann zu eingebrannten Bildern führen. Sie sollten gelegentlich einen Bildschirmschoner oder bewegliche Inhalte nutzen, wenn feste Muster am Bildschirm angezeigt werden.

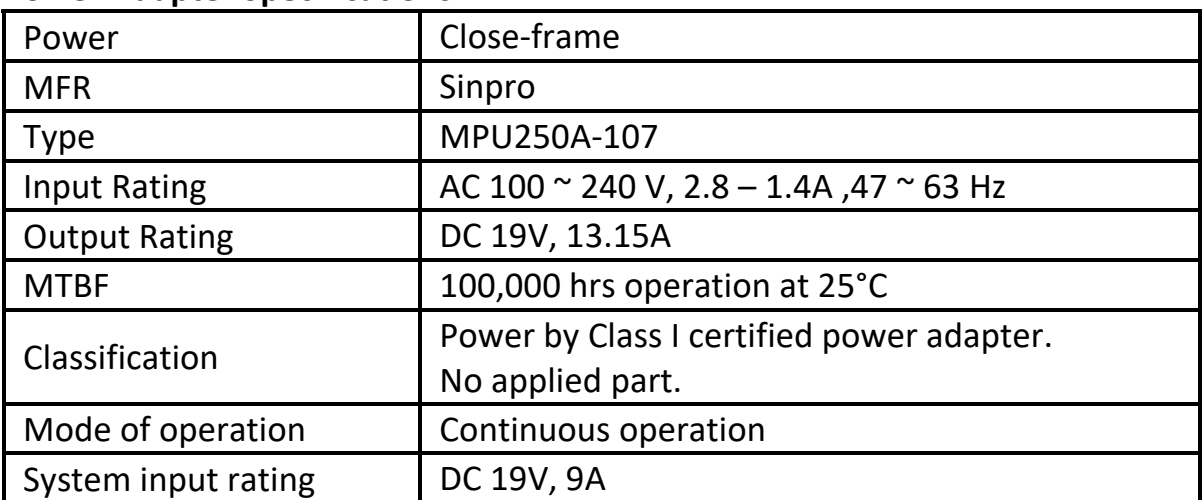

#### **Power Adapter Specifications**

### **Mechanical Specifications**

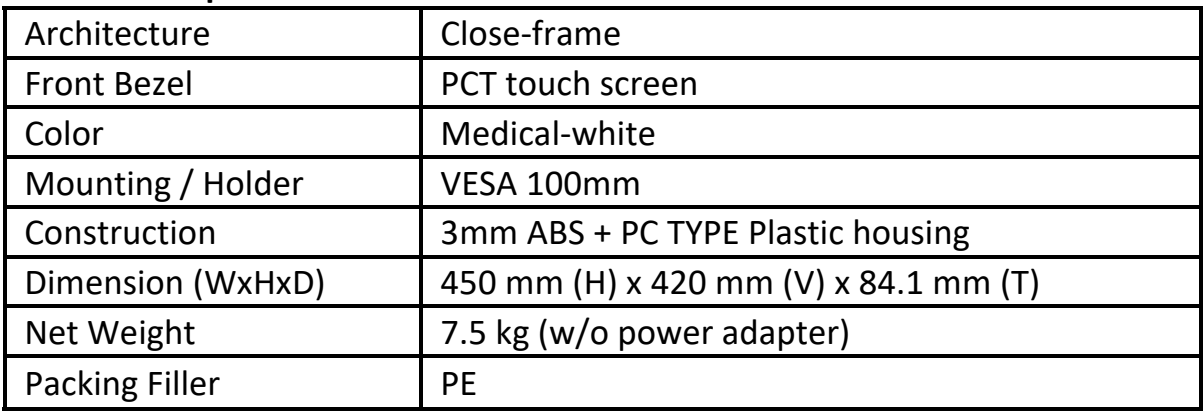

### **Environmental Specifications**

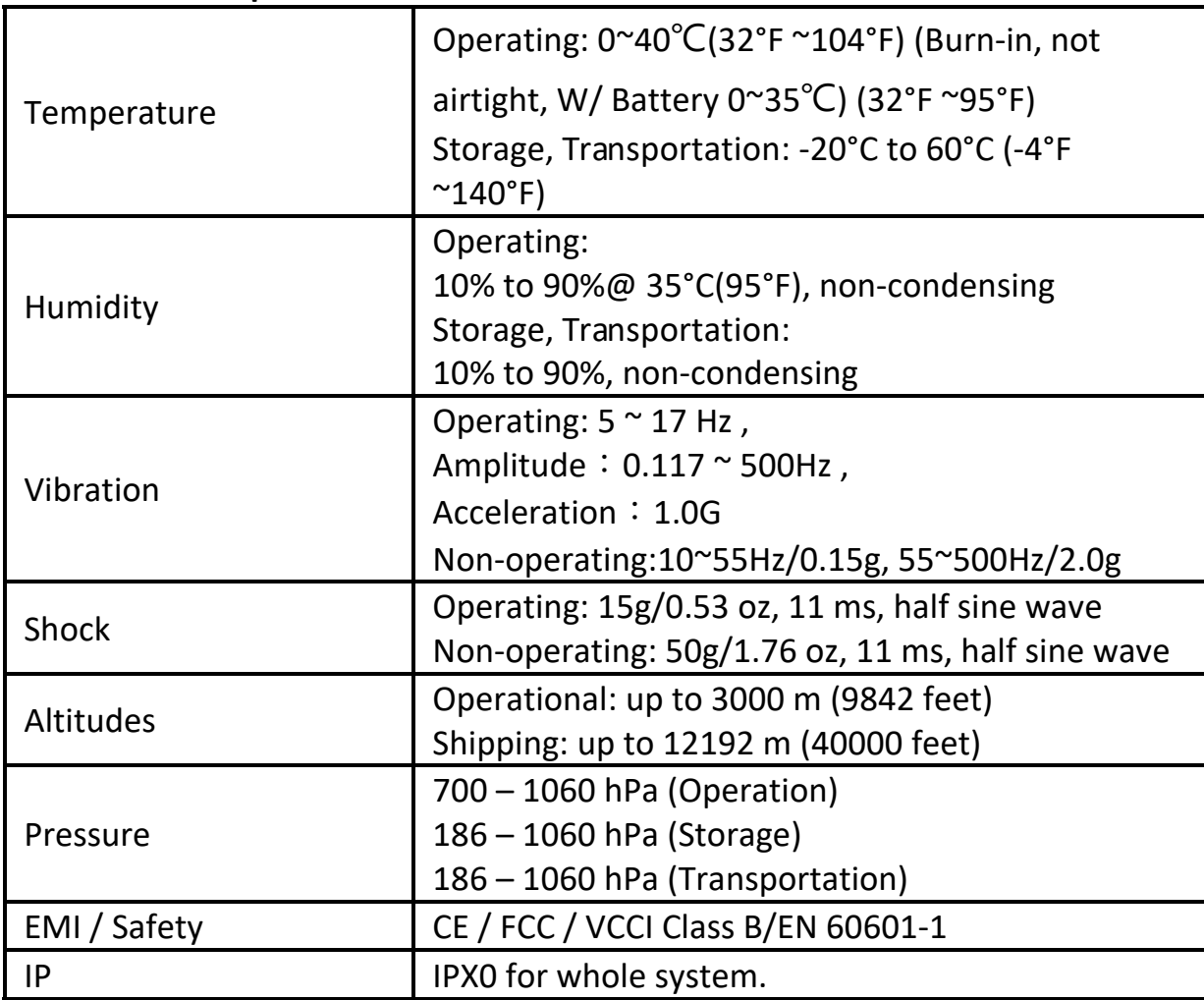

### **Touch Screen**

### **P.cap touch**

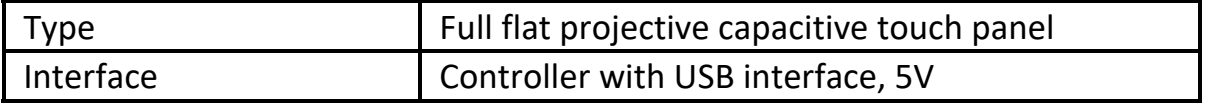

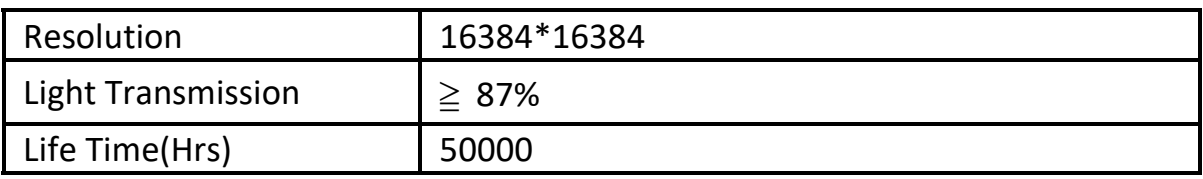

### **Guidance and manufacturer's declaration – electromagnetic emissions**

The model WMP‐19S is intended for use in the electromagnetic environment specified below. The customer or the user of the model WMP‐19S should assure that it is used in such an environment.

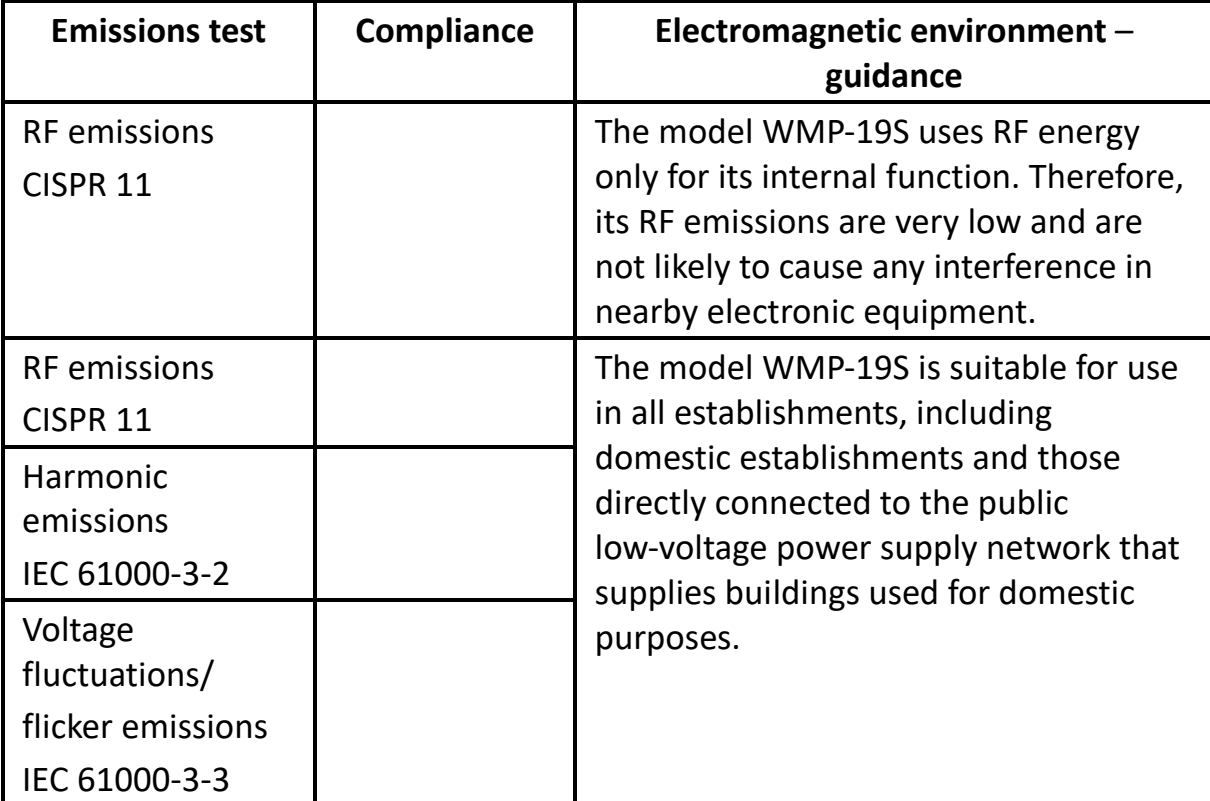

#### **Recommended separation distances between**

**portable and mobile RF communications equipment and the model** WMP‐19S

The model WMP‐19S is intended for use in an electromagnetic environment in which radiated RF disturbances are controlled. The customer or the user of the model WMP‐19S can help prevent electromagnetic interference by maintaining a minimum distance between portable and mobile RF communications equipment (transmitters) and the model WMP‐19S as recommended below, according to the maximum output power of the communications equipment.

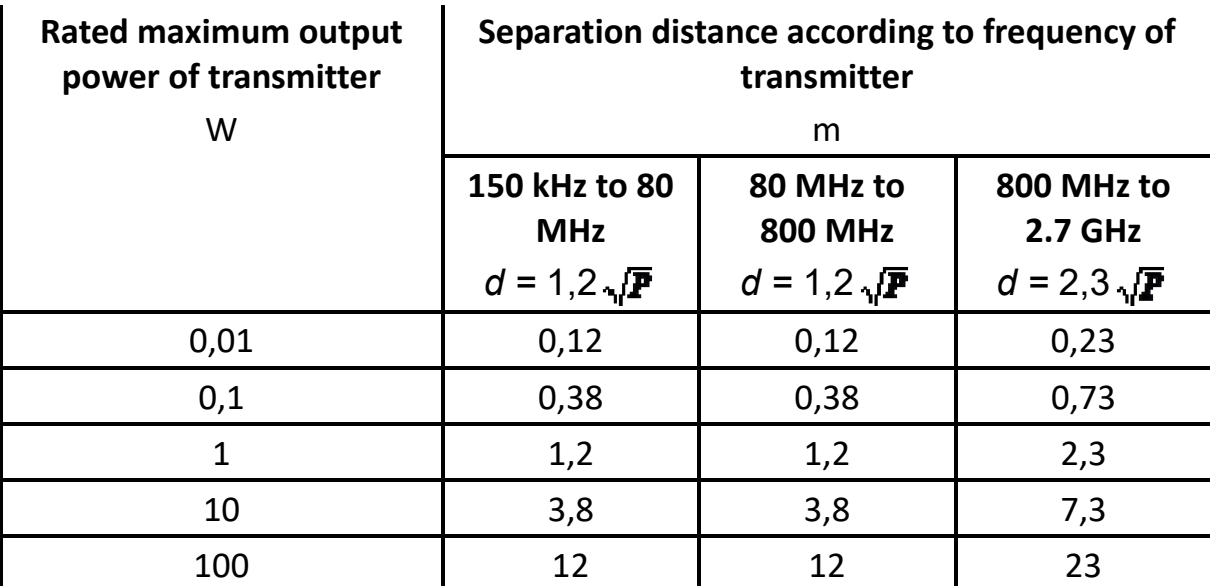

For transmitters rated at a maximum output power not listed above, the recommended separation distanced in meters (m) can be estimated using the equation applicable to the frequency of the transmitter, where *P* is the maximum output power rating of the transmitter in watts (W) according to the transmitter manufacturer.

NOTE 1 At 80 MHz and 800 MHz, the separation distance for the higher frequency range applies.

NOTE 2 These guidelines may not apply in all situations. Electromagnetic propagation is affected by absorption and reflection from structures, objects and people.

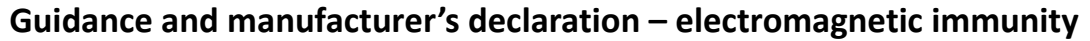

The model WMP‐19S is intended for use in the electromagnetic environment specified below. The customer or the user of the model WMP‐19S should assure that it is used in such an environment.

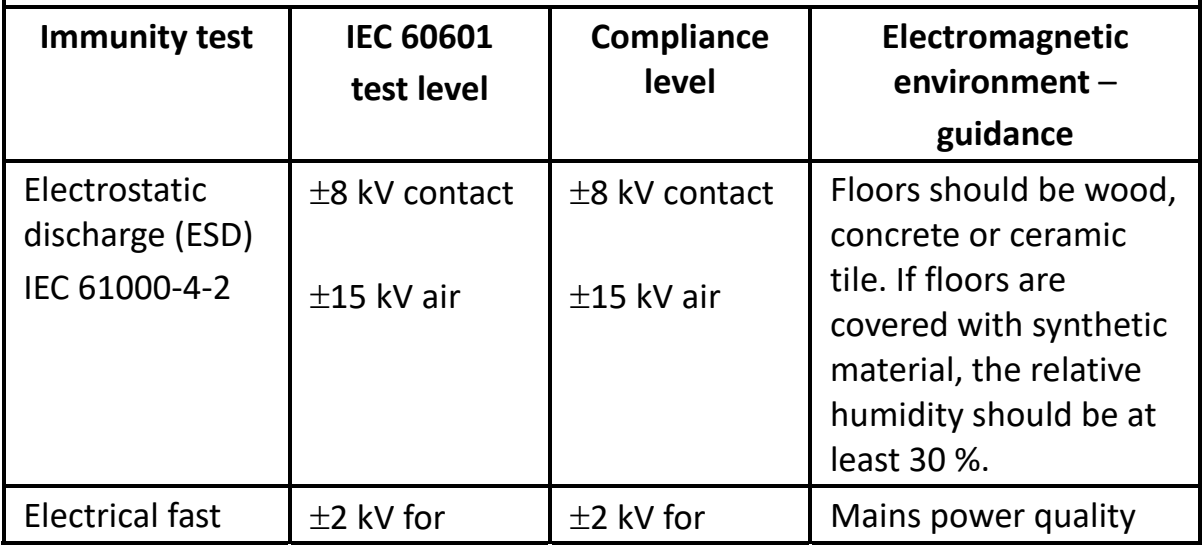

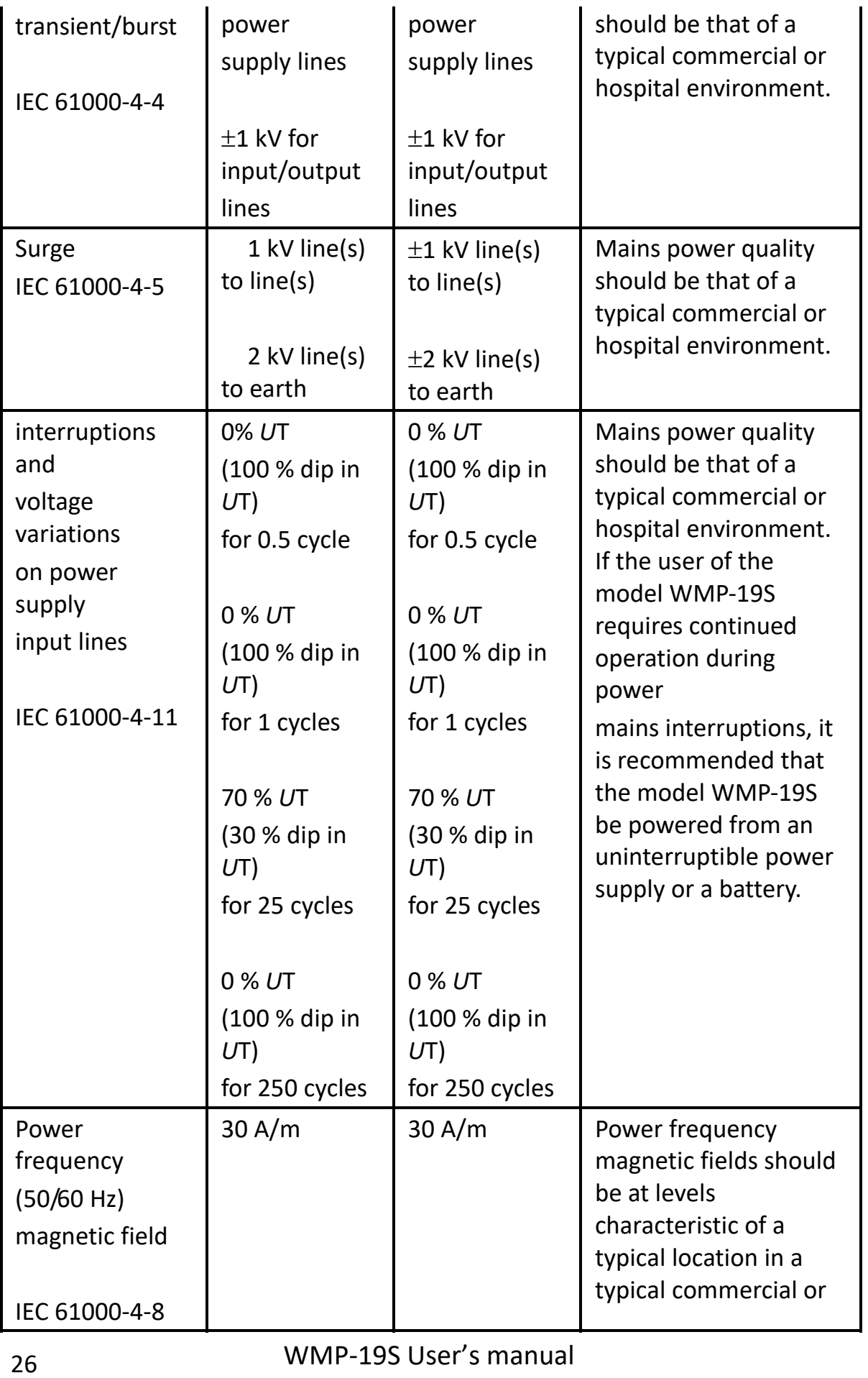

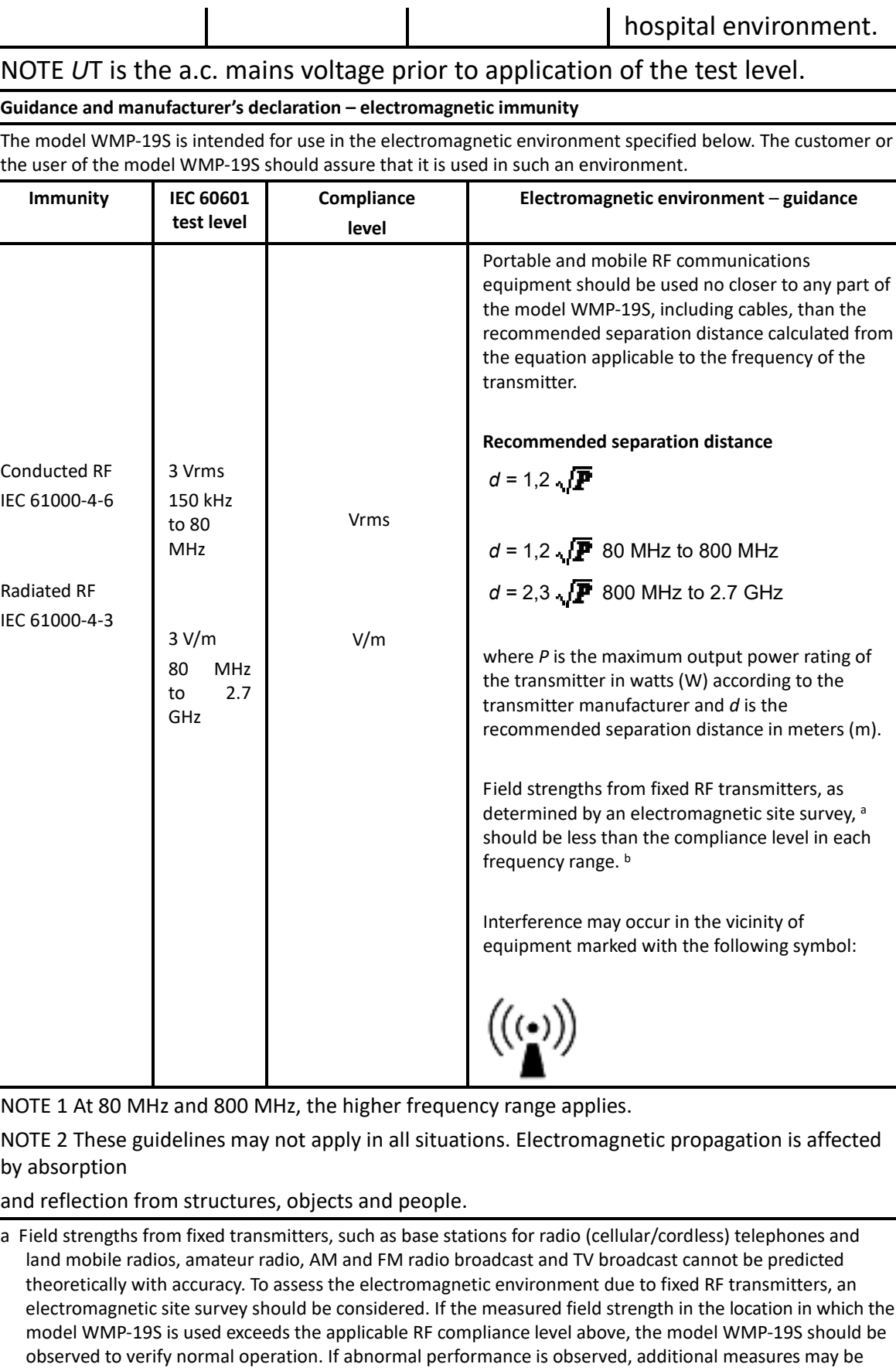

necessary, such as reorienting or relocating the model WMP‐19S. b Over the frequency range 150 kHz to 80 MHz, field strengths should be less than 3 V/m.

#### **Steps:**

- 1. Wipe the WMP‐19S with a dry clean cloth.
- 2. Operate with manufacturer's instructions or hospital protocol.

### **Cautions:**

- Do not immerse or rinse the WMP‐19S and its peripherals. If you accidentally spill liquid on the device, disconnect the unit from the power source. Contact your Biomed regarding the continued safety of the unit before placing it back in operation.
- Do not spray cleaning agent on the chassis.
- Do not use disinfectants that contain phenol.
- Do not autoclave or clean the WMP‐19S or its peripherals with strong aromatic, chlorinated, ketone, ether, or Esther solvents, sharp tools or abrasives. Never immerse electrical connectors in water or other liquids.

#### **Précautions:**

● Ne plongez pas et ne rincez pas le WMP-19S et ses périphériques. Si vous renversez accidentellement du liquide sur l'appareil, débranchez l'appareil de la source d'alimentation. Contactez votre Biomed concernant la sécurité continue de l'appareil avant de le remettre en service.

- Ne vaporisez pas d'agent de neƩoyage sur le châssis.
- N'uƟlisez pas de désinfectants contenant du phénol.

● Ne pas stériliser à l'autoclave ni nettover le WMP-19S ou ses périphériques avec des solvants forts aromatiques, chlorés, cétoniques, éthérés ou Esther, des outils tranchants ou des abrasifs. Ne plongez jamais les connecteurs électriques dans l'eau ou d'autres liquides.

### **Achtung:**

 Der WMP‐19S und seine Peripherie dürfen nicht in Wasser getaucht oder abgespült werden. Falls Sie versehentlich Flüssigkeiten über dem Gerät

verschütten, trennen Sie das Gerät umgehend von der Stromversorgung. Wenden Sie sich zur Bestätigung der Sicherheit des Gerätes an Biomed, bevor Sie es wieder in Betrieb nehmen.

**Sprühen Sie keine Reinigungsmittel auf das Gehäuse.** 

 Verwenden Sie keine Desinfektionsmittel, die Phenol enthalten. Der WMP‐19S und seine Peripherie dürfen nicht autoklaviert oder mit aggressiven aroma‐, chlor‐, keton‐, ether‐ oder estherhaltigen Reinigungsmitteln, scharfkantigen Werkzeugen oder Scheuermitteln gereinigt werden. Tauchen Sie die elektrischen Anschlüsse niemals in Wasser oder andere Flüssigkeiten.

## **Getting Started**

### **System Set Up**

The following is a summary of the steps in setting up the system for use.

- (1). You can fix the system to a mounting fixture using the screw holes on the sides of the system, use for the system is land scape mode only.
- (2). Make any required external connections such as the display, keyboard, and LAN.
- (3). Plug the appropriate end of the power cord into the power connector on the rear of the system and the plug to an electrical outlet.
- (4). *Waiting for 3 seconds* then press the power switch on the front panel of the system once to turn on the system power.
- (5). If necessary, run the BIOS SETUP programs to configure the system.

### *Caution:*

*In order to boot up system from USB‐CD/DVD drive, please connect USB‐CD/DVD drive, turn on computer power, keep on pressing "F11" key, go into BIOS quick boot menu, select "USB‐CD ROM", WAIT FOR 20 SECONDS, then press enter, system OS will boot up from USB‐CD/DVD drive directly.*

### *Mise en garde:*

*Afin de démarrer le système à partir du lecteur USB‐CD / DVD, veuillez connecter le lecteur USB‐CD / DVD, allumez l'ordinateur, continuez à appuyer sur la touche "F11", allez dans le menu de démarrage rapide du BIOS, sélectionnez "USB‐CD ROM" , ATTENDEZ 20 SECONDES, puis appuyez sur Entrée, le système d'exploitation démarrera directement à partir du lecteur USB‐CD / DVD.*

### *Achtung:*

*Zum Starten des Systems vom USB‐CD/DVD‐Laufwerk verbinden Sie bitte das USB‐CD/DVD‐Laufwerk, schalten den Computer ein, halten "F11" gedrückt, rufen das BIOS auf, navigieren zum Schnellstartmenü, wählen "USB‐CD ROM", WARTEN 20 SEKUNDEN, drücken dann Enter und das Betriebssystem startet direkt vom USB‐CD/DVD‐Laufwerk.*

### *Notice:*

*The installation is only to be carried out by manufacturer trained and authorized personnel.*

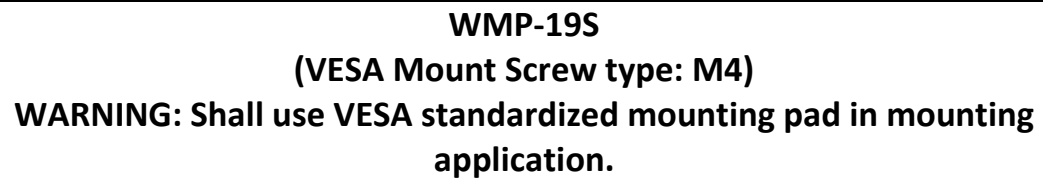

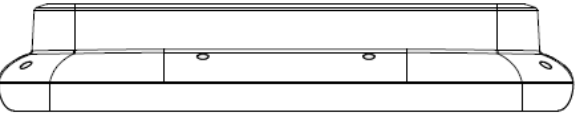

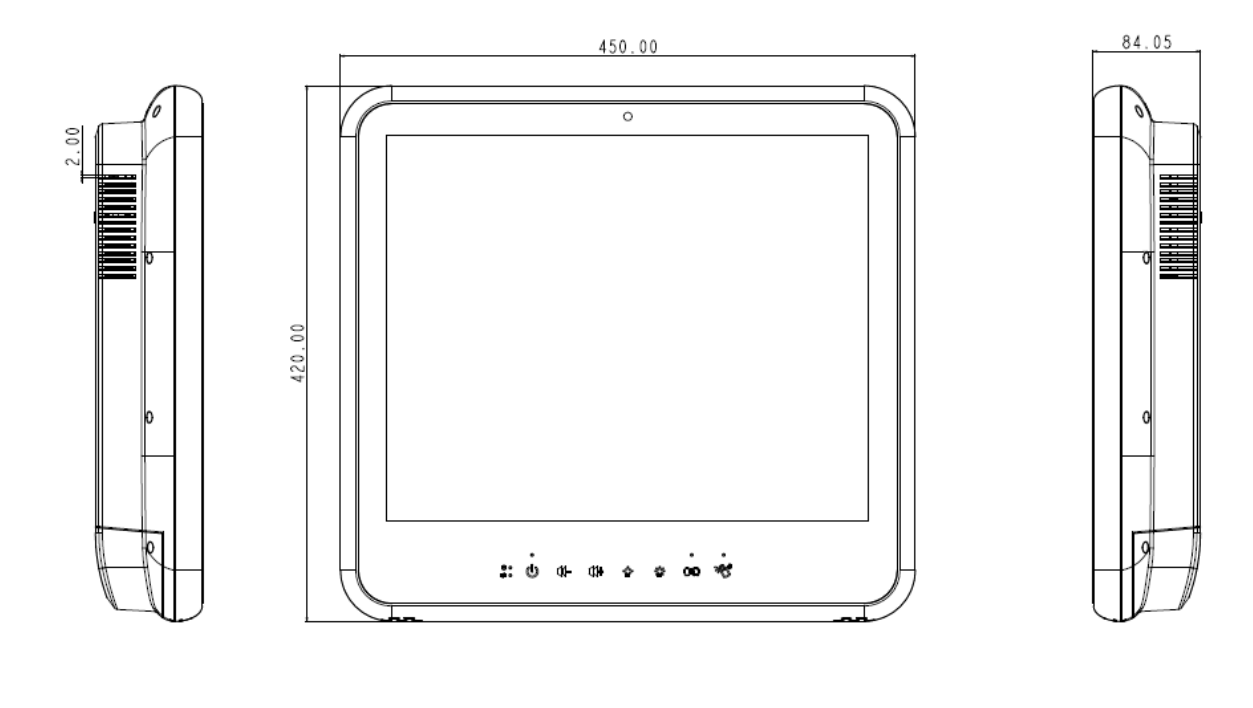

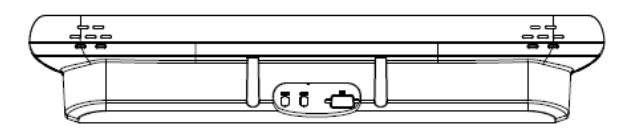

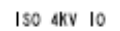

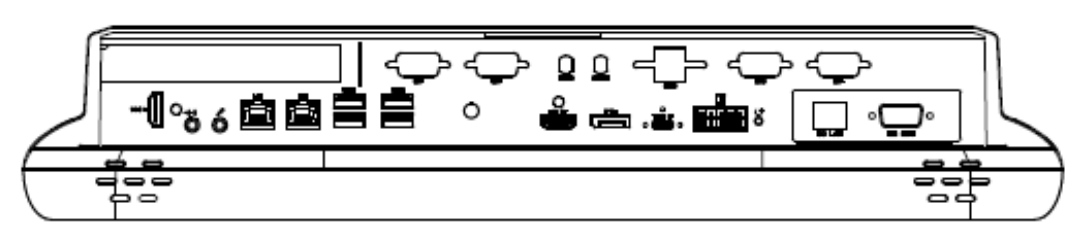

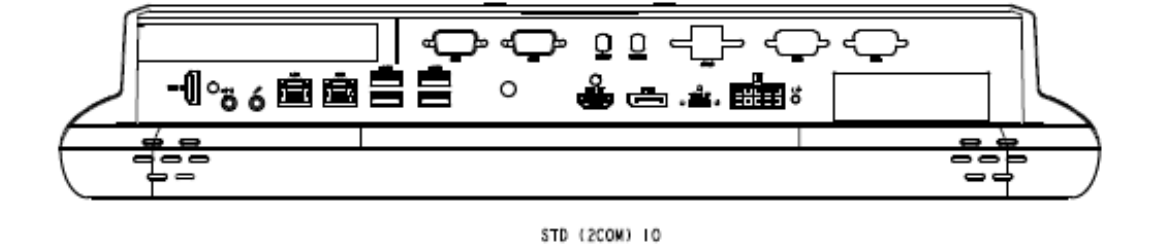

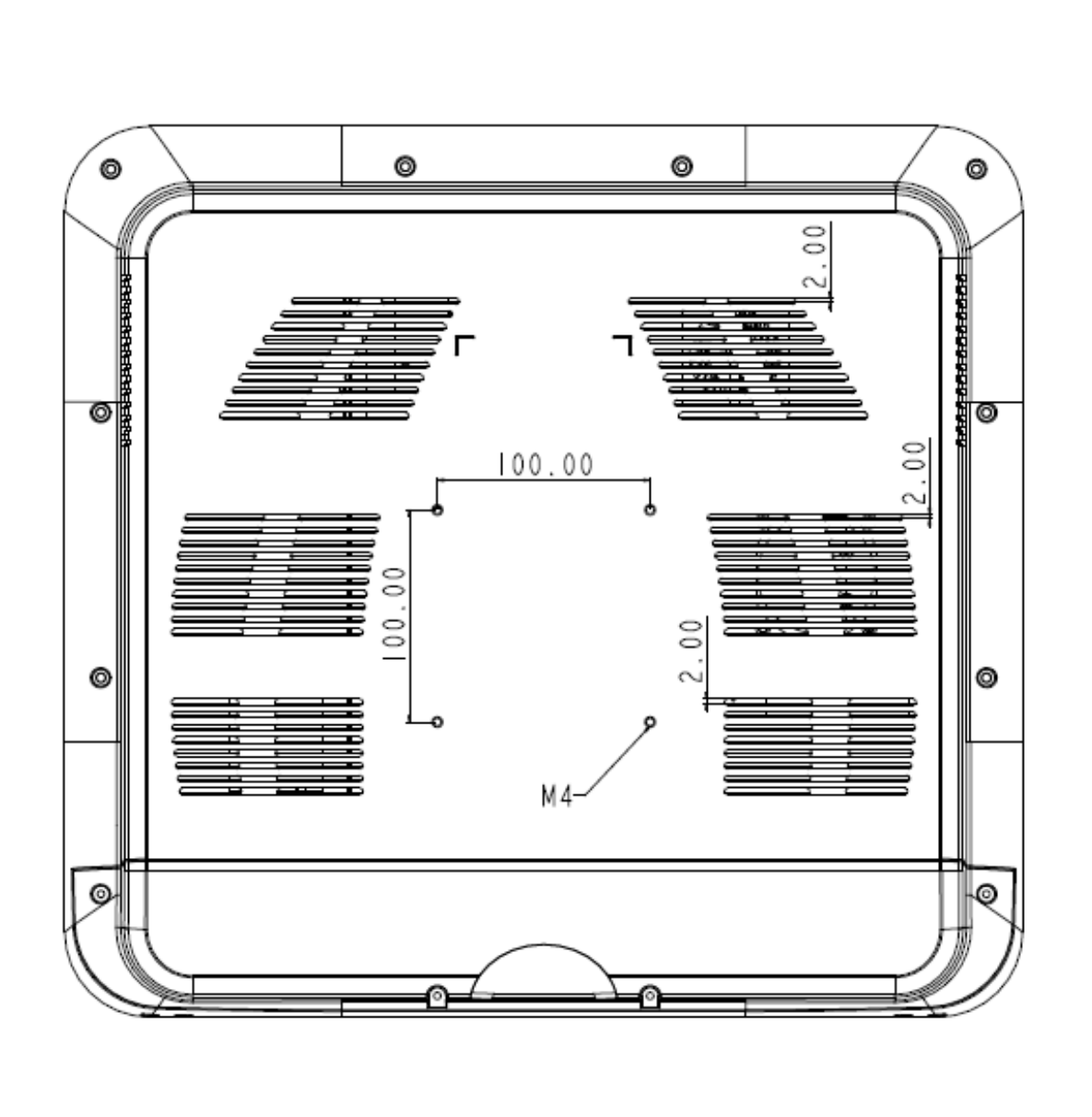

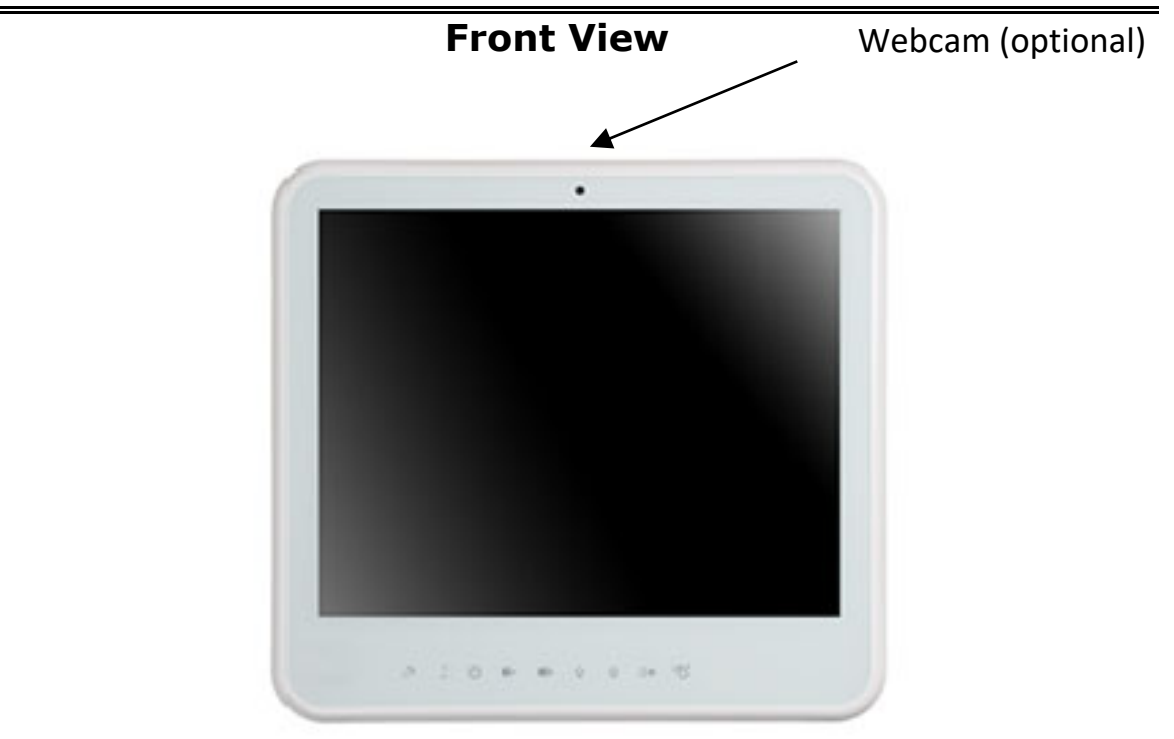

*Hotkey and LED definition at front panel*

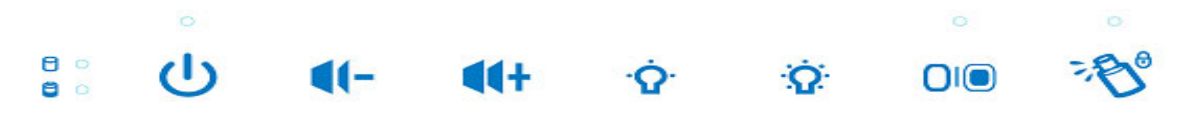

*Located on Touch screen bottom side, from left to right, front view* Hotkey Definitions

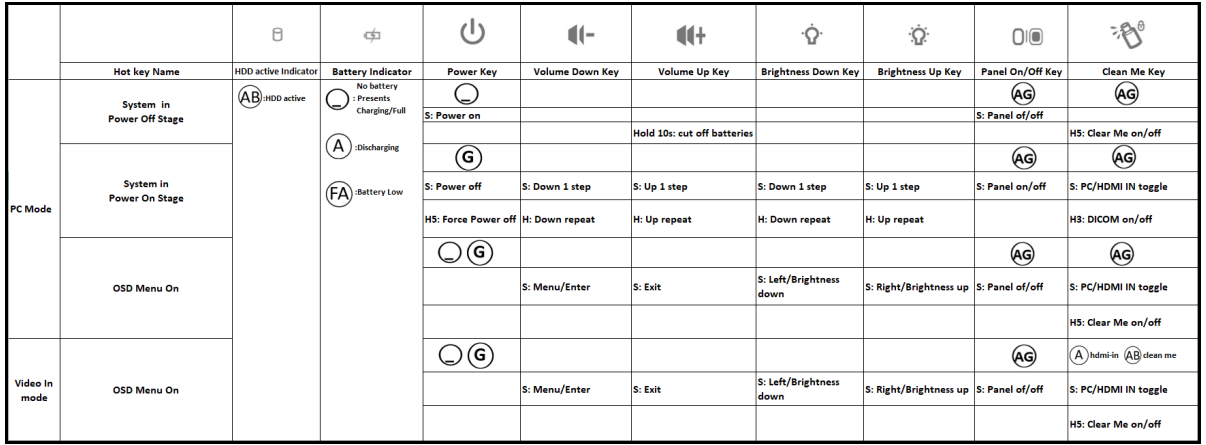

LED color symbols

WMP‐19S User's manual 34

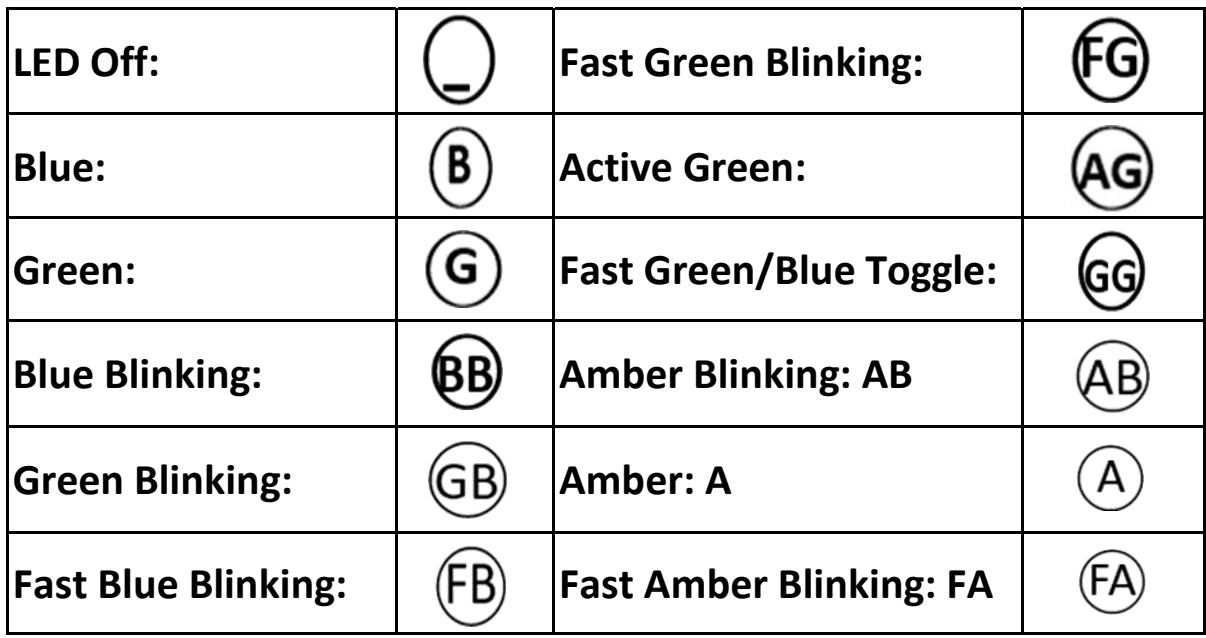

Key press definition S: short press H: Hold key H3: Hold key for 3 seconds H5: Hold key for 5 seconds H10: Hold key for 10 seconds

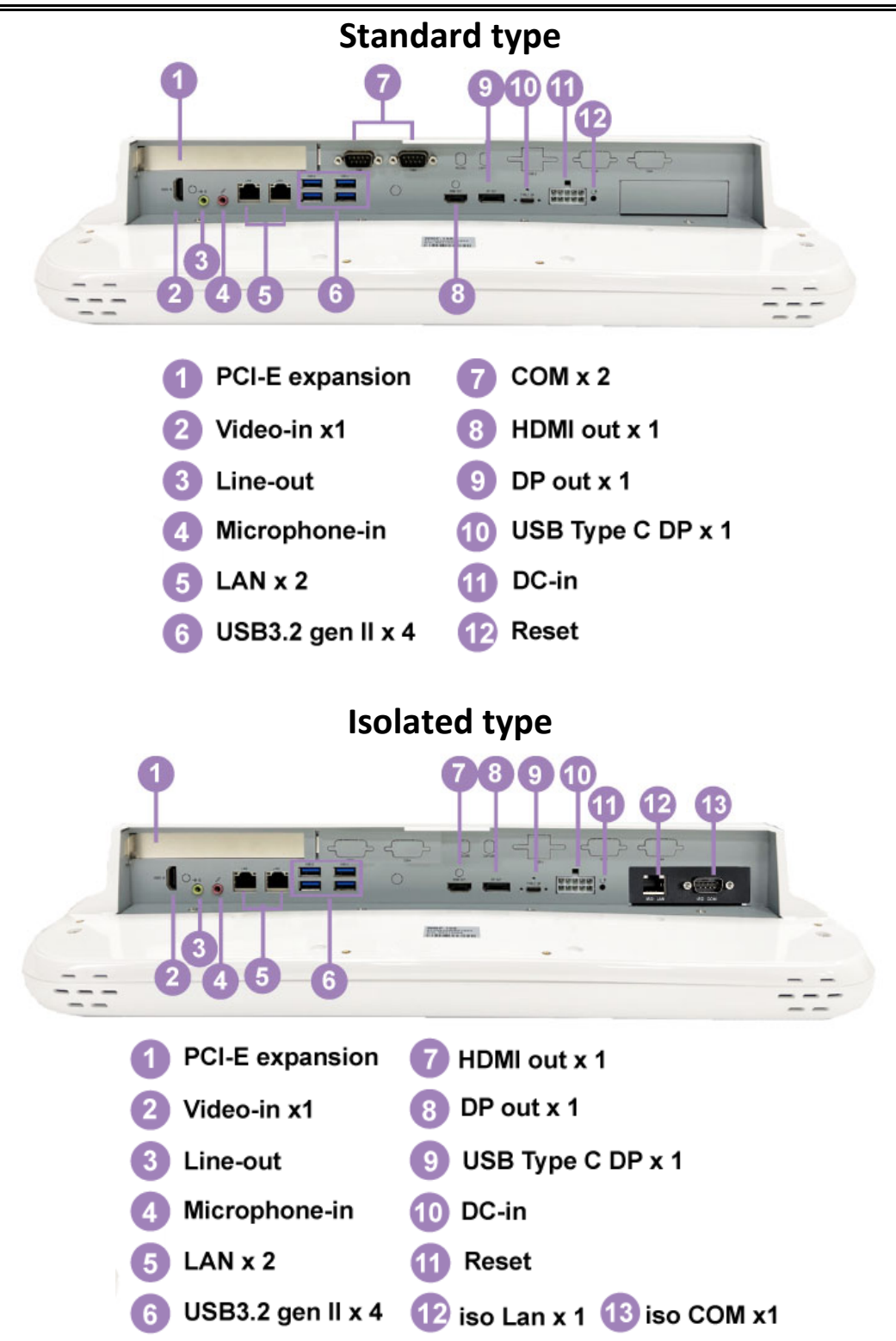

WMP‐19S User's manual 36
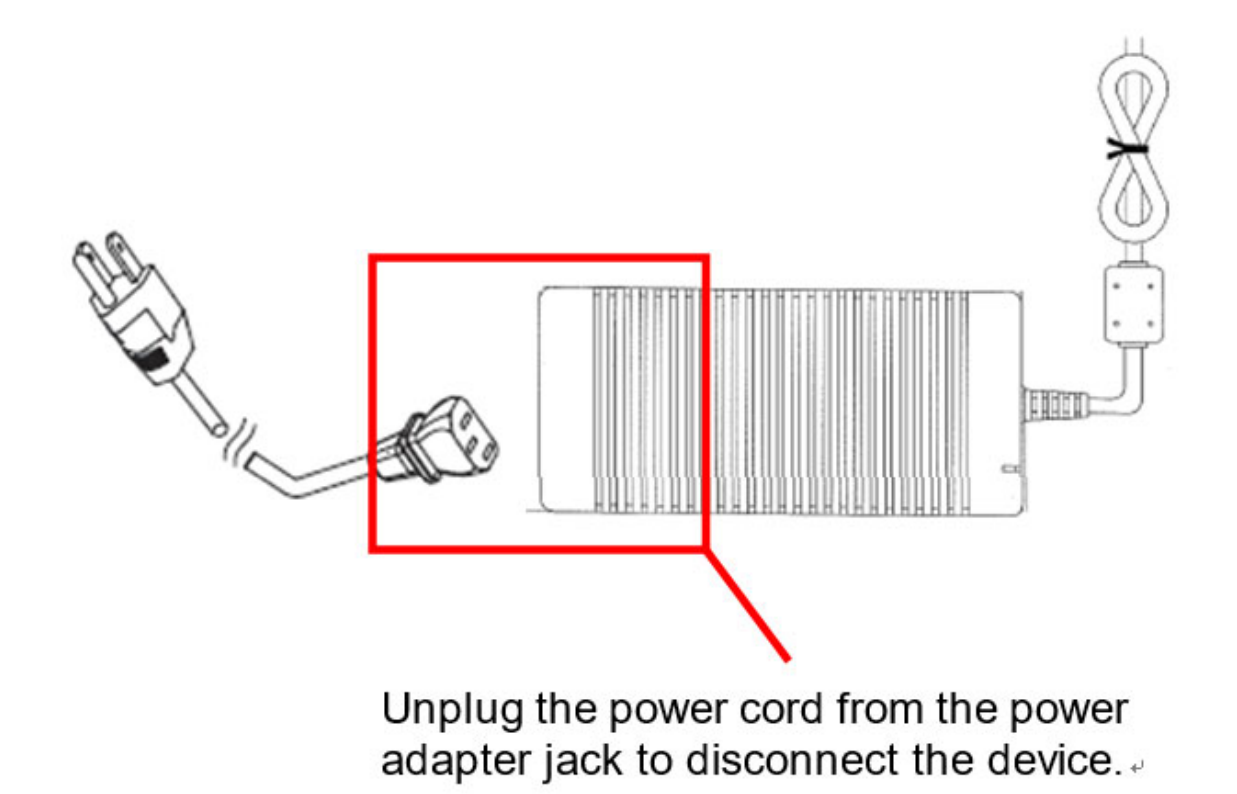

#### **Turn off the system:**

Turning off WMP‐19S properly is important for system reliability. 1. On the start menu, click "Shut down" and select "OK"

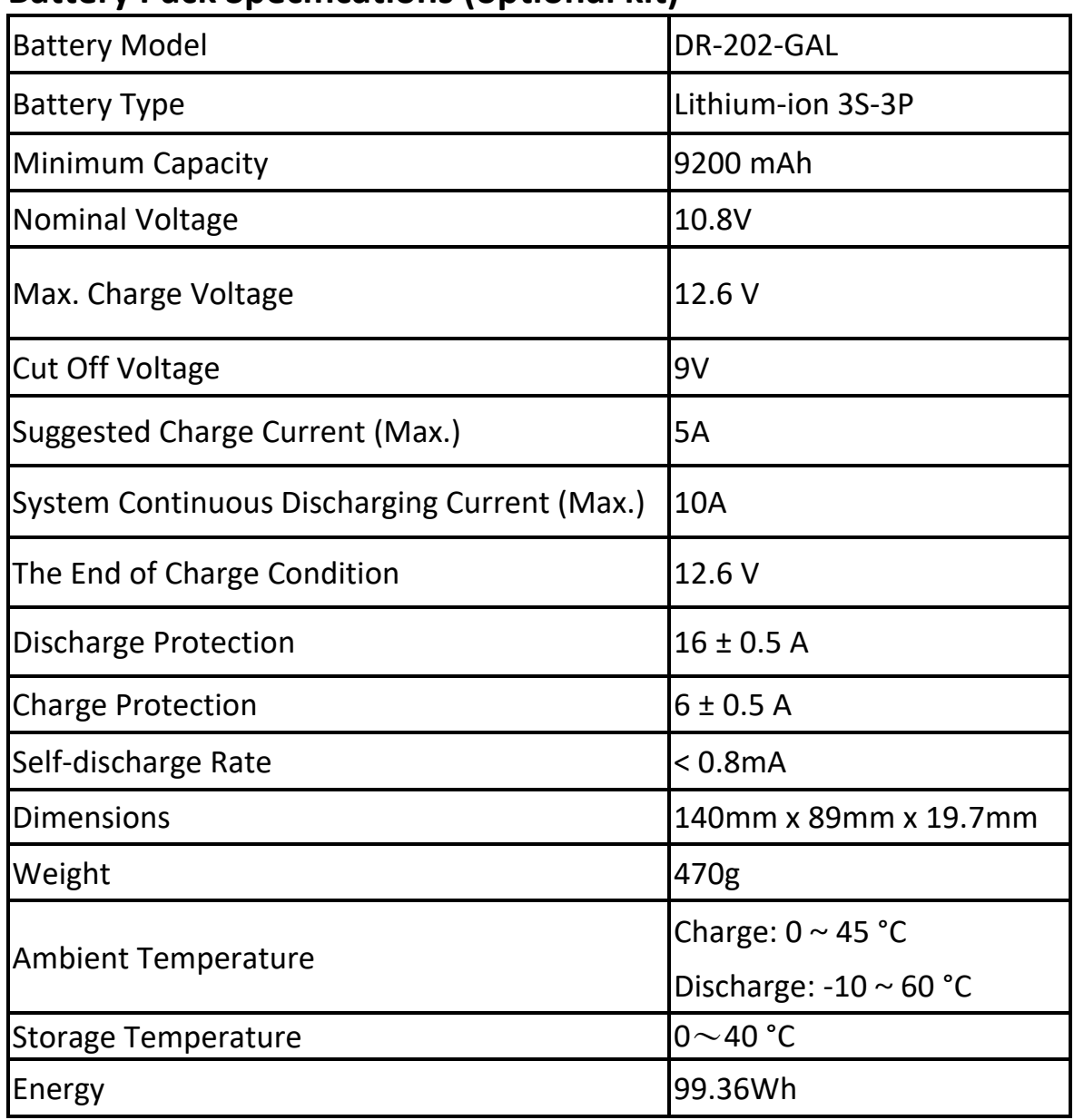

### **Battery Pack Specifications (optional kit)**

#### **Alarm!**

Battery mode only support 100W.

If System power consumption more than 100W, Adapter mode change to Battery mode, there is a chance to will shutdown.

# **BIOS Battery status**

Battery Full Charge

Status : Full Charge

Battery in Charge Status :Charging

Battery in Discharge Status : Discharge

Nonworking Battery Status : Stand by

Low power Battery Status : Low Battery

No battery or Battery in very low power state Status : N/A

### **Scrap Computer Recycling**

If the computer equipment need the maintenance or are beyond repair, we strongly recommended that you should inform us as soon as possible for the suitable solution. For the computers that are no longer useful or work well, please contact with worldwide distributors for recycling.

The worldwide distributors show on the following website: http://www.wincomm.com.tw/contact.aspx

#### **Note:**

Follow the national requirement to dispose unit.

PS1. Expected Service Life: 3.1 years

If the computer has exceeded the Expected Service Life and you want to continue using it, it is recommended to contact the manufacturer/distributors to confirm whether maintenance is required.

#### PS2.CAUTION:

If any serious incident that has occurred in relation to the device should be reported to the manufacturer and the competent authority of the Member State in which the user is established.

#### PS3.Notice:

It is recommended to install the appropriate software, if have any question, please contact the manufacturer for further assistance.

Notice: To prevent unauthorized access, it is recommended to install suitable anti-virus software or do not connect to unsafe external networks.

#### PS4.RTC battery:

The computer is provided with a battery‐ powered, real‐time clock circuit. There is a danger of explosion if battery is incorrectly replaced. Replace only with same (CR2032) type recommended by the manufacturer. Discard used batteries according to the each nation's instructions.

PS5.Battery pack (optional kit):

It is suggest to recharge the battery pack every 6 months if it is not used.

PS6.Display operation:

The panel is only intended to be used with SIP/SOP facing downward.

#### **BIOS Setup**

### **BIOS Introduction**

The AMI BIOS (Basic Input/Output System) installed in your computer system's ROM supports Intel processors. The BIOS provides critical low‐level support for a standard device such as disk drives, serial ports and parallel ports. It also adds virus and password protection as well as special support for detailed fine-tuning of the chipset controlling the entire system.

### **BIOS Setup**

The AMI BIOS provides a Setup utility program for specifying the system configurations and settings. The BIOS ROM of the system stores the Setup utility. When you turn on the computer, the AMI BIOS is immediately activated. Pressing the <Del> key immediately allows you to enter the Setup utility. If you are a little bit late pressing the <Del> key, POST (Power On Self Test) will continue with its test routines, thus preventing you from invoking the Setup. If you still wish to enter Setup, restart the system by pressing the "Reset" button or simultaneously pressing the <Ctrl>, <Alt> and <Delete> keys. You can also restart by turning the system Off and back On again. The following message will appear on the screen:

### Press <DEL> to Enter Setup

In general, you press the arrow keys to highlight items, <Enter> to select, the <PgUp> and <PgDn> keys to change entries, <F1> for help and <Esc> to quit.

When you enter the Setup utility, the Main Menu screen will appear on the screen. The Main Menu allows you to select from various setup functions and exit choices.

#### **Main**

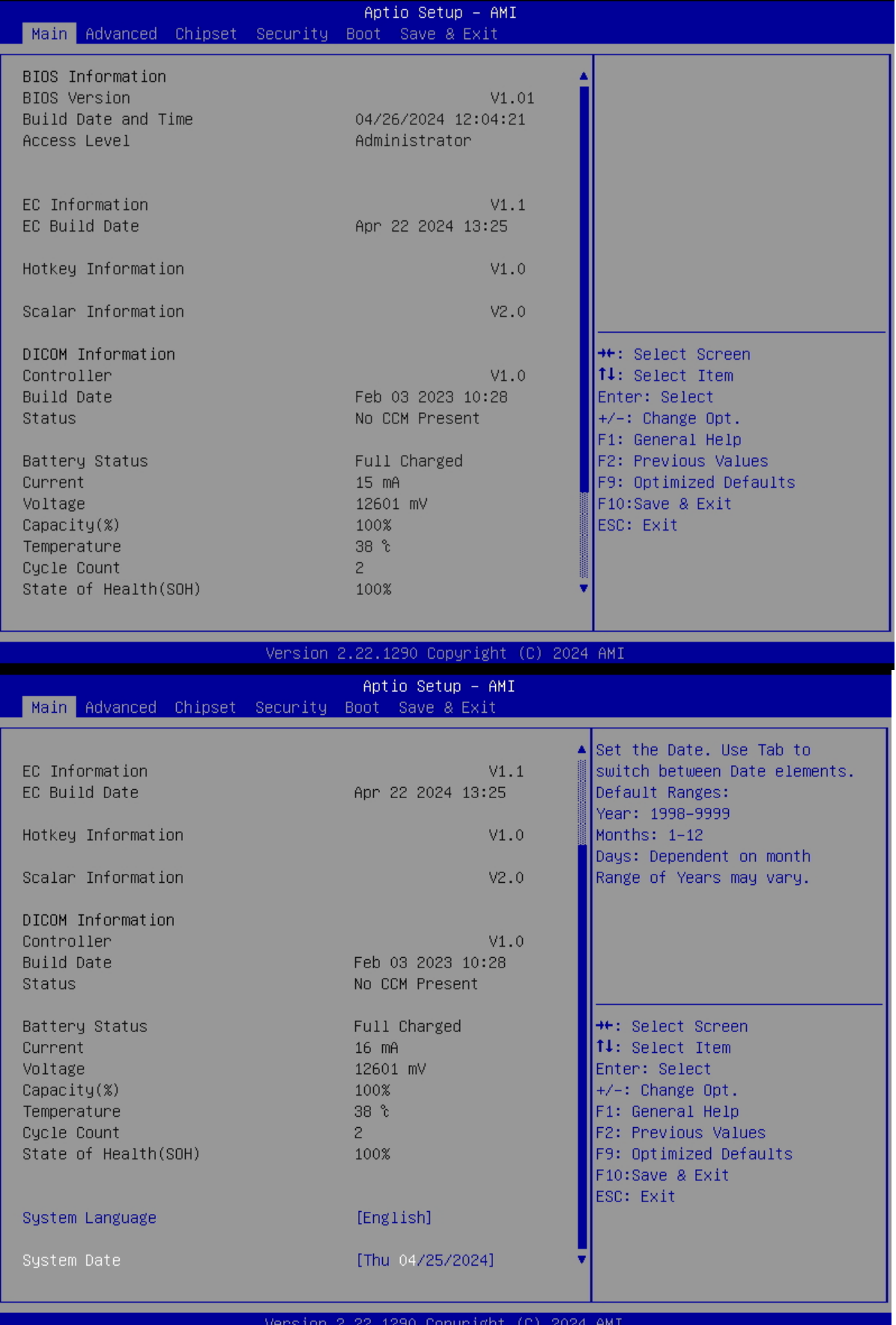

This section provides information on the BIOS information, Embedded controller information and Battery information

#### **System Date**

Set the system date. Use the <Tab> key to switch between data elements.

#### **System Time**

Set the system time. Use the <Tab> key to switch between time elements.

### **Advanced**

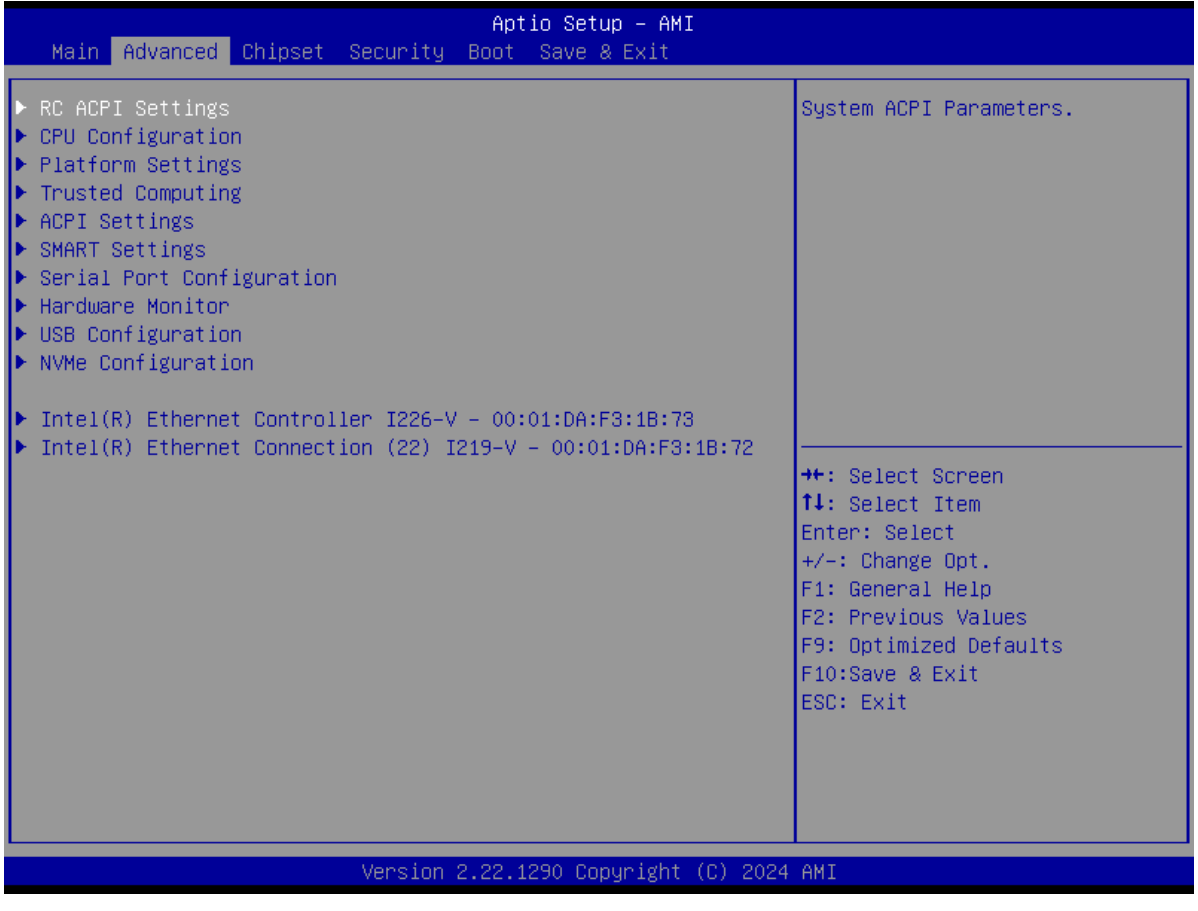

#### **RC ACPI Settings**

System ACPI Parameters. **Wake system from S5**

Enable or Disable system wake on alarm event. When enabled, system will wake on the hr::min::sec specified

### **CPU Configuration**

CPU Configuration Parameters

### **Platform Settings**

Platform related settings.

#### **Hotkey Beep**

Hotkey Beep enable/disable

#### **Boot Beep**

Boot Beep enable/disable

### **CPU Thermal Trip Point**

This value controls the temperature of the ACPI Passive Trip Point ‐the point in which the OS will begin throttling the processor . Range:45℃~100℃

### **OS WDT Time**

Watch dog timer in minute(S) to reset system if OS hangs up. Range:1~250 minute(S) 0 means disable

### **WDT Timeout Action**

Action when WDT time out

### **Lock key click time**

Number of seconds to press lock key to (un) active. 1~10

### **Lock status Hold Time**

Number of minutes to keep lock status 0 means lick always.1~100 minutes mean lick hold time

### **ALS**

ALS (light sensor) enable/disable

### **Panel Maximum Brightness**

Panel Maximum Brightness Unit: NITS Range:100~2000

### **ALS Normalize**

Unit:% Range:0~500. 100 Means 100%(eg. time1) 225 Means 225% (eg. time 2.25)

### **Show/hide hidden items**

For debug only.

WMP‐19S User's manual 44

### Show / hide hidden items.

### **Charging Method**

Select charging method as Normal Charging or Fast Charging.

### **Trusted Computing**

Trusted Computing settings

### **Security Device support**

Enables or disables BIOS support for security device. O.S. will not show Security Device. TCG EFI protocol and INT1A interface will not be available.

### **ACPI Settings**

System ACPI Parameters **Enable ACPI Auto Configuration**

Enables or Disables BIOS ACPI Auto Configuration.

### **Enable Hibernation**

Enables or Disables System ability to Hibernate (OS/S4 sleep state). This option may not be effective with some operating systems.

### **ACPI Auto Configuration**

Enables or Disables BIOS ACPI Auto Configuration

### **SMART Settings**

System SMART Settings. **SMART Self TEST** Run SMART self Test on all HDDs During POST

### **Serial Port Configuration**

System Super IO Chip Parameters.

### **Serial Port 1 Configuration**

Set Parameters of Serial Port 1 (COMA). **Serial Port**

Select an optimal settings for super IO Device.

### **Function**

WMP‐19S User's manual 45

#### Select RS232,RS422,RS485 function

**Serial Port 2 Configuration Serial Port** Enable or Disable Serial Port (COMB).

**Serial Port 3 Configuration Serial Port** Enable or Disable Serial Port (COMC).

**Serial Port 4 Configuration Serial Port** Enable or Disable Serial Port (COMD).

**Hardware Monitor** Monitor hardware status

**USB Configuration** USB Configuration Parameters.

**NVMe Configuration** NVMe Device Options Settings.

#### **Chipset**

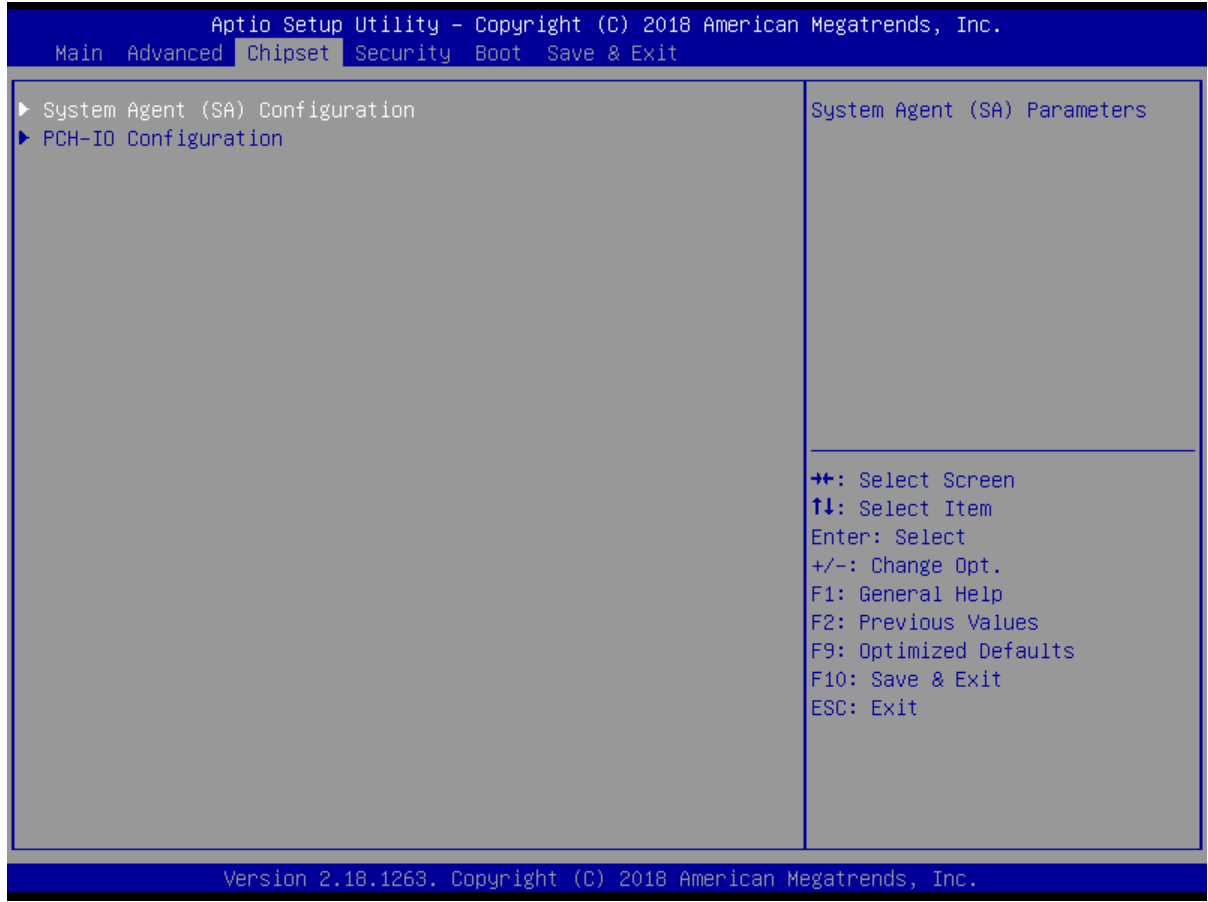

### **System Agent (SA) Configuration**

System Agent (SA) Parameters

#### **PCI Express Configuration**

PCI Express Configuration Settings

**PCH‐IO Configuration**

**PCI Express Configuration**

PCI Express Configuration settings

**PCI Express Clock Gating**

PCI Express Clock Gating Enable/Disable for each root port.

### **SATA Configuration**

SATA Device Options Settings **SATA Controller(s)**

WMP‐19S User's manual 47

Enable/Disable SATA Device **SATA Mode Selection** Determines how SATA controller(s) operate **SATA Test Mode**  Test Mode Enable/Disable (Loop Back)

#### **Wake on WLAN Enable**

Enable/Disable PCI Express Wireless LAN to wake the system.

#### **State After G3**

Specify what state to go to when powr is re‐applied after a power failure (G3 state).

#### **Security**

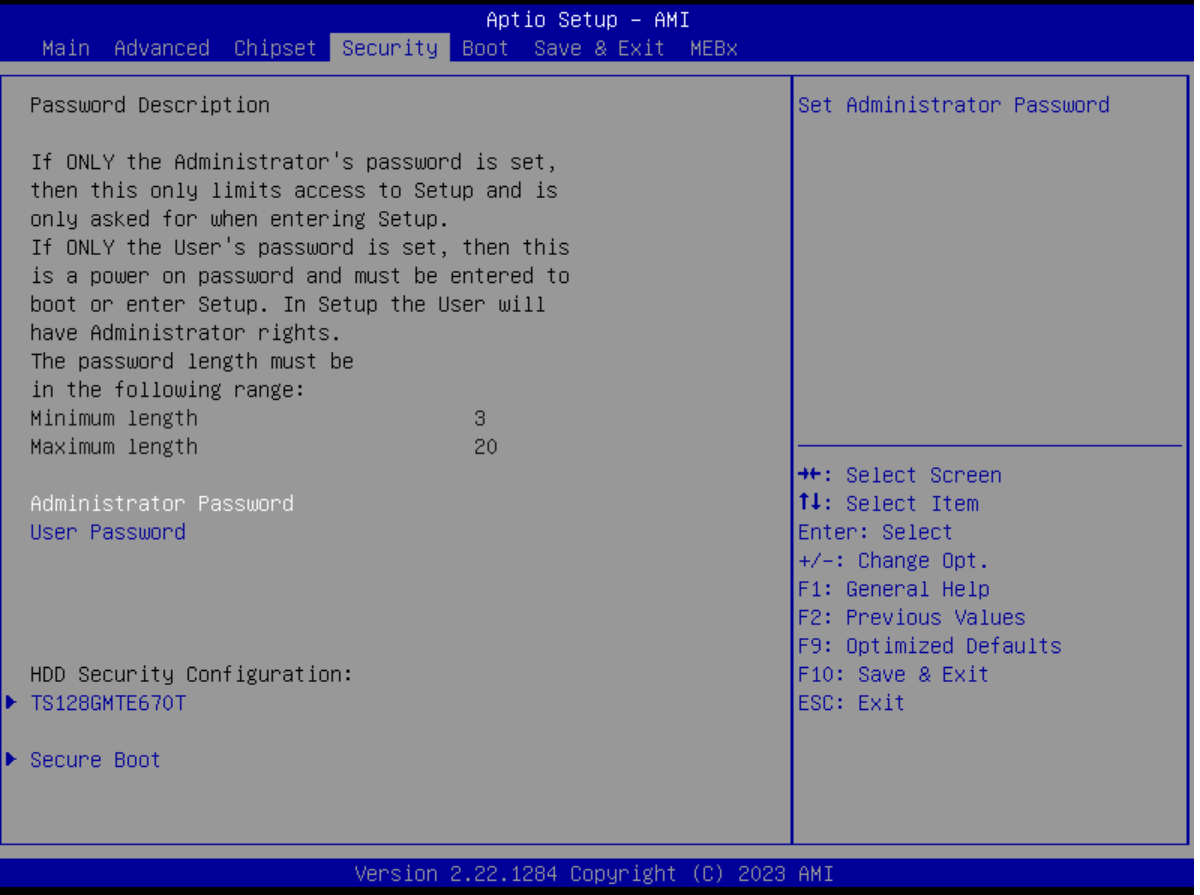

#### **Administrator Password**

Set Administrator Password.

#### **User Password**

Set user Password.

#### **P3**:**TS128GMTE670T**

HDD Security Configuration for selected drive.

**Note: User Password is mandatory to enable HDD Security. It can also be used to unlock the HDD.**

**If the 'set User Password ' option is hidden, do power cycle to enable the option again**

#### **Secure Boot menu**

#### **Secure Boot**

Secure Boot can be enabled if 1.System running in User mode with enrolled Platform key(PK). 2. CSM function is disabled.

#### **Secure Boot Mode**

Secure Boot mode selector. 'Custom' Mode enables users to change Image Execution policy and manage Secure Boot keys.

#### **Boot**

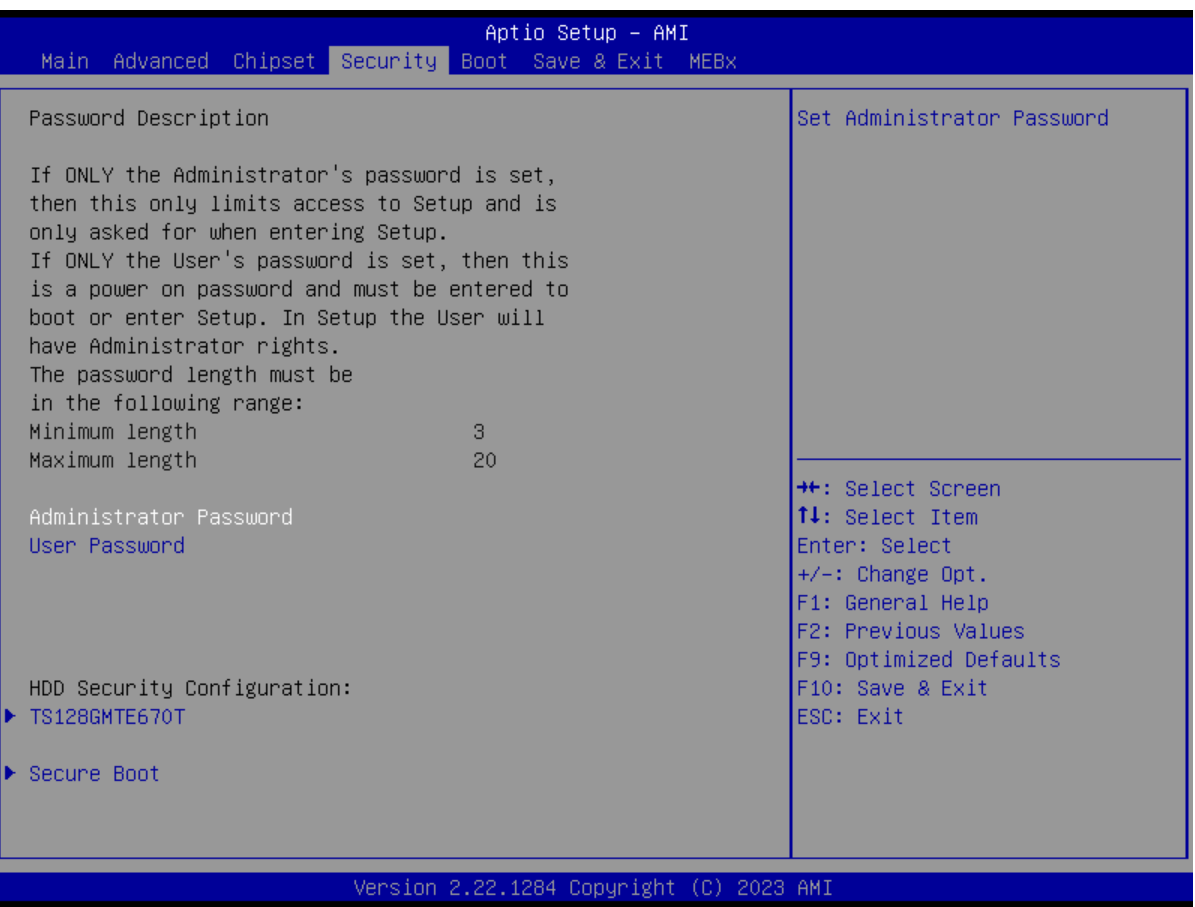

### **Setup Prompt Timeout**

Number of seconds to wait for setup activation key.65535(0xFFFF) means indefinite waiting.

#### **BootupNumlock State**

Selects the keyboard NumLock state.

#### **Legacy PXE Boot**

Legacy PXE Network Boot Enable / Disable.

#### **UEFI PXE Boot**

UEFI PXE Network Boot Enable / Disable.

#### **Boot Option #1**

Sets the system boot order.

#### **Boot Option #2**

Sets the system boot order.

#### **Fast Boot**

Enables or disables boot with initialization of a minimal set of devices required to launch active boot option. Has no effect for BBS boot options.

#### **New Boot Option**

Controls the placement of newly detected UEFI boot options

#### **Save & Exit**

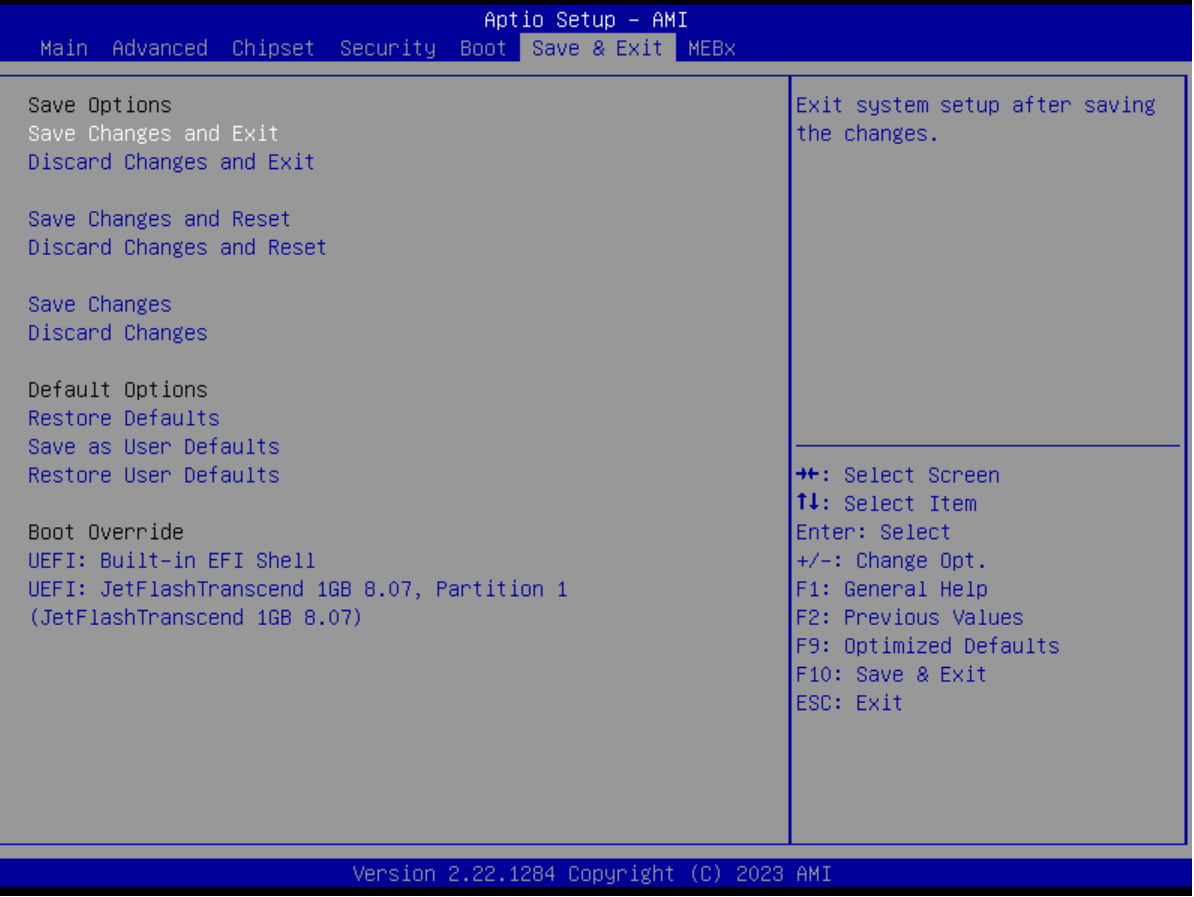

#### **Save Changes and Exit**

Exit system setup after saving the changes.

#### **Discard Changes and Exit**

Exit system setup without saving any changes.

#### **Save Changes and Reset**

Reset the system after saving the changes.

#### **Discard Changes and Reset**

Reset system setup without saving the changes.

#### **Save Changes**

Save the changes done so far to any of setup options.

#### **Discard Changes**

WMP‐19S User's manual 51

Discard the changes done so far to any of setup options.

#### **Restore Defaults**

Restore/load default values for all the setup options.

#### **Save as User Defaults**

Save the changes done so far as User Defaults.

#### **Restore User Defaults**

### **Appendix**

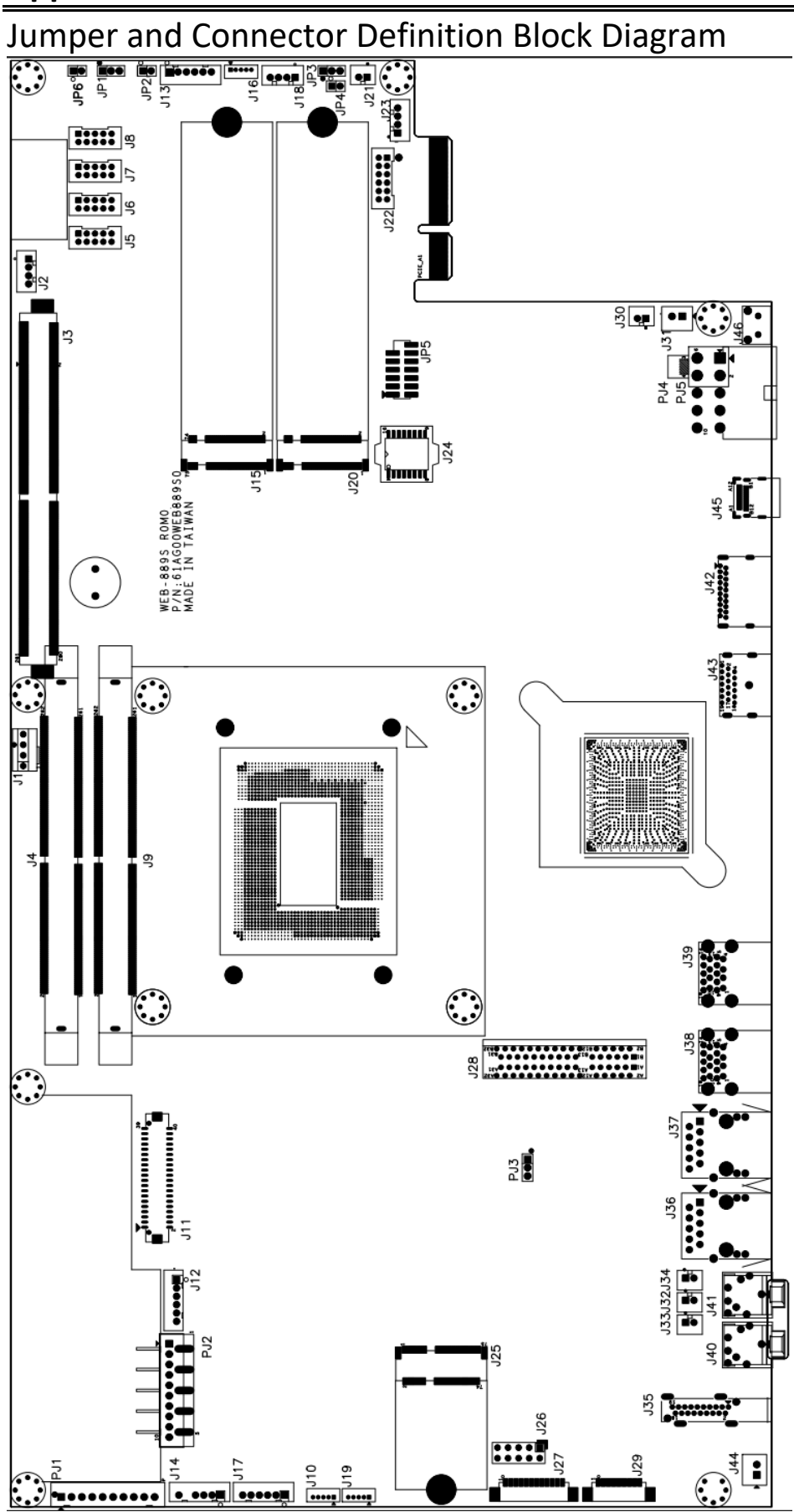

This appendix gives the definitions and shows the positions of jumpers, headers and connectors. All of the configuration jumpers on WMP‐19S are in the proper position.

### **JP1 – System selection**

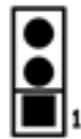

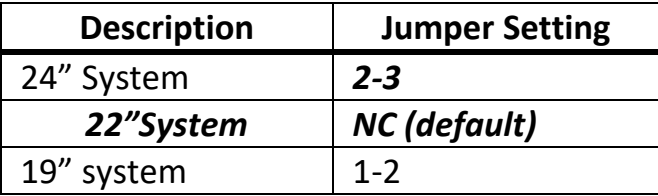

#### **JP2 – PIS Selection**

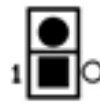

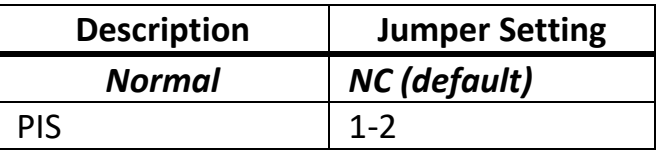

### **JP3 – CMOS Clear Selection**

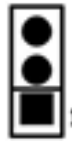

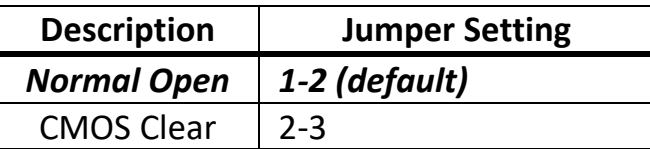

### **JP4 – RTC Register Clear Selection**

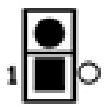

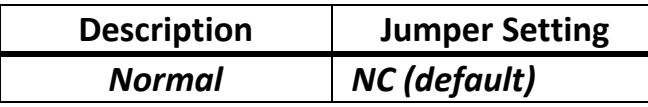

RTC Register Clear | 1-2

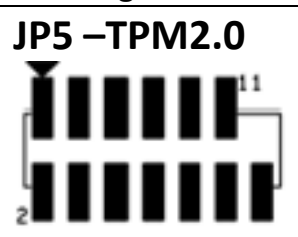

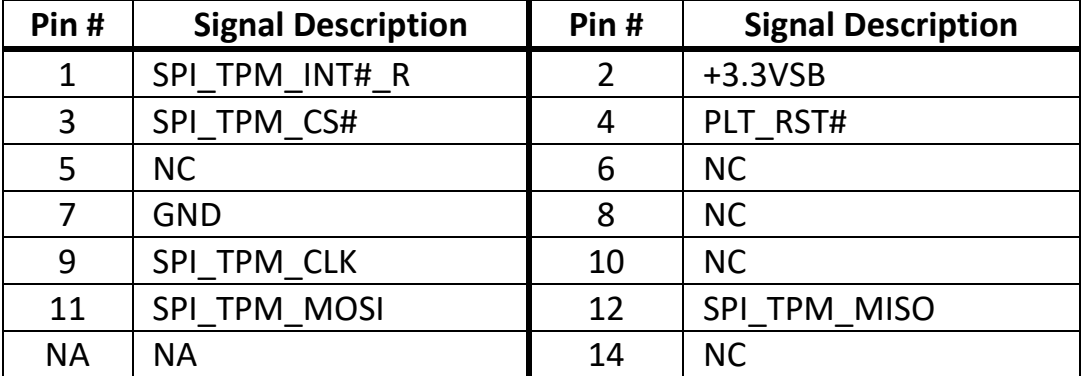

### **JP6 –MXM CLKREQ**

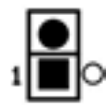

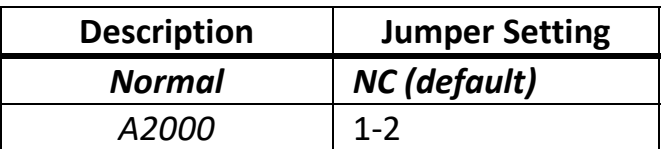

## **Connector Definition**

### **PJ1 – Battery Connector**

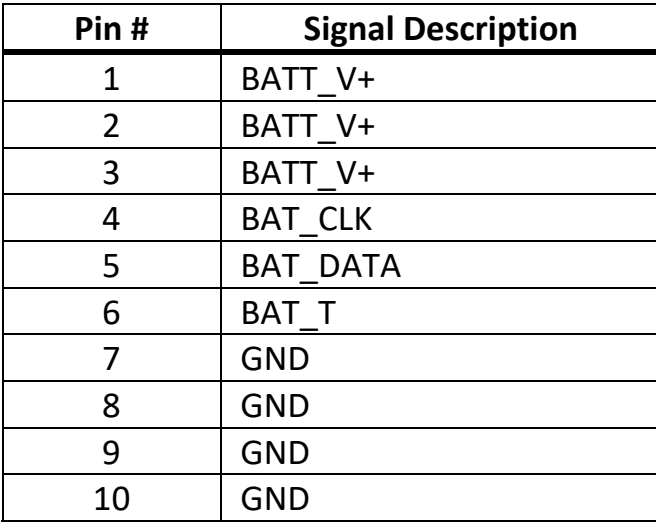

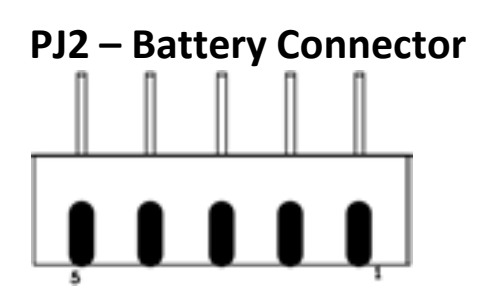

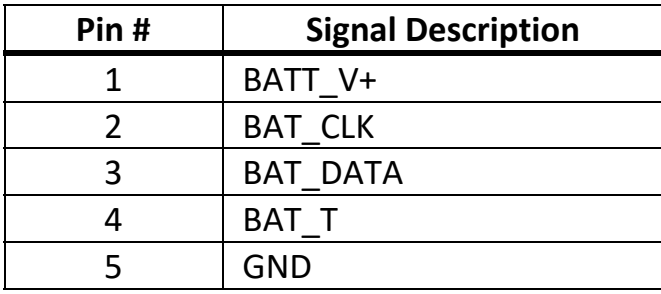

#### **PJ5 – DC Adapter In**

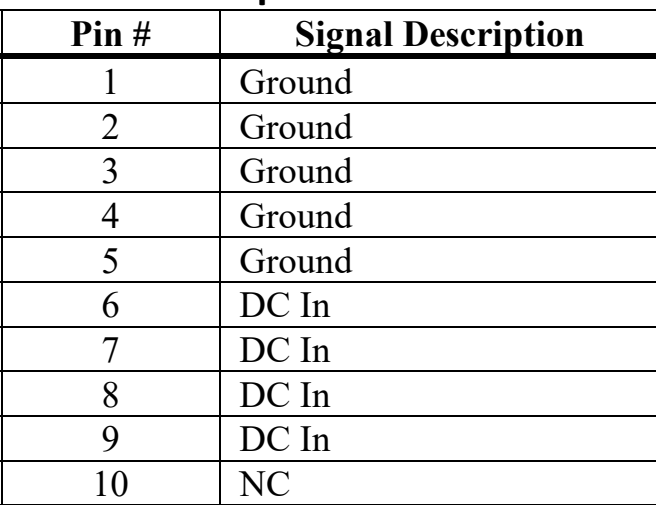

### **J1 – CPU PWM FAN**

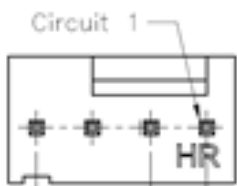

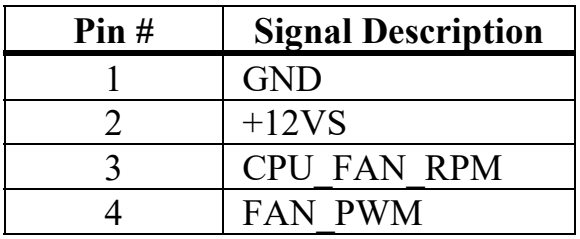

#### **J2 – MXM PWM FAN**

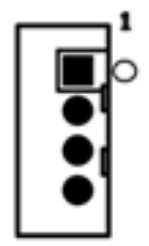

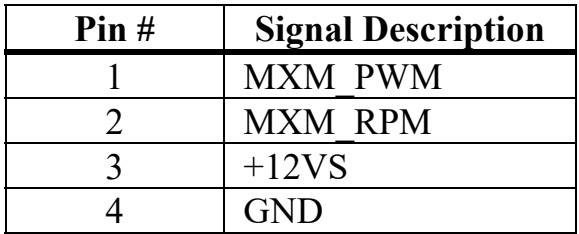

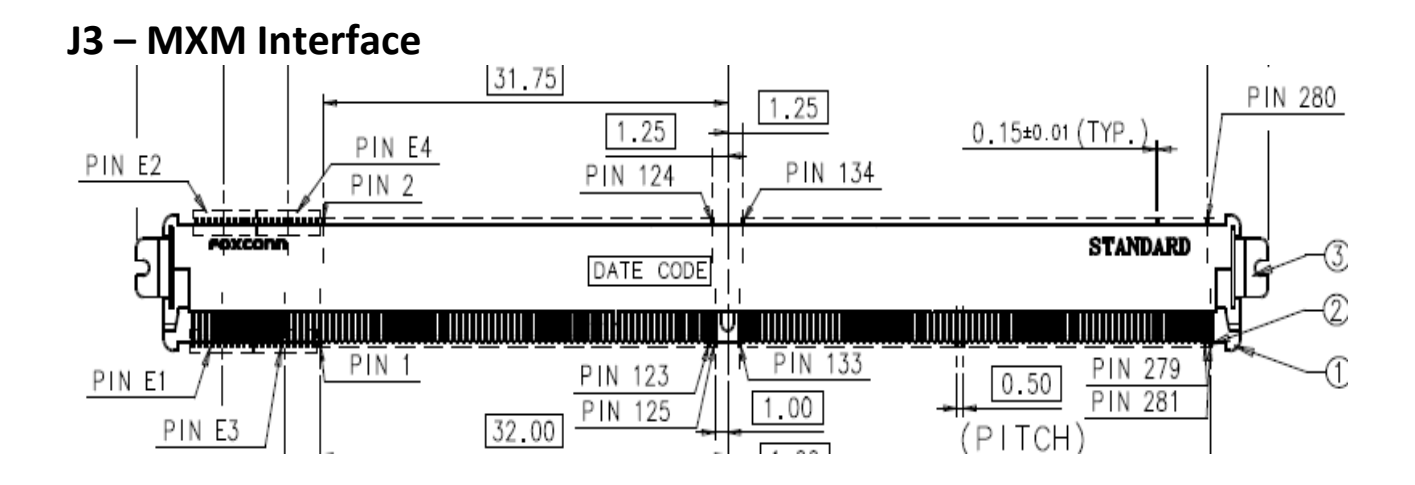

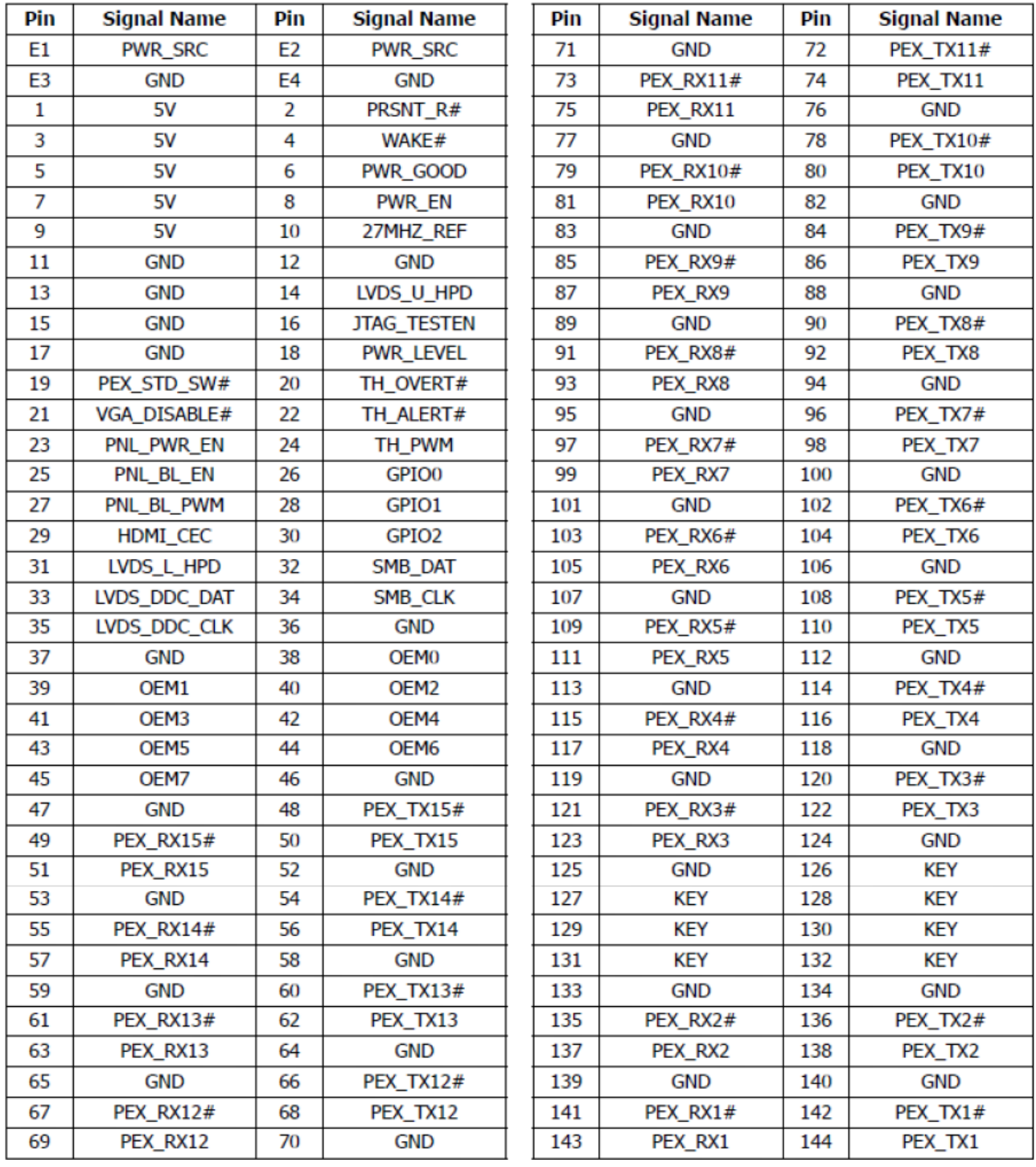

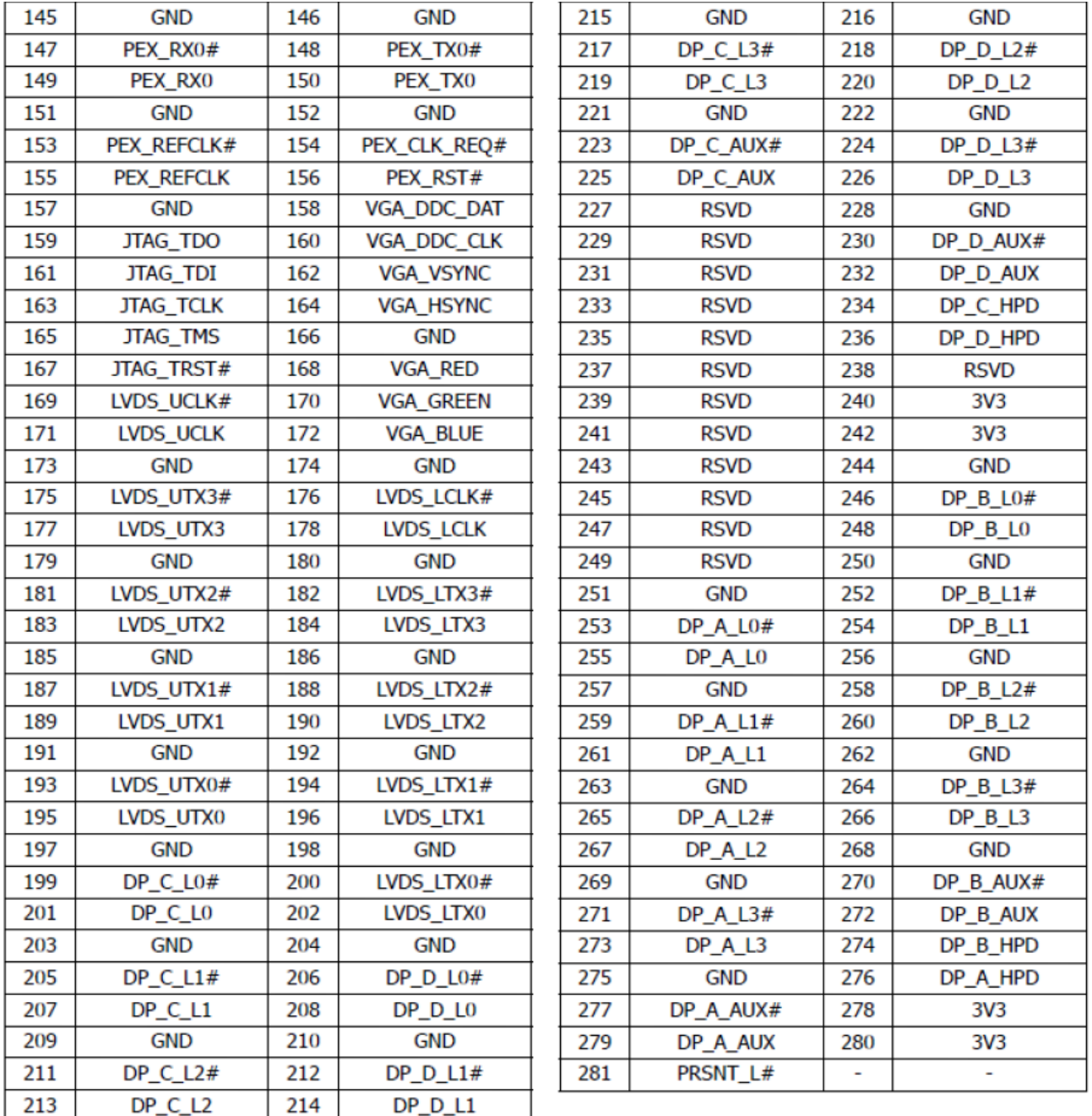

### **J4 / J9 – DDR5 SO‐DIMM Interface**

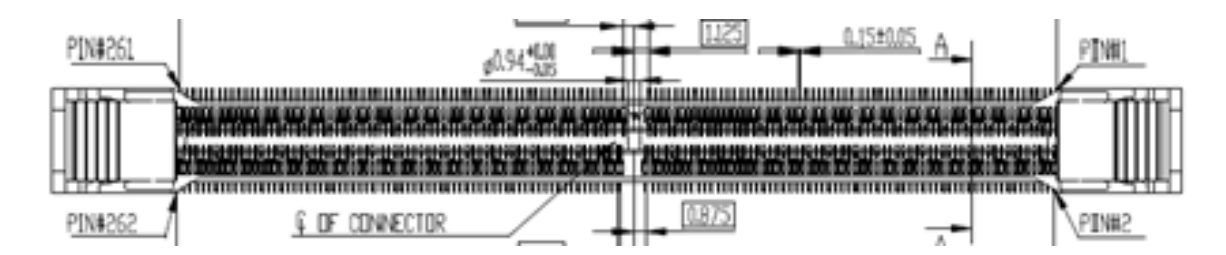

WMP‐19S User's manual 59

|     | <b>262-Pin DDR5 SODIMM Front</b> |     |                       |            |                                 |     | 262-Pin DDR5 SODIMM Back |     |                       |     |                                 |  |
|-----|----------------------------------|-----|-----------------------|------------|---------------------------------|-----|--------------------------|-----|-----------------------|-----|---------------------------------|--|
| Pin | Symbol                           | Pin | Symbol                | <b>Pin</b> | <b>Symbol</b>                   | Pin | <b>Symbol</b>            | Pin | Symbol                | Pin | <b>Symbol</b>                   |  |
| 1   | <b>VIN_BULK</b>                  | 89  | $V_{SS}$              | 175        | $CB3$ <sub><math>B</math></sub> | 2   | <b>HSA</b>               | 90  | $V_{SS}$              | 176 | $CB2$ <sub><math>B</math></sub> |  |
| 3   | <b>VIN BULK</b>                  | 91  | <b>DQ30_A</b>         | 177        | $V_{ss}$                        | 4   | <b>HSCL</b>              | 92  | <b>DQ31_A</b>         | 178 | $V_{SS}$                        |  |
| 5   | <b>RFU</b>                       | 93  | <b>V<sub>SS</sub></b> | 179        | DQ0_B                           | 6   | <b>HSDA</b>              | 94  | <b>V<sub>SS</sub></b> | 180 | DQ1_B                           |  |
| 7   | PWR_GOOD                         | 95  | CBO_A                 | 181        | $V_{SS}$                        | 8   | <b>PWR_EN</b>            | 96  | $CB1_A$               | 182 | $V_{SS}$                        |  |
| 9   | $V_{SS}$                         | 97  | $V_{SS}$              | 183        | DQ <sub>2_B</sub>               | 10  | <b>V<sub>SS</sub></b>    | 98  | $V_{SS}$              | 184 | DQ3_B                           |  |
| 11  | DQ0_A                            | 99  | CB <sub>2</sub> A     | 185        | $V_{SS}$                        | 12  | DQ1_A                    | 100 | DQS4 A c              | 186 | $V_{SS}$                        |  |
| 13  | <b>V<sub>SS</sub></b>            | 101 | $V_{SS}$              | 187        | $DMO_B_n$                       | 14  | <b>V<sub>SS</sub></b>    | 102 | DQS4_A_t              | 188 | DQS0_B_c                        |  |
| 15  | DQ <sub>2</sub> A                | 103 | CB3_A                 | 189        | $V_{SS}$                        | 16  | DQ3_A                    | 104 | $V_{SS}$              | 190 | DQS0 <sub>Bt</sub>              |  |
| 17  | $V_{SS}$                         | 105 | $V_{SS}$              | 191        | DQ4_B                           | 18  | $V_{SS}$                 | 106 | $CS0_A_n$             | 192 | $V_{SS}$                        |  |
| 19  | DM0_A_n                          | 107 | CA0_A                 | 193        | $V_{SS}$                        | 20  | DQS0_A_c                 | 108 | ALERT_n               | 194 | <b>DQ5_B</b>                    |  |
| 21  | $V_{SS}$                         | 109 | $CA1_A$               | 195        | DQ6_B                           | 22  | DQS0_A_t                 | 110 | $CS1_A_n$             | 196 | $V_{SS}$                        |  |
| 23  | DQ4_A                            | 111 | $V_{SS}$              | 197        | <b>V<sub>SS</sub></b>           | 24  | <b>V<sub>SS</sub></b>    | 112 | $V_{SS}$              | 198 | DQ7_B                           |  |
| 25  | $V_{SS}$                         | 113 | CA <sub>2</sub> A     | 199        | DQ8_B                           | 26  | DQ5_A                    | 114 | CA3_A                 | 200 | <b>V<sub>SS</sub></b>           |  |
| 27  | DQ6_A                            | 115 | CA4_A                 | 201        | <b>V<sub>SS</sub></b>           | 28  | $V_{SS}$                 | 116 | CA5_A                 | 202 | DQ9_B                           |  |
| 29  | $V_{SS}$                         | 117 | $V_{SS}$              | 203        | <b>DQ10 B</b>                   | 30  | DQ7_A                    | 118 | $V_{SS}$              | 204 | $V_{SS}$                        |  |
| 31  | DQ8_A                            | 119 | CA6_A                 | 205        | $V_{SS}$                        | 32  | $V_{SS}$                 | 120 | CA7_A                 | 206 | <b>DQ11_B</b>                   |  |
| 33  | <b>V<sub>SS</sub></b>            | 121 | CA8_A                 | 207        | DQS1_B_c                        | 34  | <b>DQ09_A</b>            | 122 | CA9_A                 | 208 | $V_{SS}$                        |  |
| 35  | <b>DQ10_A</b>                    | 123 | <b>V<sub>SS</sub></b> | 209        | DQS1_B_t                        | 36  | V <sub>SS</sub>          | 124 | <b>V<sub>SS</sub></b> | 210 | $DM1_B_n$                       |  |
| 37  | $V_{SS}$                         | 125 | <b>CA10_A</b>         | 211        | $V_{SS}$                        | 38  | <b>DQ11 A</b>            | 126 | <b>CA11 A</b>         | 212 | $V_{SS}$                        |  |
| 39  | DQS1_A_c                         |     | <b>KEY</b>            | 213        | <b>DQ12_B</b>                   | 40  | <b>V<sub>SS</sub></b>    |     | KEY                   | 214 | <b>DQ13_B</b>                   |  |
| 41  | DQS1_A_t                         | 127 | <b>CA12 A</b>         | 215        | <b>V<sub>SS</sub></b>           | 42  | $DM1_A_n$                | 128 | <b>RFU</b>            | 216 | $V_{SS}$                        |  |
| 43  | <b>V<sub>SS</sub></b>            | 129 | $V_{SS}$              | 217        | <b>DQ14_B</b>                   | 44  | <b>V<sub>SS</sub></b>    | 130 | $V_{SS}$              | 218 | <b>DQ15_B</b>                   |  |
| 45  | <b>DQ12_A</b>                    | 131 | CKO_A_t               | 219        | <b>V<sub>SS</sub></b>           | 46  | <b>DQ13_A</b>            | 132 | $CK1_A_t$             | 220 | <b>V<sub>SS</sub></b>           |  |
| 47  | <b>V<sub>SS</sub></b>            | 133 | CKO_A_c               | 221        | <b>DQ16_B</b>                   | 48  | <b>V<sub>SS</sub></b>    | 134 | CK1_A_c               | 222 | <b>DQ17_B</b>                   |  |
| 49  | <b>DQ14_A</b>                    | 135 | $V_{SS}$              | 223        | <b>V<sub>SS</sub></b>           | 50  | <b>DQ15_A</b>            | 136 | $V_{SS}$              | 224 | $V_{SS}$                        |  |
| 51  | <b>V<sub>SS</sub></b>            | 137 | $CKO_B_t$             | 225        | <b>DQ18_B</b>                   | 52  | $V_{SS}$                 | 138 | $CK1_B_t$             | 226 | <b>DQ19_B</b>                   |  |
| 53  | <b>DQ16 A</b>                    | 139 | $CKO_B_c$             | 227        | $V_{SS}$                        | 54  | <b>DQ17 A</b>            | 140 | $CK1_B_c$             | 228 | $V_{SS}$                        |  |
| 55  | <b>V<sub>SS</sub></b>            | 141 | $V_{SS}$              | 229        | DM2 B n                         | 56  | $V_{SS}$                 | 142 | $V_{SS}$              | 230 | DQS2 B c                        |  |
| 57  | <b>DQ18_A</b>                    | 143 | RFU                   | 231        | $V_{SS}$                        | 58  | <b>DQ19_A</b>            | 144 | <b>CA12_B</b>         | 232 | DQS2_B_t                        |  |
| 59  | <b>V<sub>SS</sub></b>            | 145 | <b>CA11 B</b>         | 233        | <b>DQ20_B</b>                   | 60  | <b>V<sub>SS</sub></b>    | 146 | <b>CA10 B</b>         | 234 | $V_{SS}$                        |  |
| 61  | $DM2_A_n$                        | 147 | $V_{SS}$              | 235        | <b>V<sub>SS</sub></b>           | 62  | DQS2_A_c                 | 148 | $V_{SS}$              | 236 | DQ21_B                          |  |
| 63  | $V_{SS}$                         | 149 | C A 9 B               | 237        | <b>DQ22_B</b>                   | 64  | DQS2_A_t                 | 150 | $CAB$ <sub>B</sub>    | 238 | $V_{SS}$                        |  |
| 65  | <b>DQ20_A</b>                    | 151 | $CA7_B$               | 239        | <b>V<sub>SS</sub></b>           | 66  | <b>V<sub>SS</sub></b>    | 152 | $CAG_B$               | 240 | DQ23_B                          |  |
| 67  | <b>V<sub>SS</sub></b>            | 153 | <b>V<sub>SS</sub></b> | 241        | DQ24_B                          | 68  | DQ21_A                   | 154 | $V_{SS}$              | 242 | <b>V<sub>SS</sub></b>           |  |
| 69  | DQ22_A                           | 155 | $CAS_B$               | 243        | <b>V<sub>SS</sub></b>           | 70  | <b>V<sub>SS</sub></b>    | 156 | $CA4_B$               | 244 | DQ25_B                          |  |
| 71  | $V_{SS}$                         | 157 | $CA3$ <sub>B</sub>    | 245        | <b>DQ26_B</b>                   | 72  | <b>DQ23 A</b>            | 158 | $CA2_B$               | 246 | $V_{SS}$                        |  |
| 73  | <b>DQ24 A</b>                    | 159 | <b>V<sub>SS</sub></b> | 247        | <b>V<sub>SS</sub></b>           | 74  | <b>V<sub>SS</sub></b>    | 160 | $V_{SS}$              | 248 | DQ27_B                          |  |
| 75  | $V_{SS}$                         | 161 | $CSO_B_n$             | 249        | DQS3_B_c                        | 76  | <b>DQ25_A</b>            | 162 | $CA1_B$               | 250 | $V_{SS}$                        |  |
| 77  | DQ26_A                           | 163 | RESET_n               | 251        | DQS3_B_t                        | 78  | <b>V<sub>SS</sub></b>    | 164 | $CAO$ <sub>B</sub>    | 252 | $DM3_B_n$                       |  |
| 79  | <b>V<sub>SS</sub></b>            | 165 | $CS1_B_n$             | 253        | <b>V<sub>SS</sub></b>           | 80  | <b>DQ27_A</b>            | 166 | <b>V<sub>SS</sub></b> | 254 | $V_{SS}$                        |  |
| 81  | DQS3_A_c                         | 167 | $V_{SS}$              | 255        | <b>DQ28_B</b>                   | 82  | $V_{SS}$                 | 168 | CBO <sub>B</sub>      | 256 | <b>DQ29_B</b>                   |  |
| 83  | DQS3_A_t                         | 169 | DQS4 B c              | 257        | <b>V<sub>SS</sub></b>           | 84  | DM3 A n                  | 170 | $V_{SS}$              | 258 | $V_{SS}$                        |  |
| 85  | V <sub>SS</sub>                  | 171 | DQS4_B_t              | 259        | <b>DQ30_B</b>                   | 86  | <b>V<sub>SS</sub></b>    | 172 | $CB1$ <sub>B</sub>    | 260 | DQ31_B                          |  |
| 87  | <b>DQ28_A</b>                    | 173 | <b>V<sub>SS</sub></b> | 261        | <b>V<sub>SS</sub></b>           | 88  | <b>DQ29_A</b>            | 174 | $V_{SS}$              | 262 | $V_{SS}$                        |  |
|     | J5 - Internal COM1 Serial Port   |     |                       |            |                                 |     |                          |     |                       |     |                                 |  |

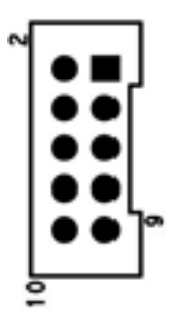

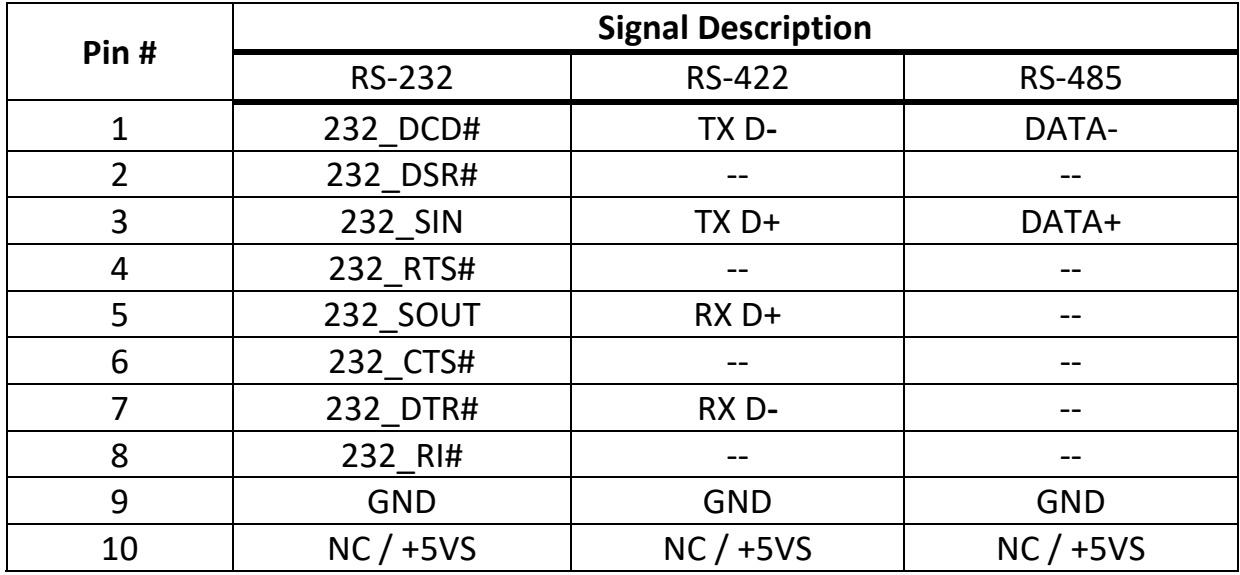

### **J6 /J7 /J8 – Internal COM2 / 3 / 4 Serial Port**

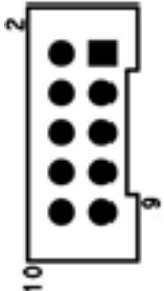

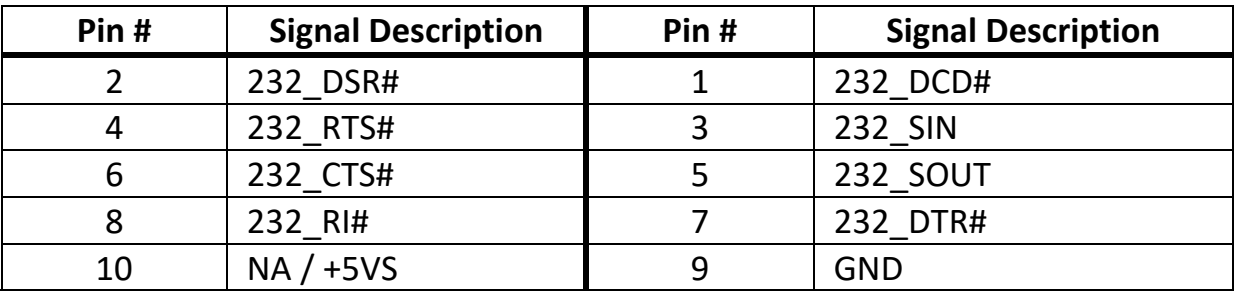

**J10 / J19 – Internal USB 2.0 Pin Header**

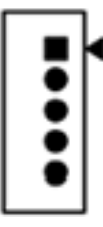

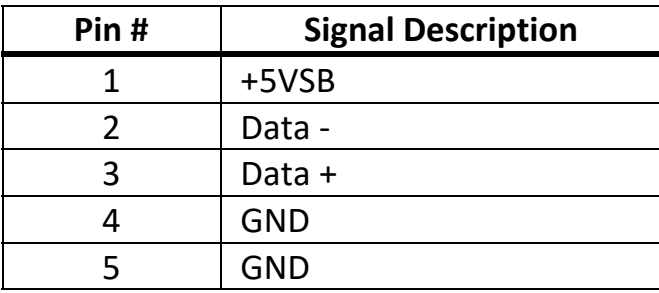

**J11 – LVDS Interface**

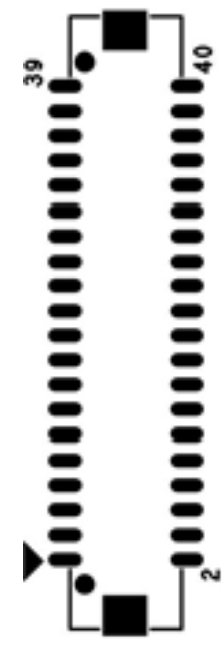

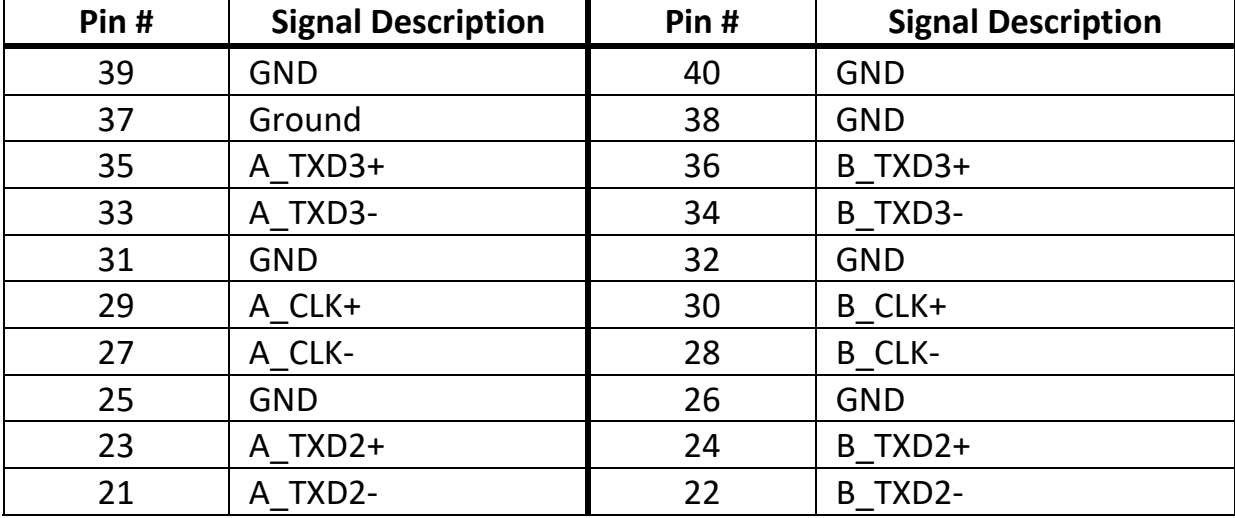

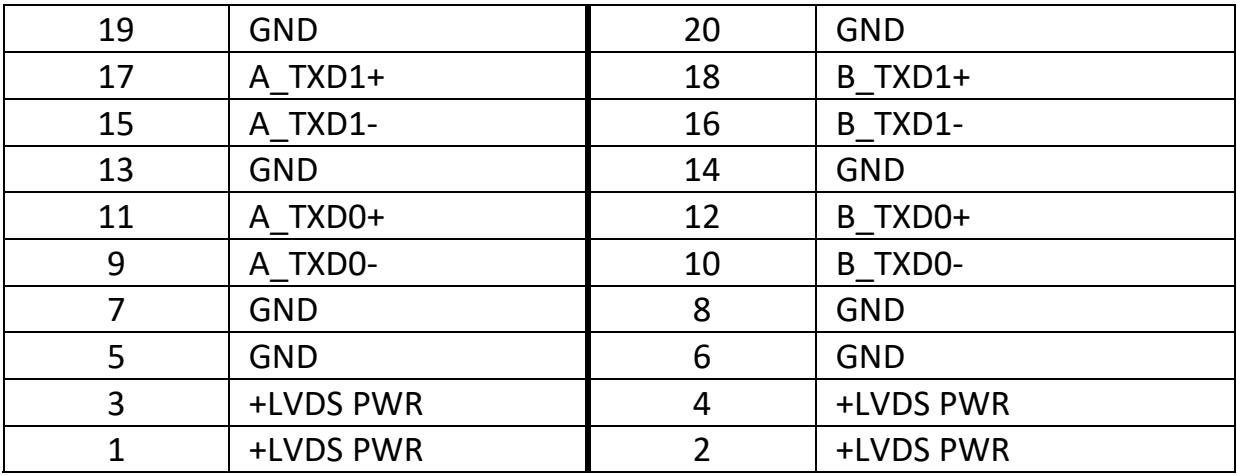

### **J12– LCD Inverter Wafer Header**

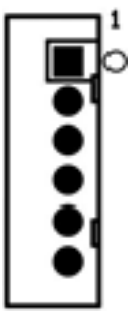

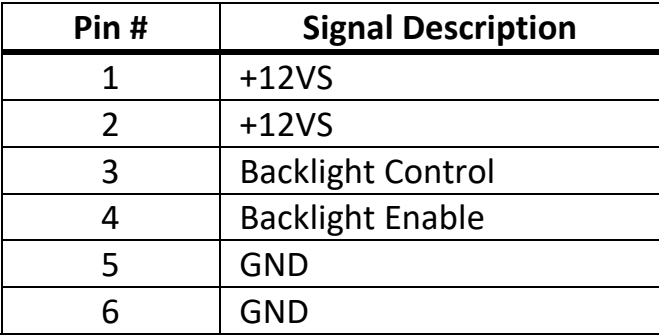

### **J13 – Internal USB 2.0 Pin Header for PCT Touch**

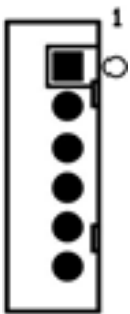

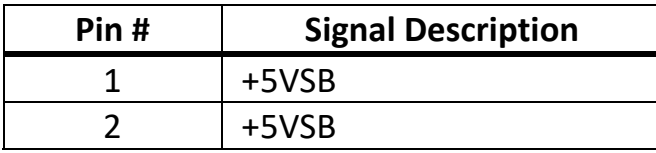

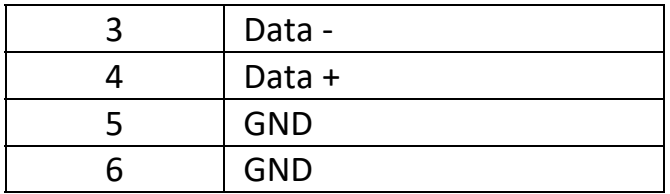

### **J14 / J17 – Internal USB 2.0 Pin Header**

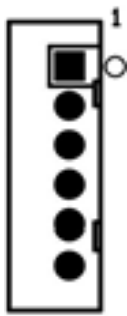

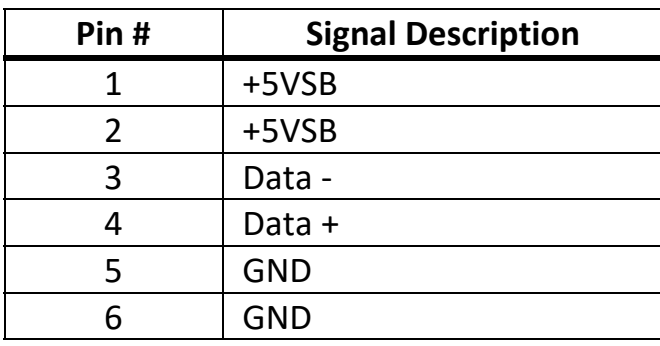

### **J15 – M.2 M‐KEY Connector**

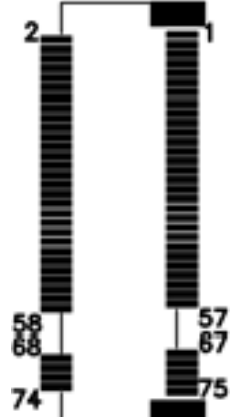

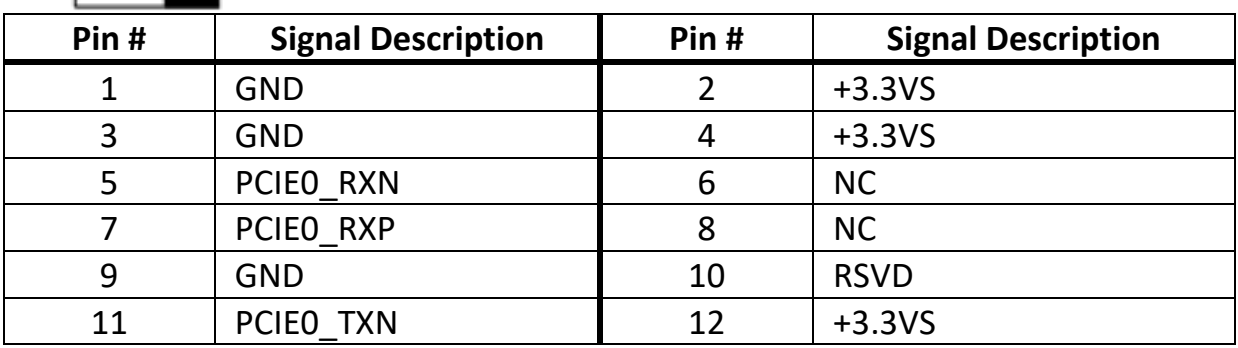

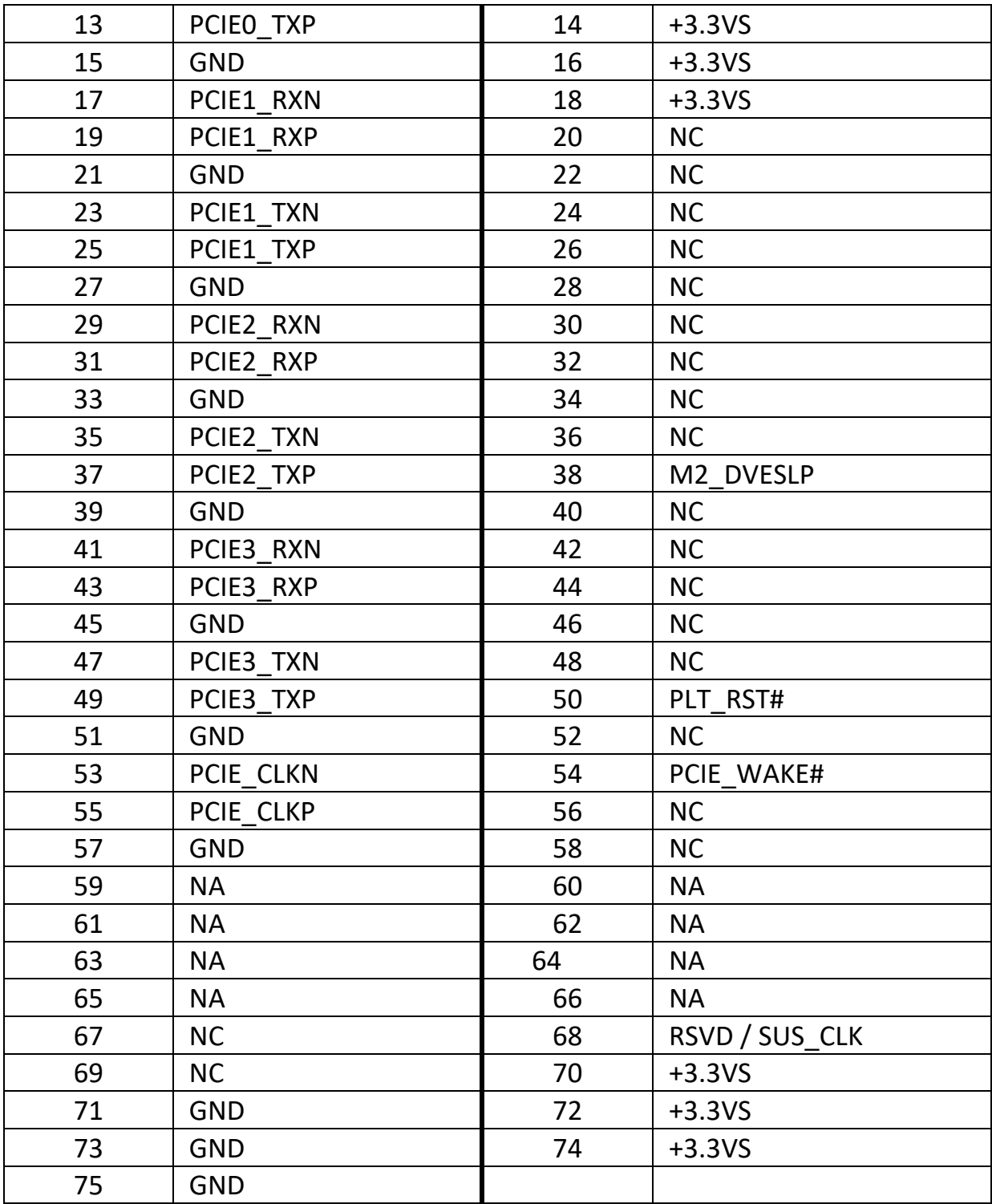

### **J16 – Internal USB 2.0 Pin Header for Webcam**

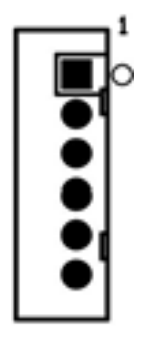

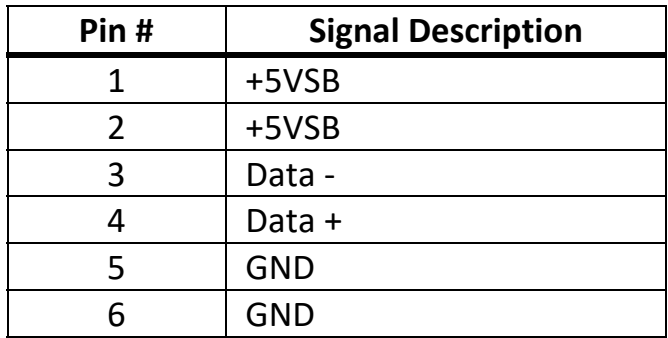

**J18 – SYS PWM FAN**

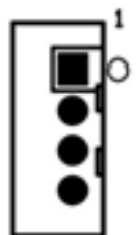

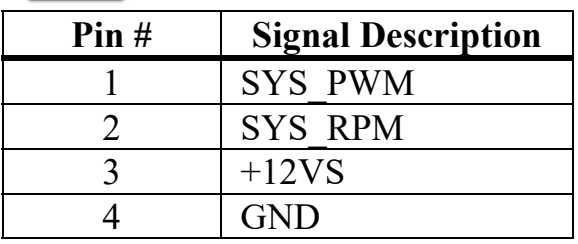

### **J20 – M.2 B\_M‐KEY Socket**

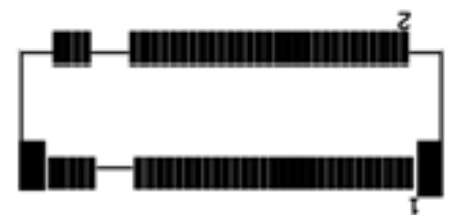

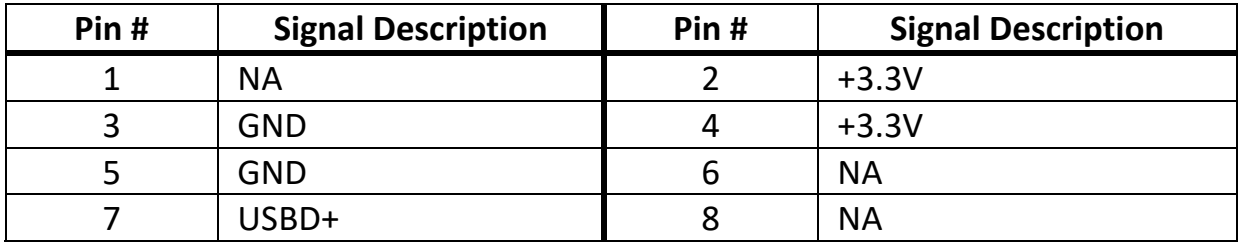

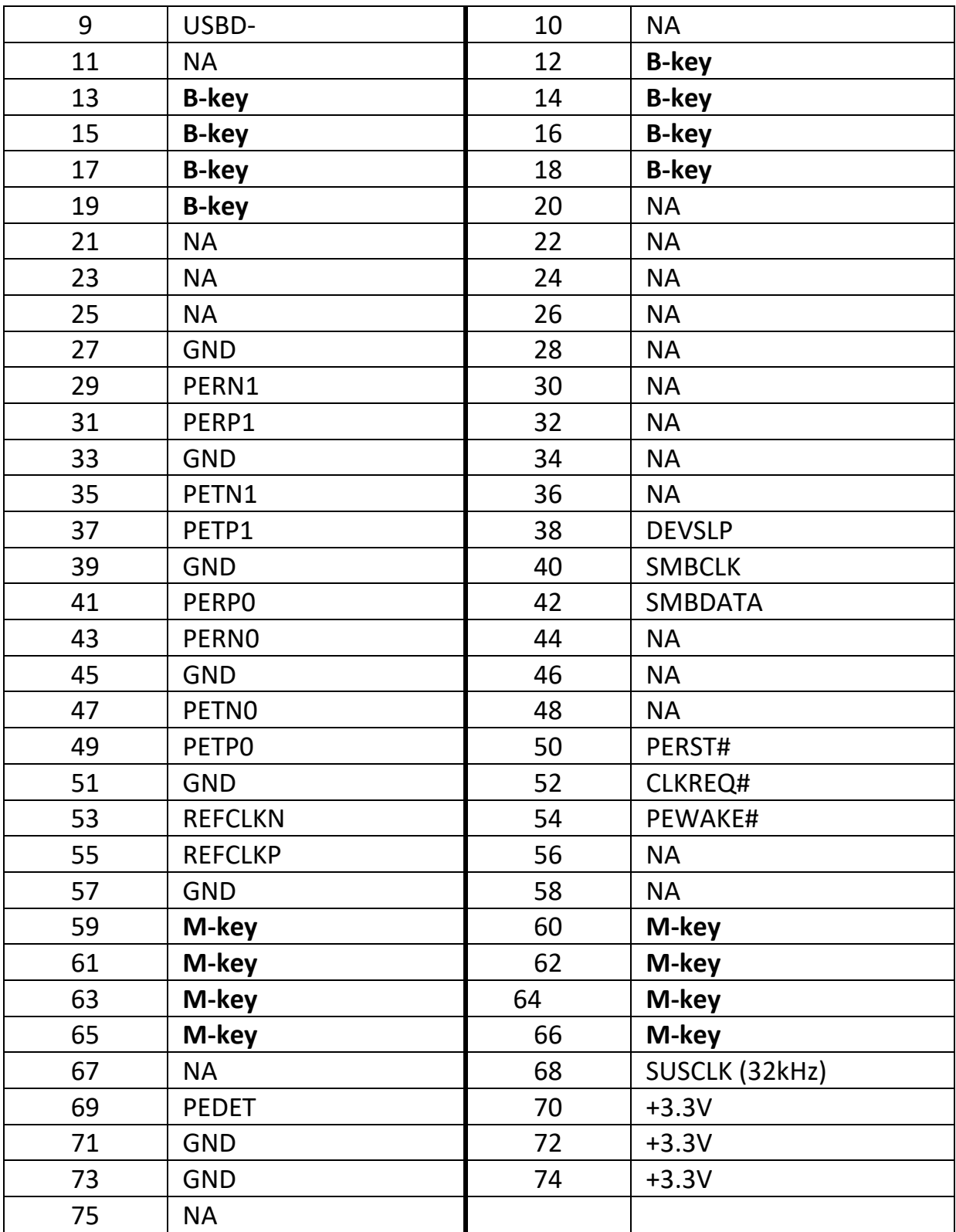

## **J21 – Battery Socket**

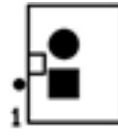

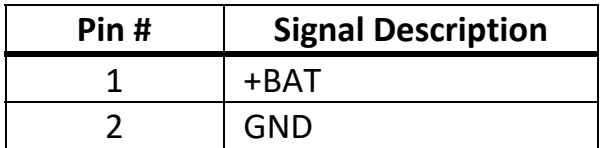

**J22 – GPIO Connect**

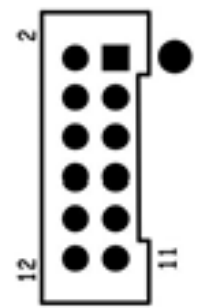

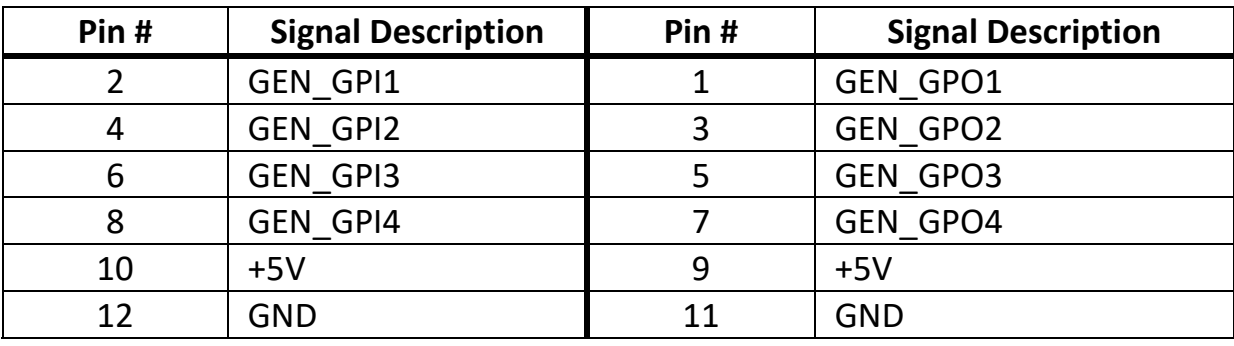

### **J23 – EC Debug Pin Header**

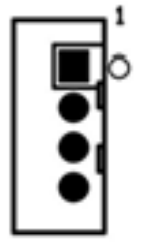

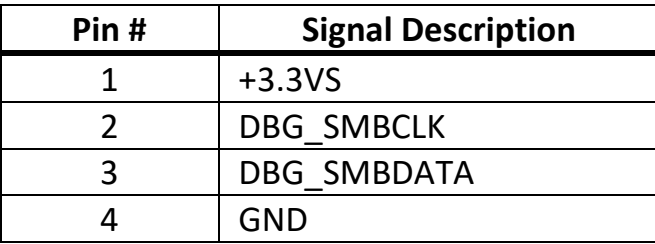

### **J24 – BIOS Socket**

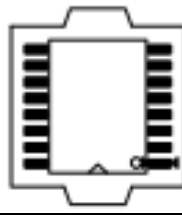

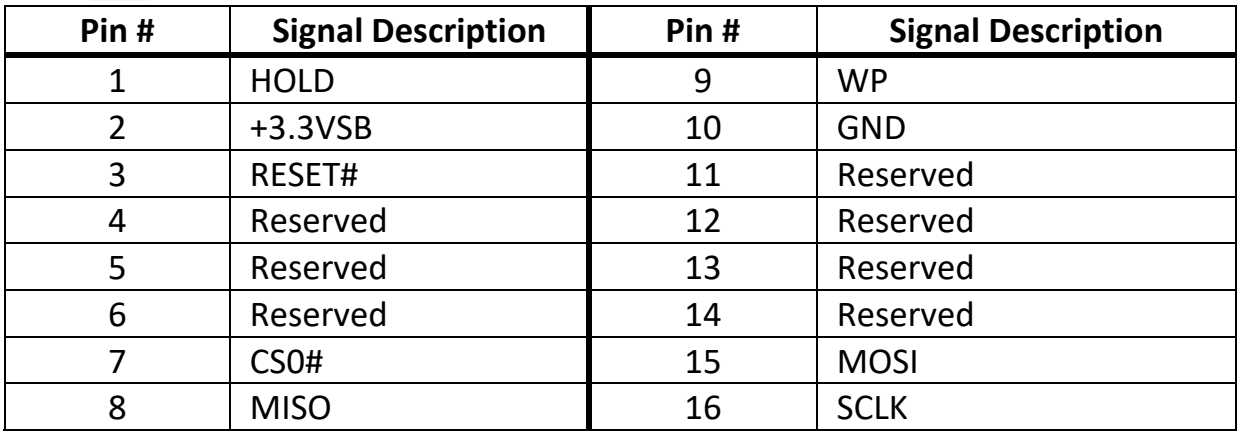

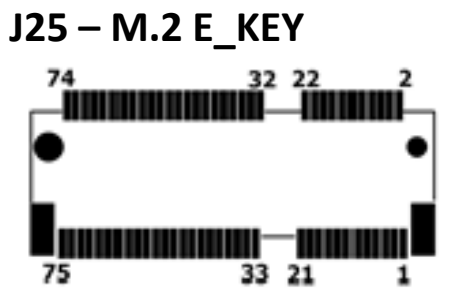

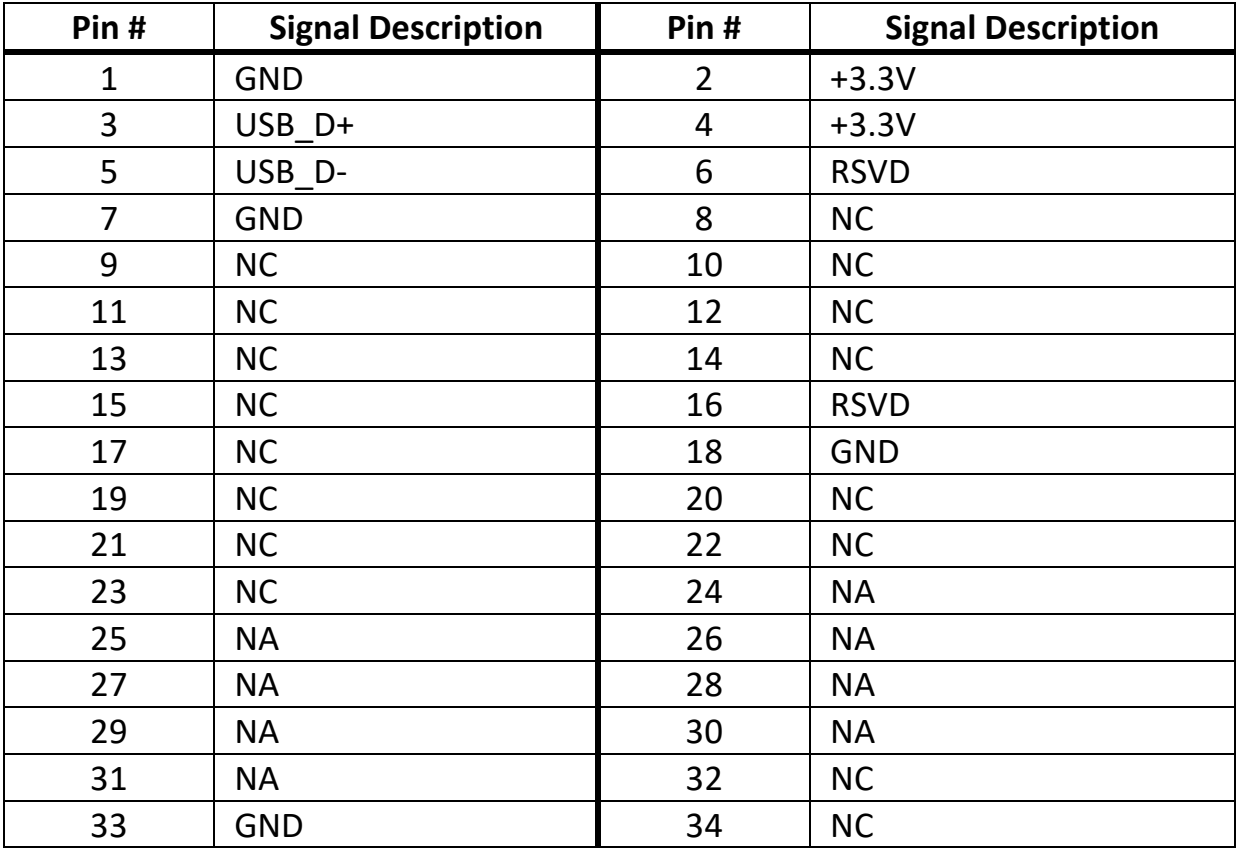

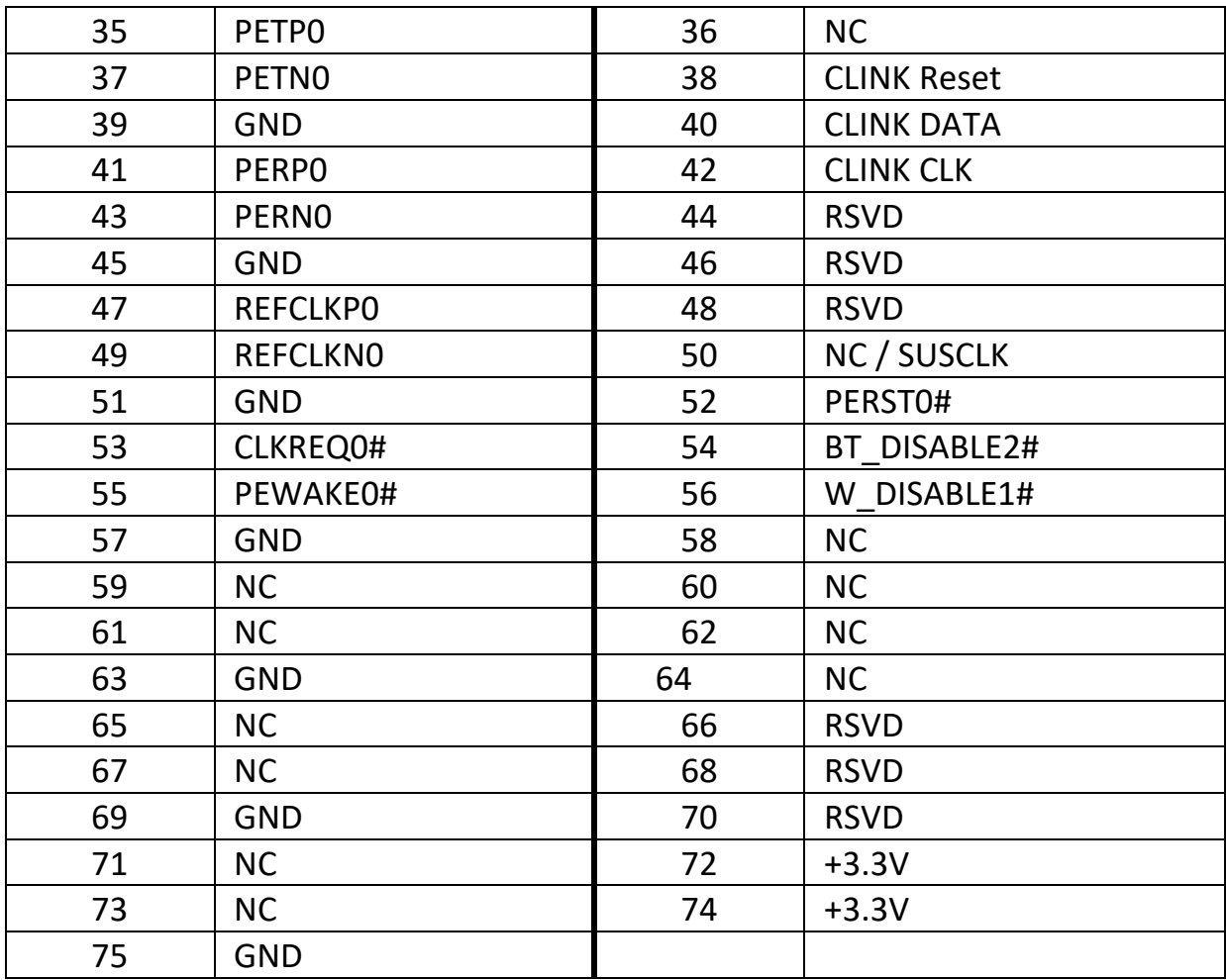

# **J26 – JTAG For EC**

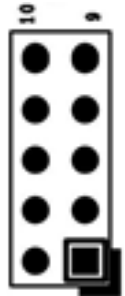

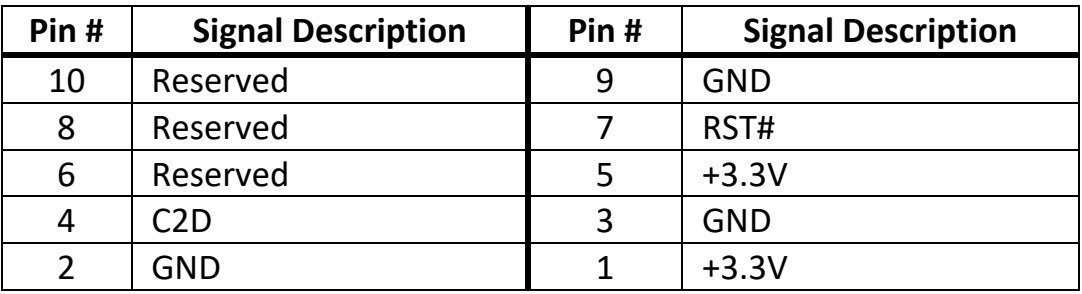

#### **J27 – DICOM Connect**

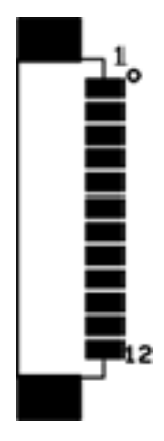

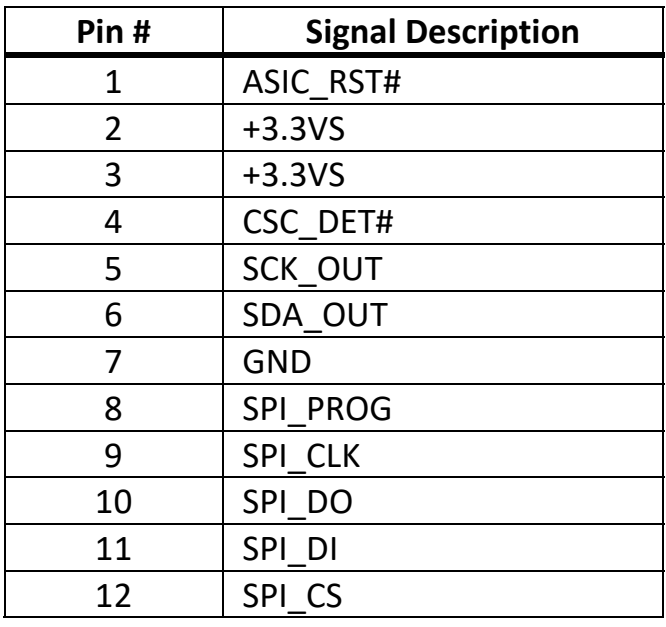

### **J28 – PCIE x4 Connector**

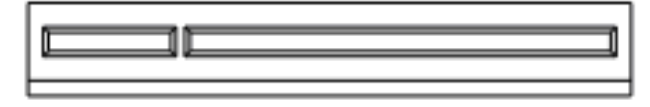

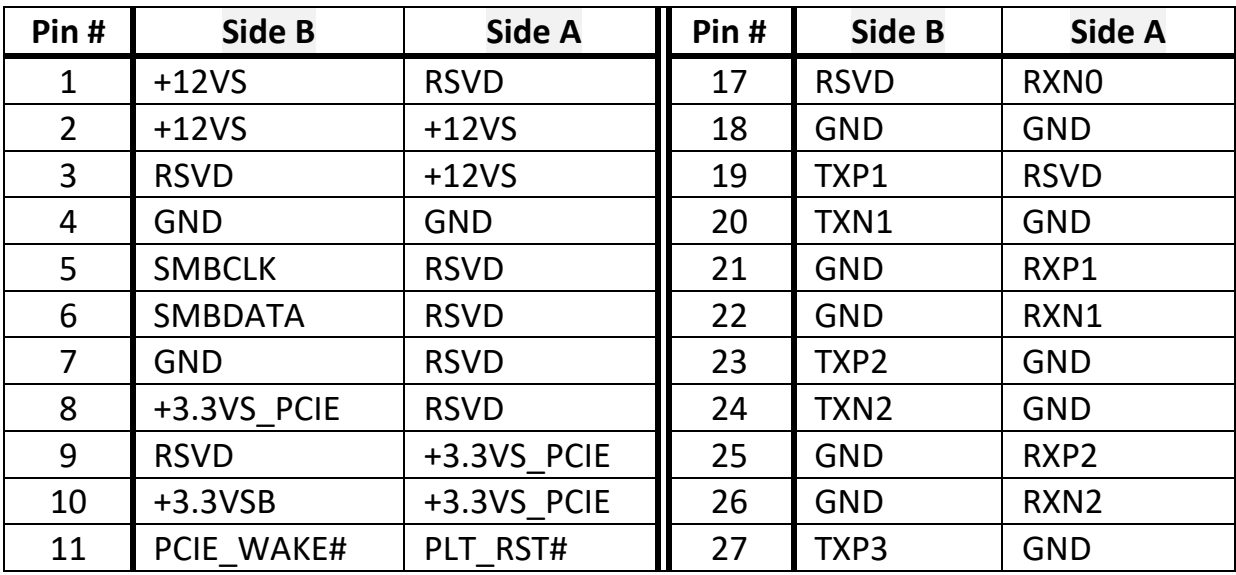

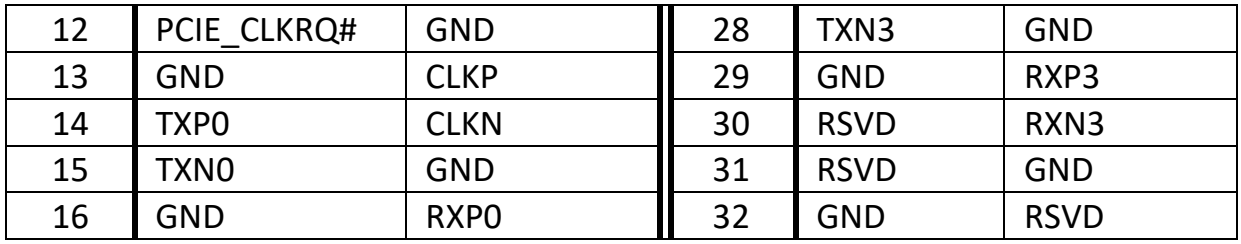

### **J29 – CAP Front Bezel Button**

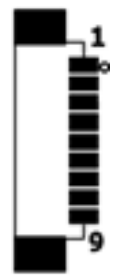

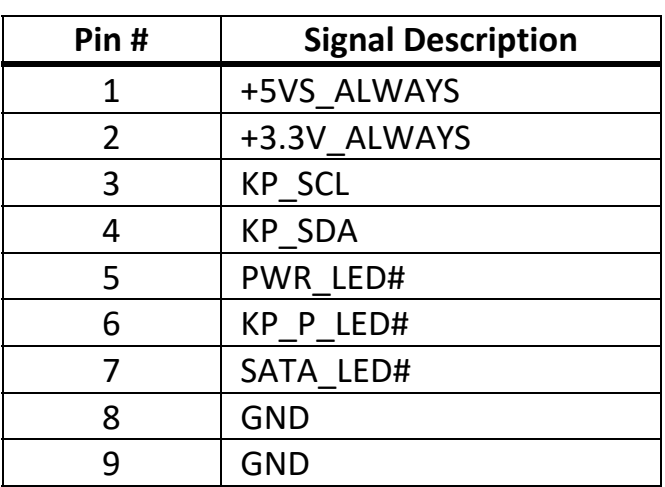

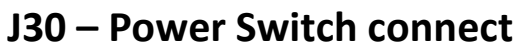

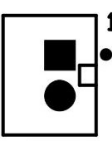

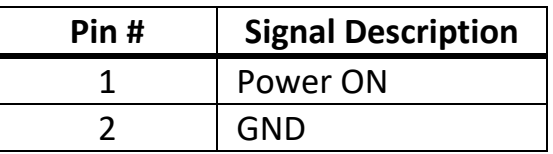

### **J31, J44 – Reading Light Connector**

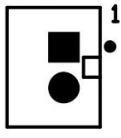
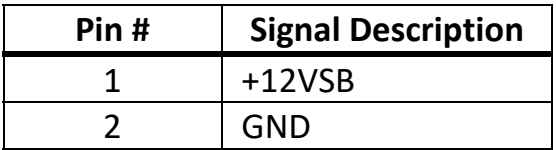

#### **J32, J33 – RIGHT / LEFT CH for Speaker.**

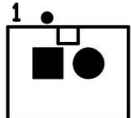

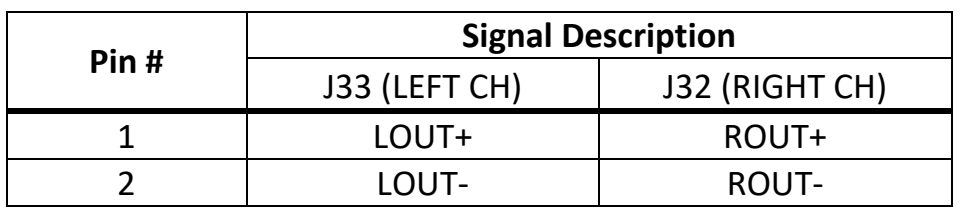

#### **J34 – Internal MIC Connect**

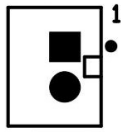

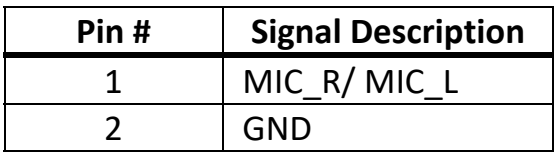

#### **J35 – HDMI Video In**

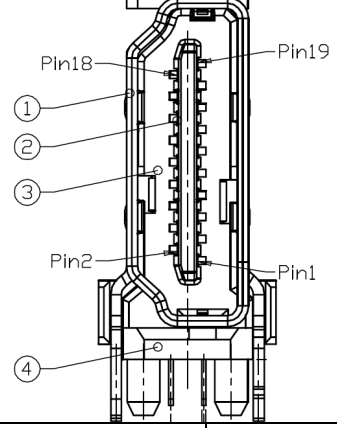

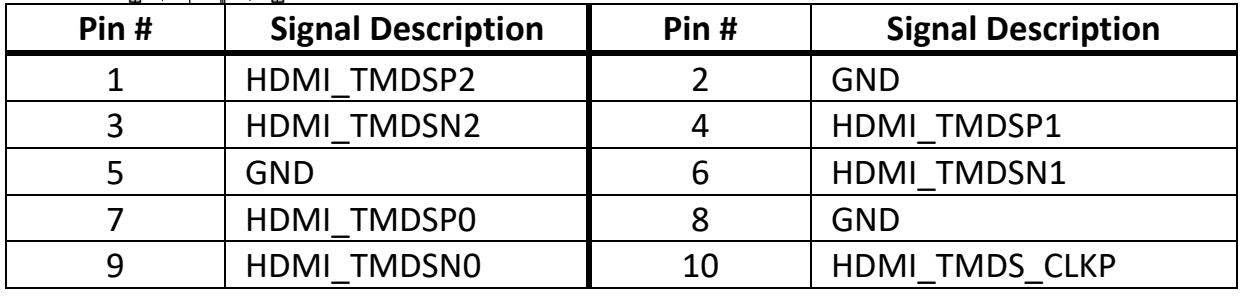

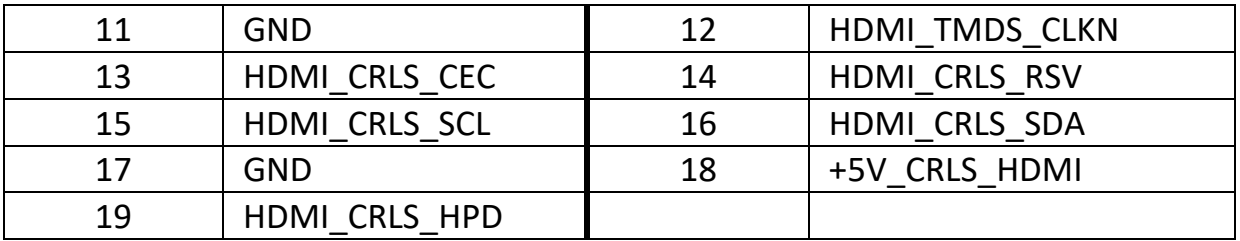

# **J36 / J37 –External RJ45 Ethernet Port**

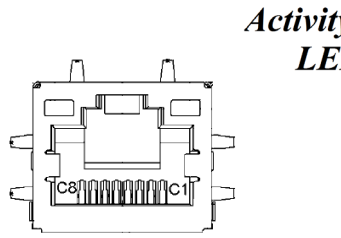

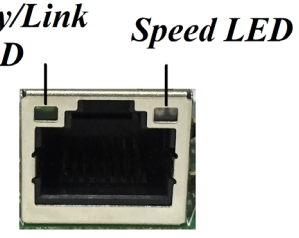

#### *Activity/Link LED*

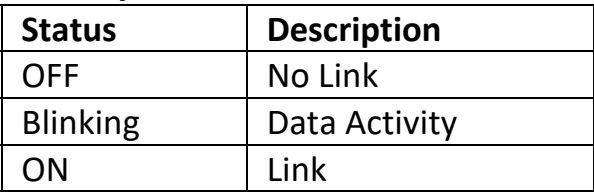

#### *Speed LED*

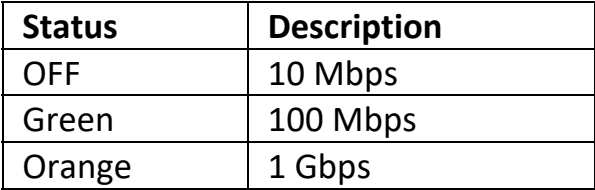

#### **J38,J39 – USB3.0 Port**

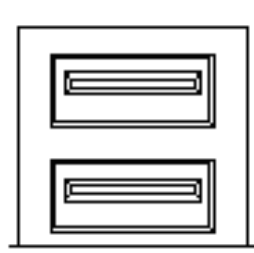

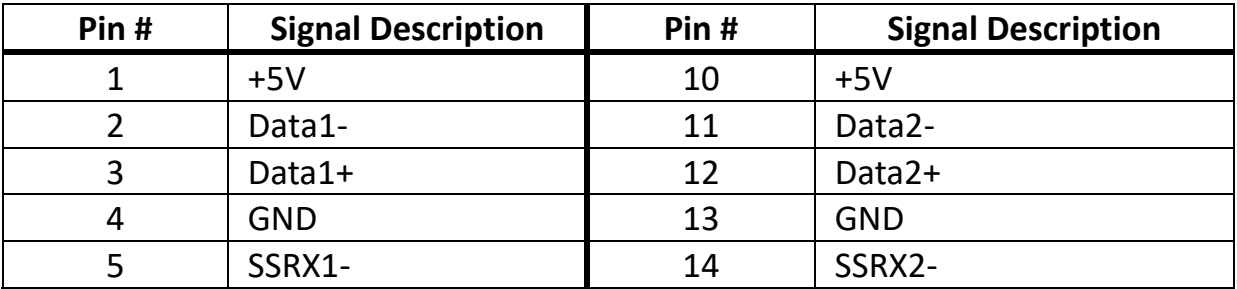

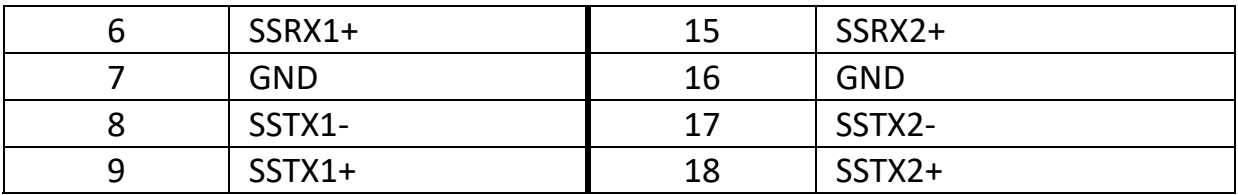

### **J40 / J41 – External Audio Phone Jack**

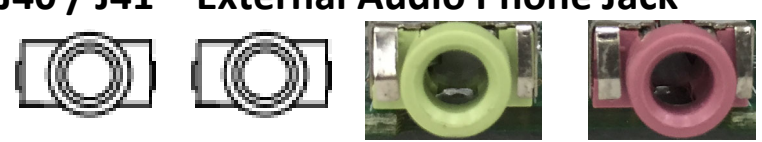

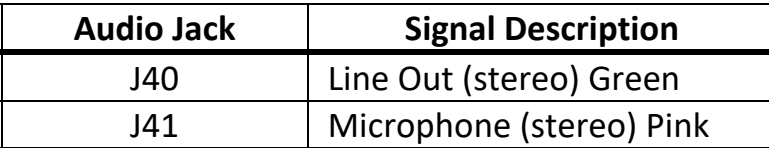

## **J42 – DisplayPort Interface**

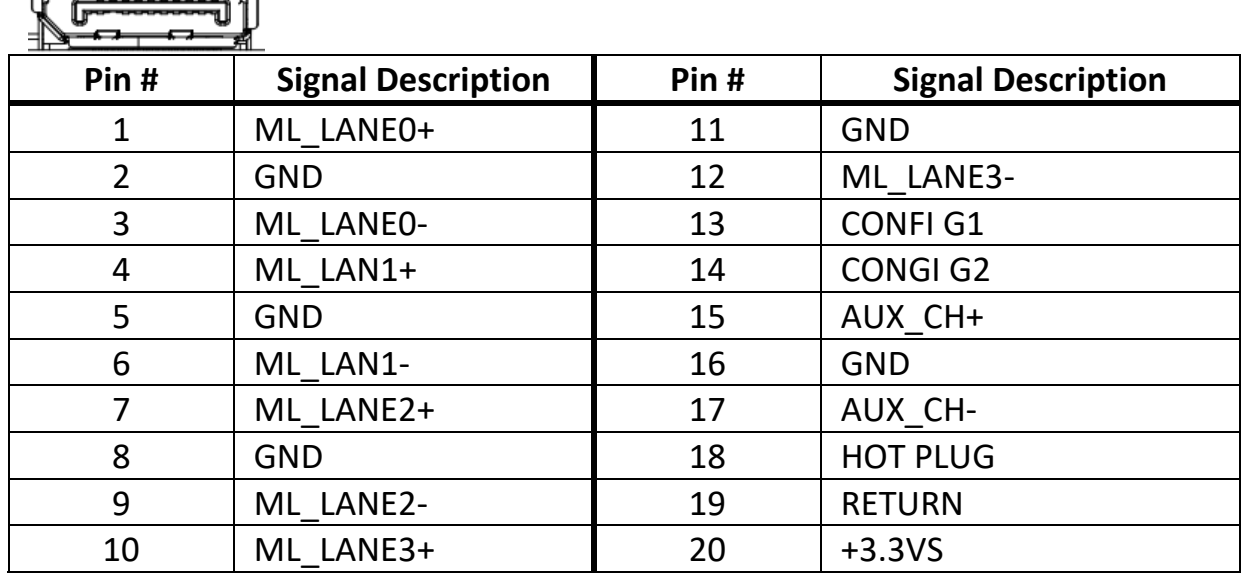

**J43 – HDMI CON**

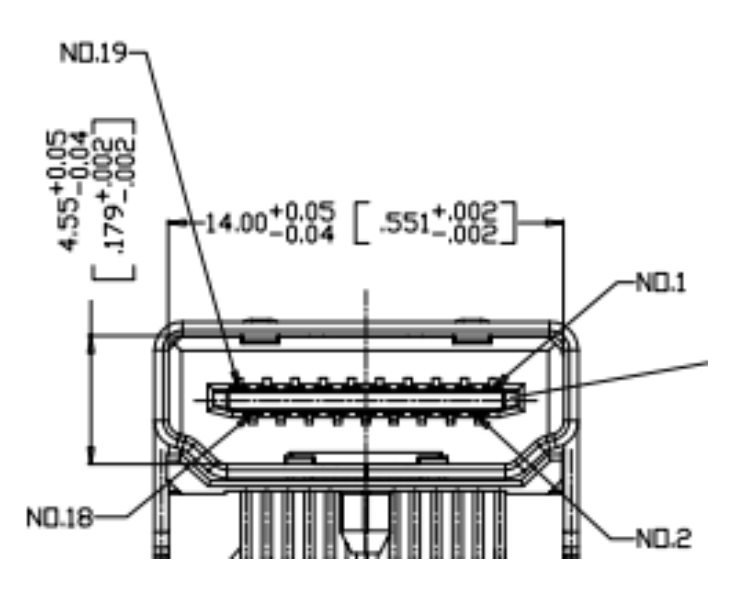

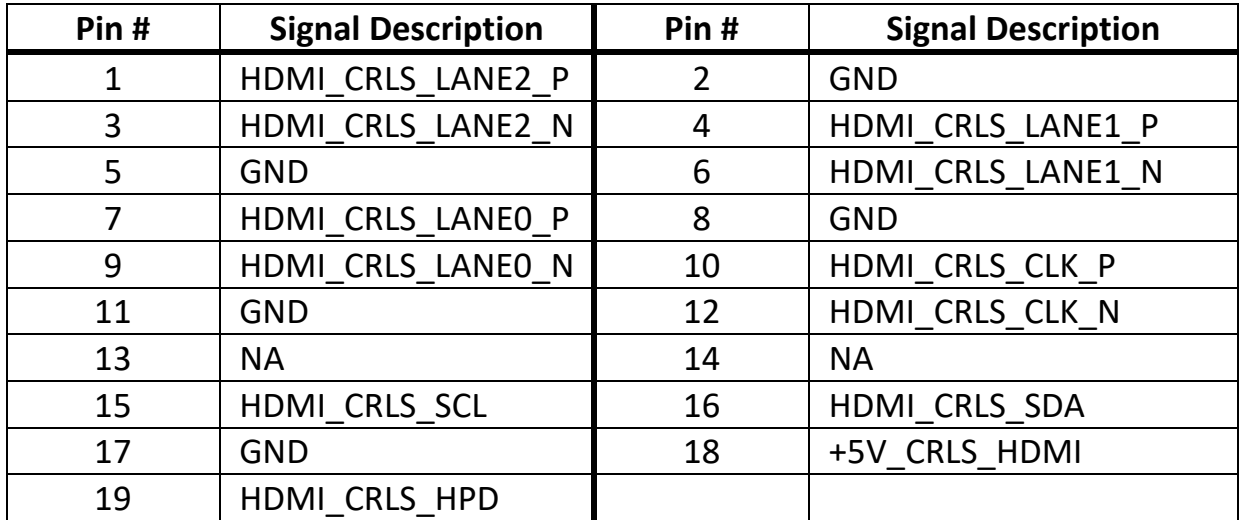

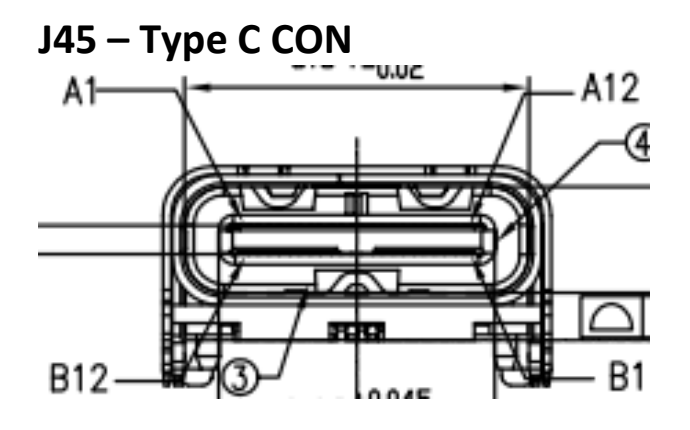

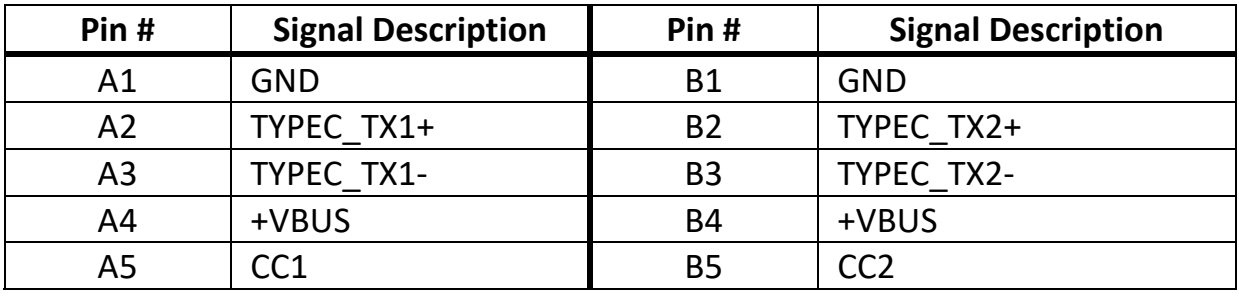

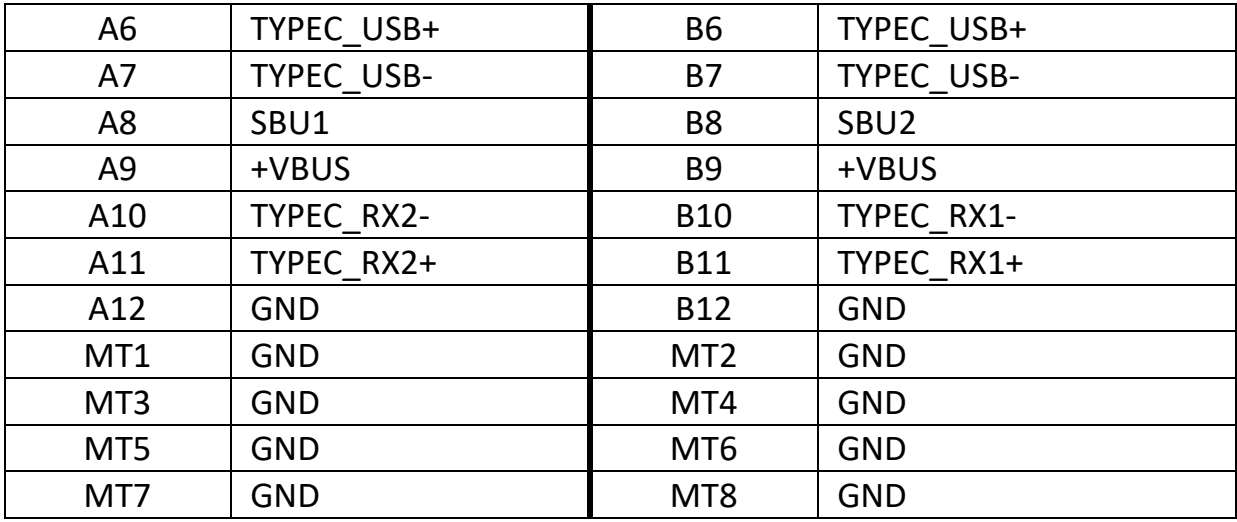

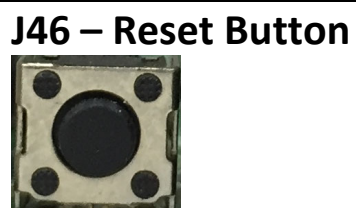

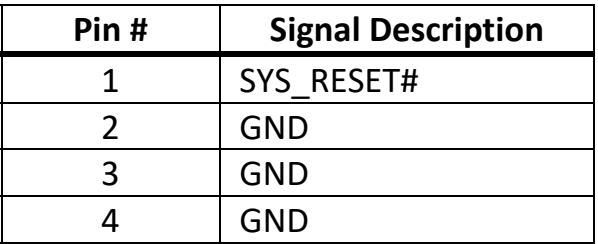

#### **PCIE X4 Golden Finger for ISO Interface**

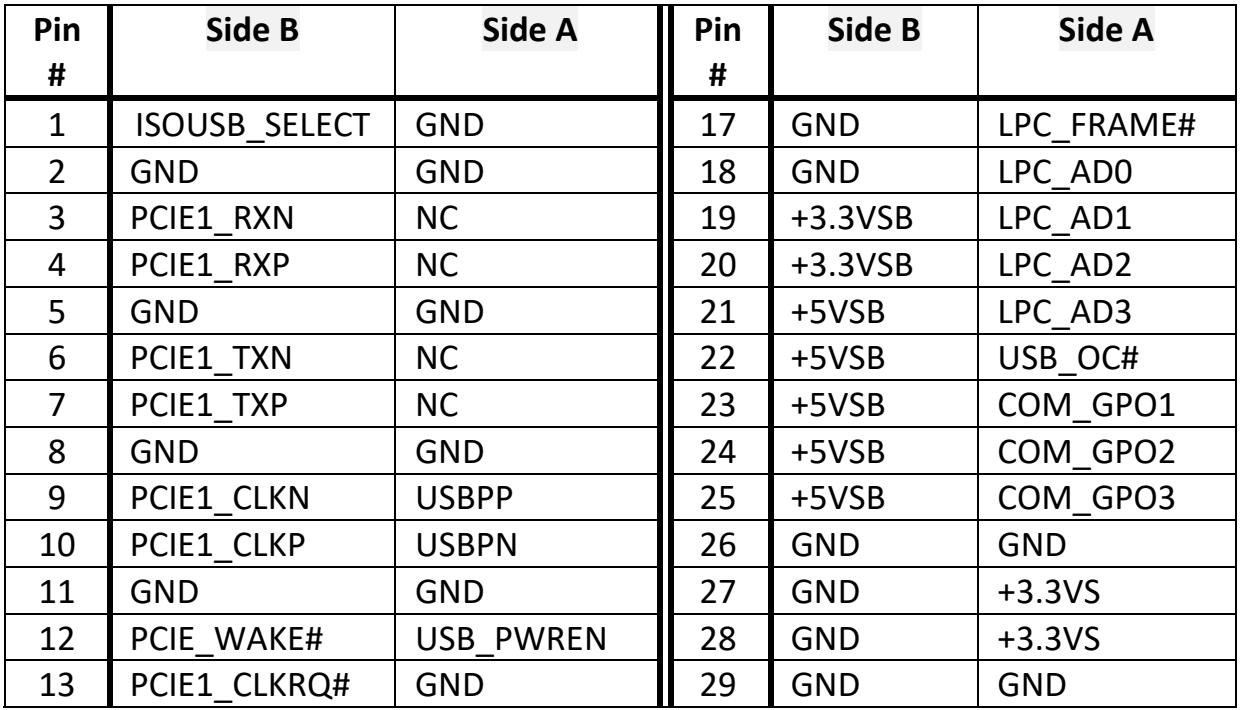

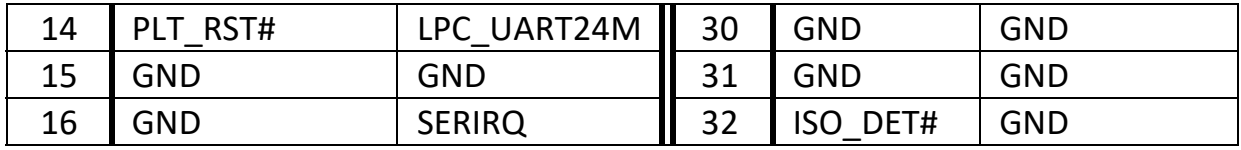